Documentation Library

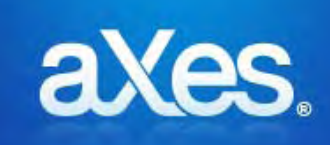

# aXes‐Cloud Administrator Guide

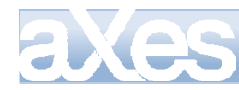

### **Contents summary**

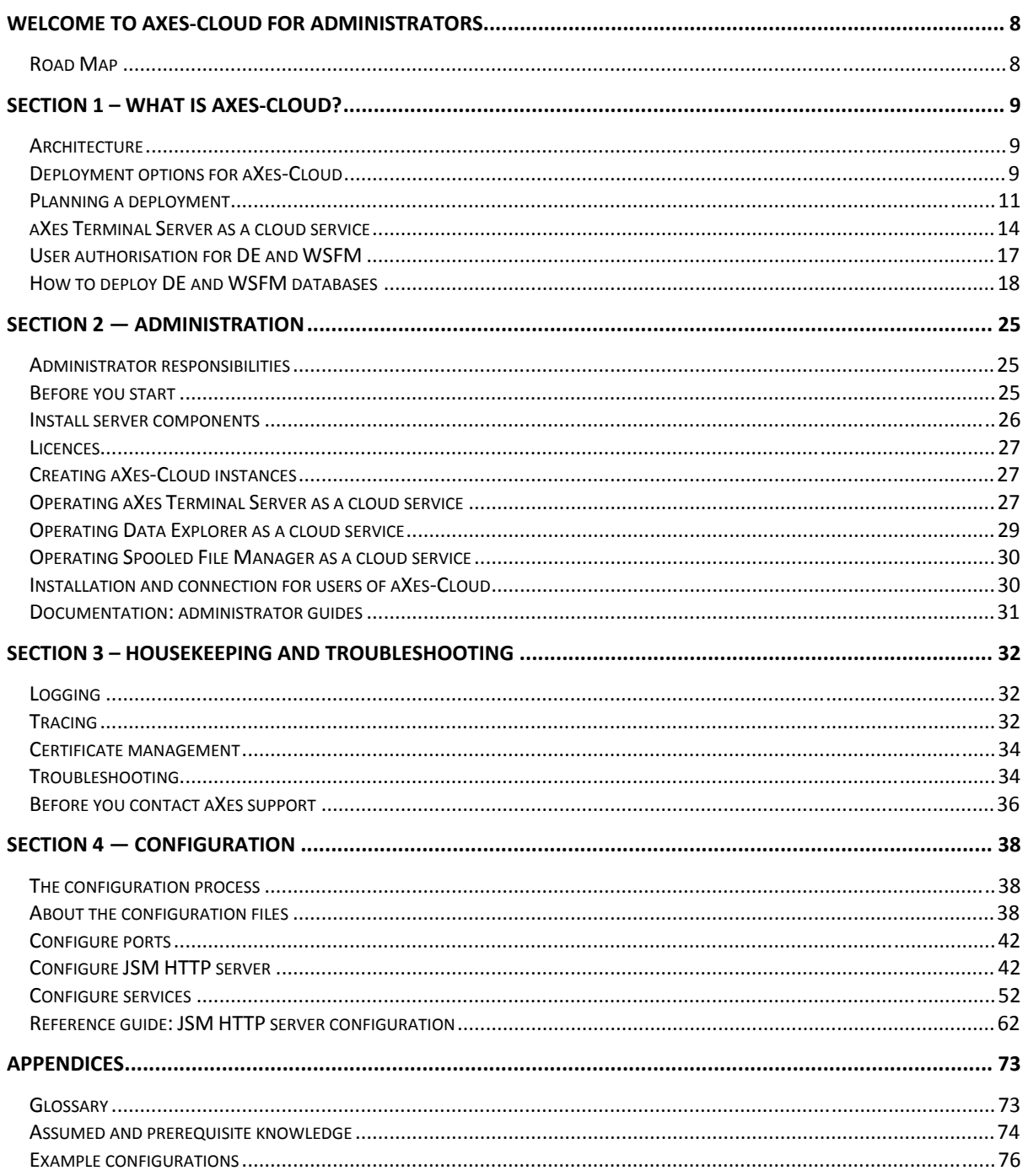

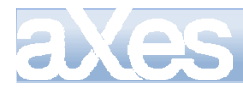

### Contents

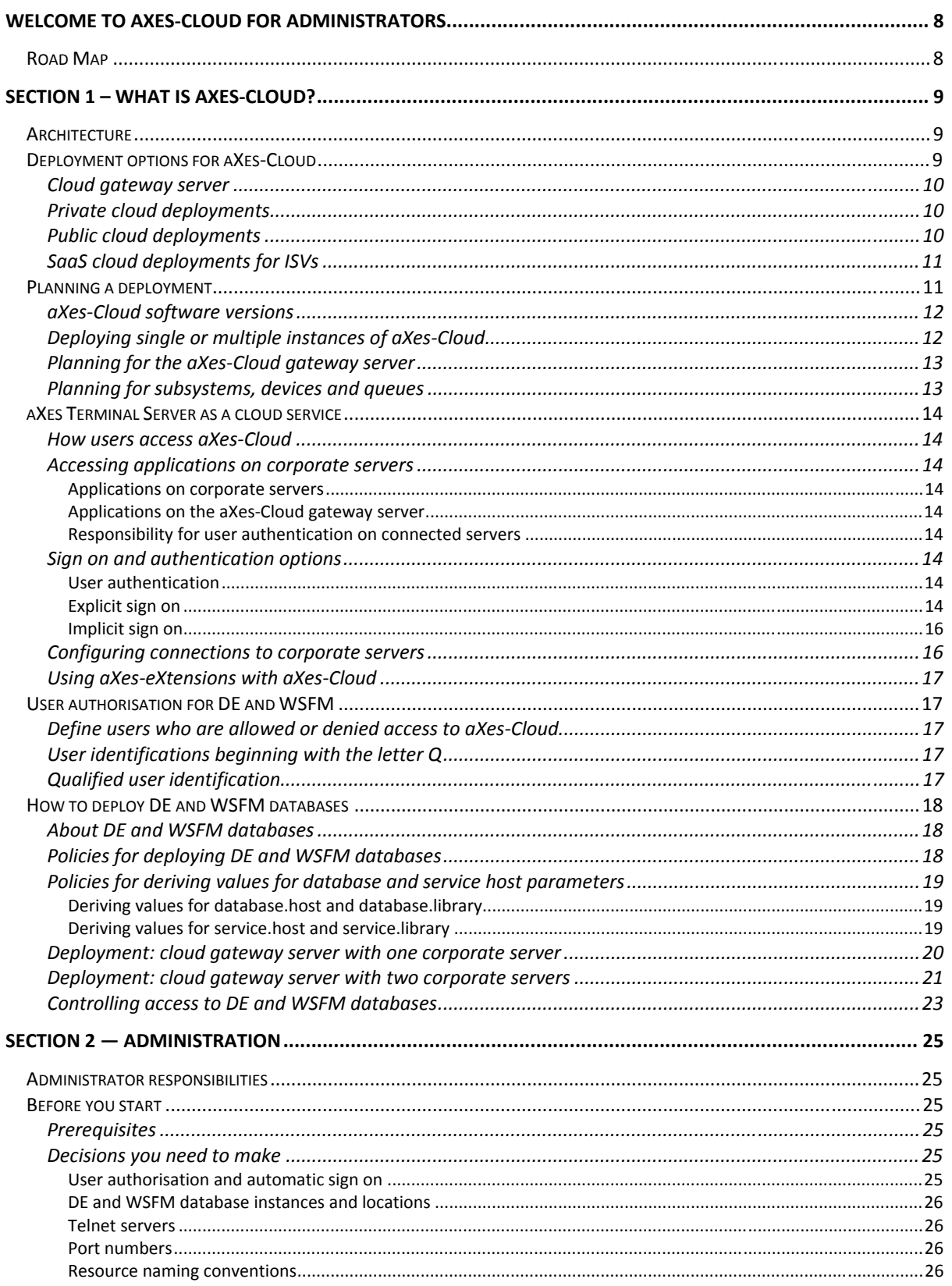

## es

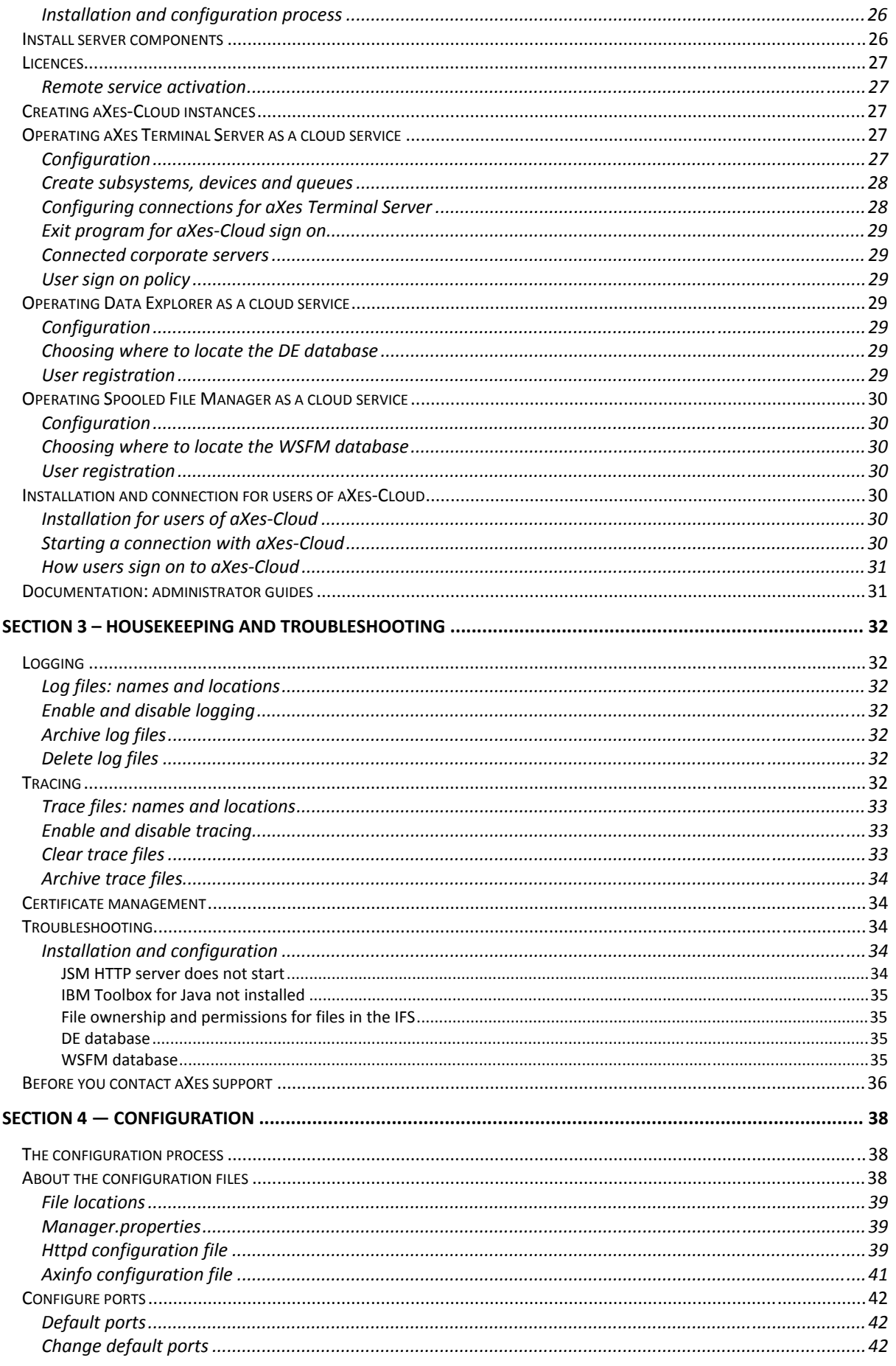

# es

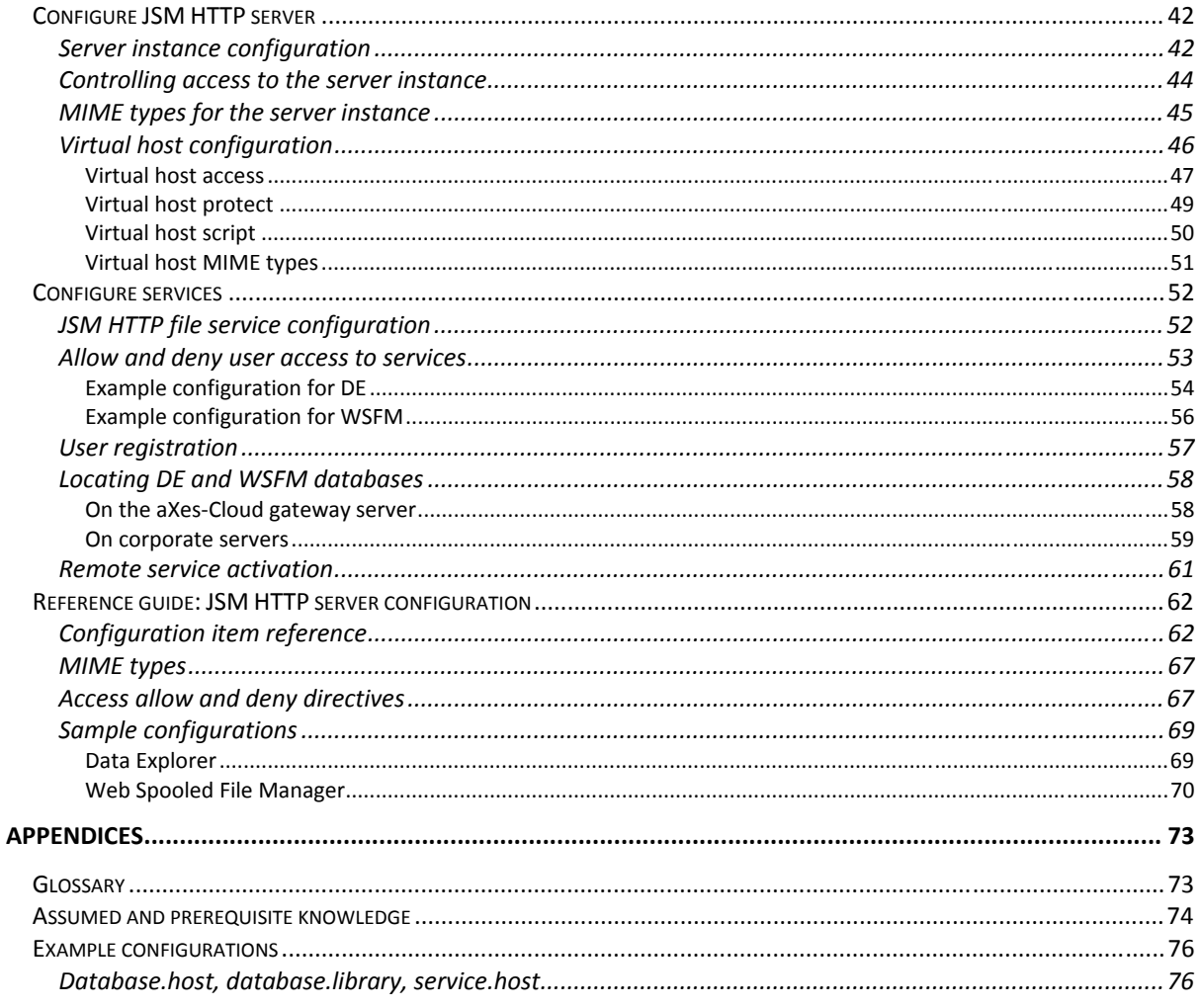

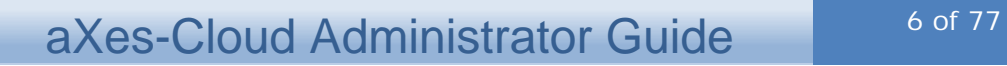

### List of Figures

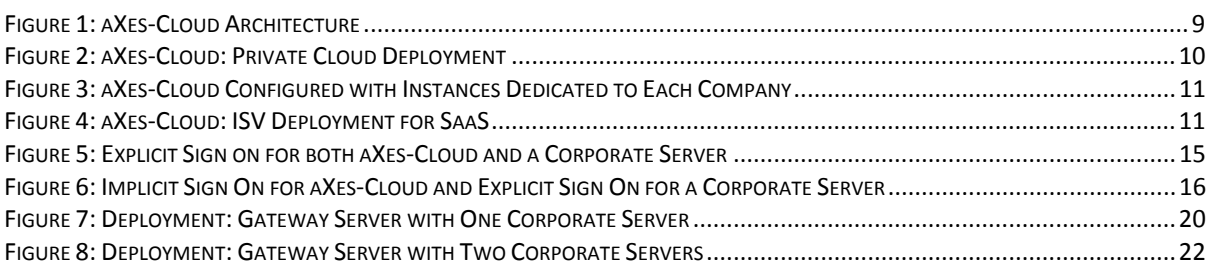

### List of Tables

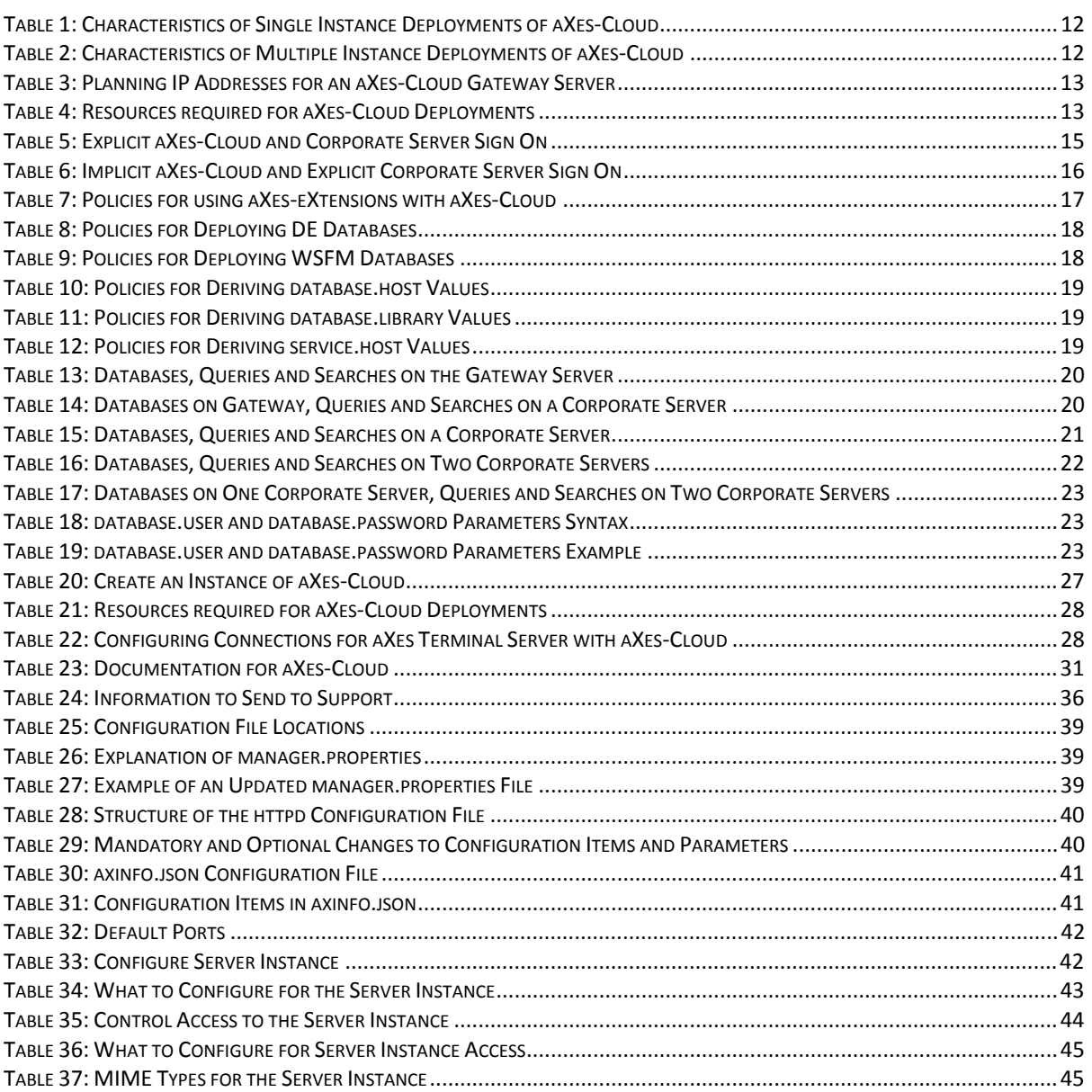

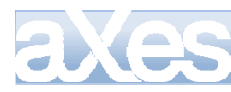

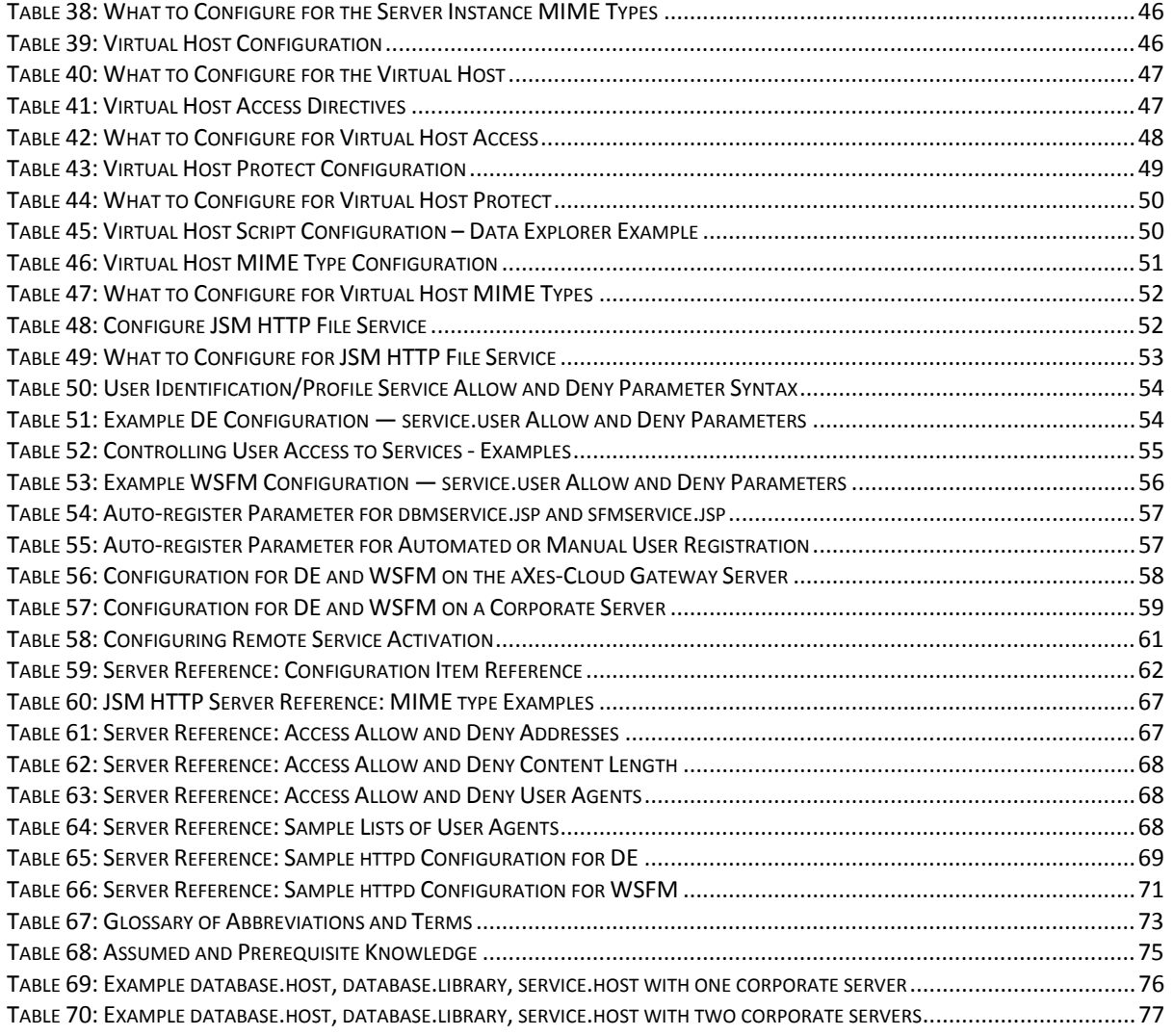

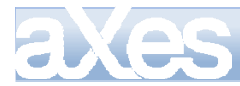

### <span id="page-7-0"></span>Welcome to aXes‐Cloud for administrators

aXes-Cloud is software that gives you browser access to new and existing IBM i (System i, iSeries or AS/400) applications without you having to install any new software on your IBM i servers and without having to change any of your existing applications. aXes-Cloud installs on one IBM i server and users can reach applications and operating system services on any other IBM i servers.

Users of aXes services (Terminal Server (TS), Data Explorer (DE) and Web Spooled File Manager (WSFM)) will not be aware of aXes-Cloud.

Administrator tasks are installing aXes-Cloud, configuring aXes-Cloud and services provided by Terminal Server, Data Explorer and Web Spooled File Manager.

This guide explains aXes-Cloud for an administrator, describing how to plan a deployment, configure the deployment, and manage aXes-Cloud.

### <span id="page-7-1"></span>**Road Map**

Use the road map to find information about aXes-Cloud.

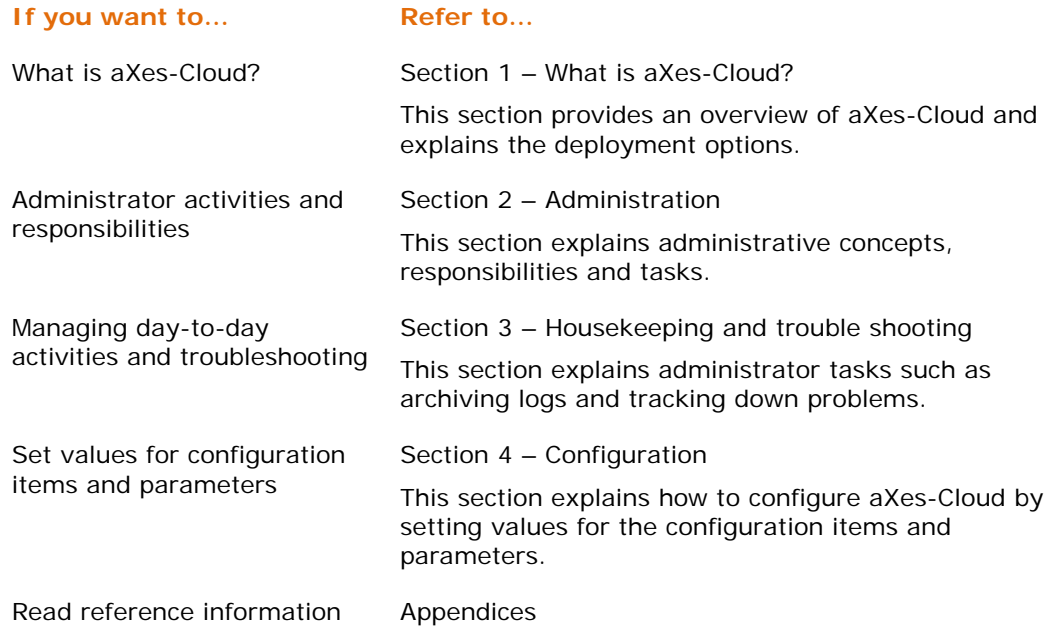

For information about installing aXes refer to the aXes Quick Start and Reference guides.

aXes-Cloud administrators will need to be familiar with the administrator guides for Data Explorer and Web Spooled File Manager.

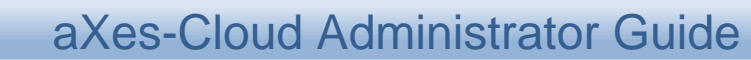

### <span id="page-8-0"></span>Section 1 – What is aXes-Cloud?

This section provides an overview of aXes-Cloud, describing its architecture, deployment options and issues to consider when planning an installation of aXes-Cloud.

### <span id="page-8-1"></span>**Architecture**

aXes-Cloud is a licensed extension to aXes that enables companies to use aXes features on multiple IBM i servers connected to an aXes installation on one IBM i server. [Figure 1](#page-8-3) (page [9](#page-8-3)) illustrates the architecture of aXes-Cloud and shows the components of a deployment:

- Client computers are desktop, laptop or mobile devices equipped with a browser.
- aXes-Cloud gateway server is an IBM i server where aXes-Cloud resides.
- Corporate IBM i application servers are the servers connected to aXes-Cloud.

The networks are intranets and/or the Internet. The aXes-Cloud server acts as a gateway between users and applications on corporate servers.

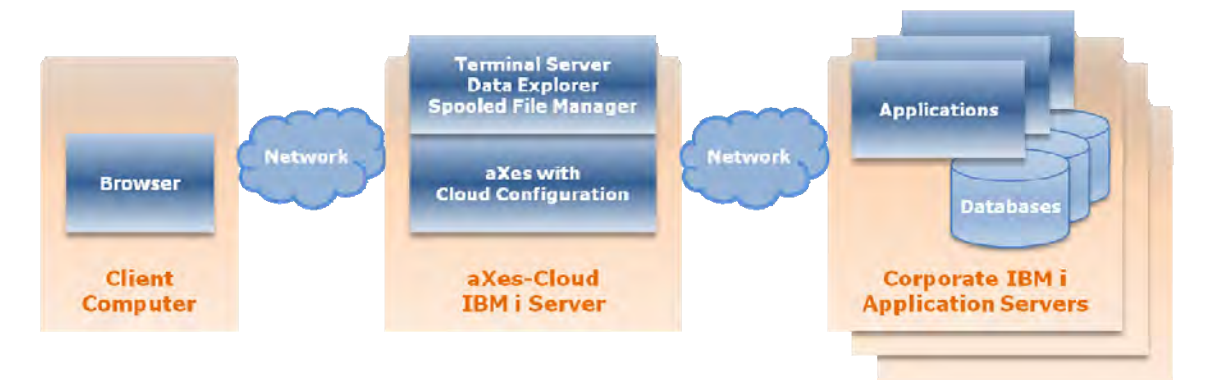

#### <span id="page-8-3"></span>**Figure 1: aXes-Cloud Architecture**

In deployments of aXes without cloud extensions, aXes resides on the same server as the applications. Deployments of aXes-Cloud assume a minimum of two IBM i servers. One server is used for aXes-Cloud (the cloud gateway) and applications reside on the second corporate server. aXes-Cloud connects to one or multiple corporate servers.

aXes in a cloud deployment operates as if aXes were installed on every connected corporate server. Pages displayed by a browser will be HTML and JavaScript equivalents of 5250 screens from corporate servers where applications reside.

### <span id="page-8-2"></span>**Deployment options for aXes‐Cloud**

aXes-Cloud offers several deployment options designed to satisfy requirements of small, medium and large companies. aXes-Cloud supports hosting service providers managing corporate servers on behalf of several customers. Topics in this section are as follows.

- Cloud gateway server
- Private cloud deployments
- Public cloud deployments
- SaaS cloud deployments for ISVs

#### <span id="page-9-0"></span>**Cloud gateway server**

A typical deployment of aXes-Cloud requires a dedicated IBM i server (known as the cloud gateway server) and the aXes-Cloud software. The server may reside in the DMZ or on an internal network. In cases where users require access from outside a corporate network, the cloud gateway server must be accessible from the Internet.

You should employ appropriate security measures to protect the cloud gateway server and enforce access control and authentication measures for people who will use aXes-Cloud.

#### <span id="page-9-1"></span>**Private cloud deployments**

An aXes private cloud deployment is aXes-Cloud installed and operated by one company. Typically, companies will operate multiple corporate servers but aXes-Cloud also operates with only one connected corporate server. [Figure 2](#page-9-3) (page [10\)](#page-9-3) illustrates a private cloud deployment. In this example, a company has two branch offices and operates a corporate server in each branch office.

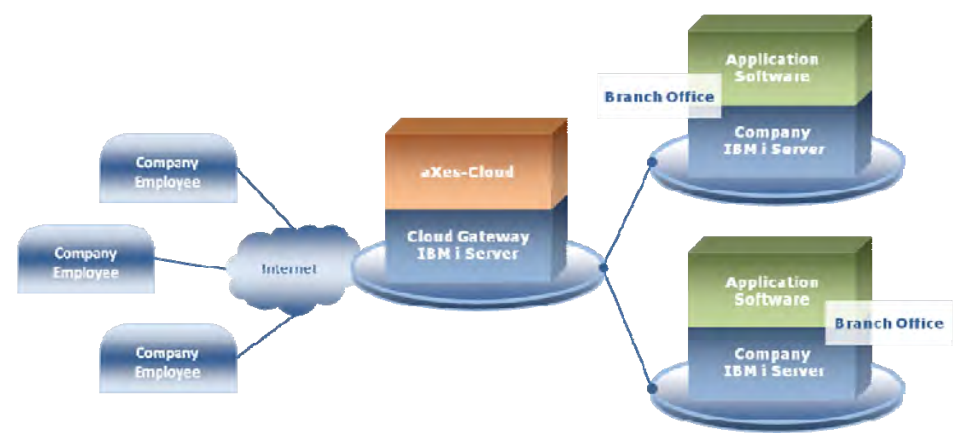

#### <span id="page-9-3"></span>**Figure 2: aXes-Cloud: Private Cloud Deployment**

The deployment consists of aXes-Cloud on a cloud gateway server and the connected corporate servers. Users work with applications on corporate servers through aXes-Cloud.

The deployment shown in [Figure 2](#page-9-3) (page [10\)](#page-9-3) assumes that all users share the same instance of aXes-Cloud. An alternate deployment is a dedicated instance of aXes-Cloud for each corporate server (that is, an aXes-Cloud instance for each branch office).

Companies can use an aXes private cloud as way to migrate applications from an older corporate server to a new corporate server. aXes-Cloud provides access to applications remaining on the older corporate server during the migration. Retire the older server when migration is complete. aXes-Cloud will then provide browser access to 5250 applications operating on the new corporate server.

#### <span id="page-9-2"></span>**Public cloud deployments**

An aXes public cloud deployment is aXes-Cloud operated by a hosting service provider on behalf of multiple companies each with one or more corporate servers. Company personnel, customers and suppliers use applications from their respective corporate servers by logging into aXes-Cloud which routes them to their connected corporate servers.

Hosting service providers can deploy one or more instances of aXes-Cloud. Each hosted company may have a dedicated instance of aXes-Cloud or share the same instance of aXes-Cloud. [Figure 3](#page-10-2) (page [11](#page-10-2)) illustrates a deployment where each company operates in a dedicated instance of aXes-Cloud.

### aXes-Cloud Administrator Guide 11 of 77

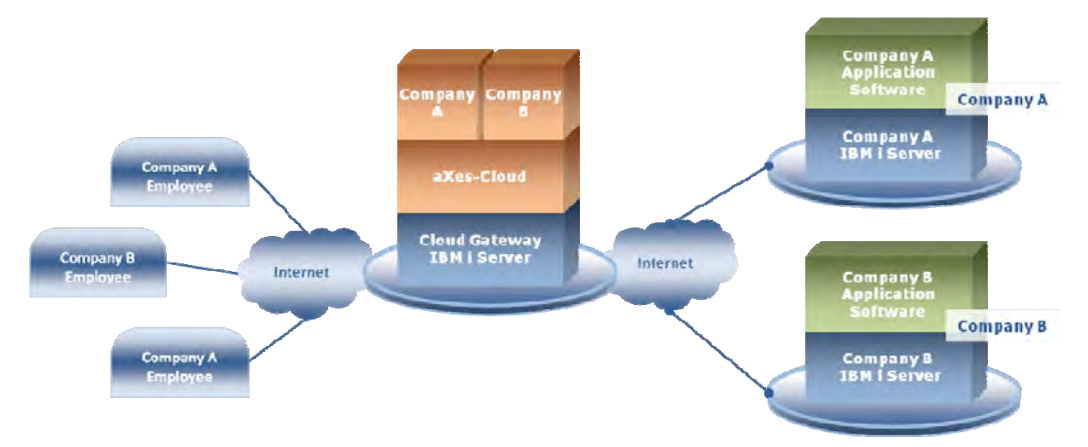

<span id="page-10-2"></span>**Figure 3: aXes-Cloud Configured with Instances Dedicated to Each Company** 

Use a dedicated instance of aXes-Cloud for each company to ensure the separation of companies sharing a cloud gateway server. Apart from company separation, the advantages of this deployment are the ability to customise sign on pages and enhancements to applications using aXes-eXtensions.

#### <span id="page-10-1"></span>**SaaS cloud deployments for ISVs**

aXes-Cloud provides independent software vendors (ISVs) with tools to offer their packaged application software to their customers using a Software-as-a-Service (SaaS) model. An ISV can install aXes-Cloud on a cloud gateway server and instances of their application software on one or more connected corporate servers.

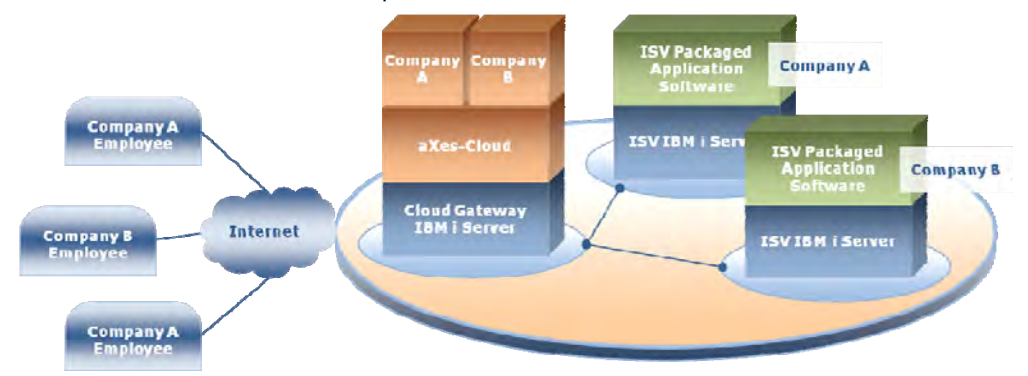

**Figure 4: aXes-Cloud: ISV Deployment for SaaS** 

<span id="page-10-3"></span>The ISV's customers sign on to the cloud gateway server and are connected to the appropriate server running their instance of the application software.

ISVs install an instance of aXes-Cloud for each of their customers on the cloud gateway server. This configuration provides ISVs with the optimum separation of customer environments and facilitates customisation of graphics and colour schemes for individual customers.

### <span id="page-10-0"></span>**Planning a deployment**

The things to consider when planning an aXes-Cloud deployment are:

- Single or multiple instances of aXes-Cloud
- Instance naming conventions
- IP addresses and port numbers
- Sub-systems, devices and queues
- Customising sign on pages

#### <span id="page-11-0"></span>**aXes‐Cloud software versions**

Whether you deploy one instance or multiple instances of aXes-Cloud, all instances share the same version of the aXes-Cloud software.

The cloud gateway server allows only one installation of a specific version of the aXes-Cloud software. Installing hot fixes or upgrading to a new software version will apply to all instances of aXes-Cloud on the cloud gateway server.

#### <span id="page-11-1"></span>**Deploying single or multiple instances of aXes‐Cloud**

aXes-Cloud supports both single and multiple instances of an aXes cloud and configuration and there are advantages and disadvantages for each deployment model.

The recommended deployment model for best separation is an instance for each connected server.

[Table 1](#page-11-2) (page [12](#page-11-2)) presents the characteristics of the single instance deployment model.

<span id="page-11-2"></span>**Table 1: Characteristics of Single Instance Deployments of aXes-Cloud** 

#### **Characteristics**

All users share the same aXes-Cloud instance

The instance supports one set of aXes-eXtensions and all applications share these eXtensions.

aXes-eXtensions apply to applications on any connected corporate servers.

The instance has one URL/URI.

[Table 2](#page-11-3) (page [12](#page-11-3)) presents the characteristics of the multiple instance deployment model.

#### <span id="page-11-3"></span>**Table 2: Characteristics of Multiple Instance Deployments of aXes-Cloud**

#### **Characteristics**

Each instance has its own URL/URI which separates the users of each connected corporate server.

Each instance supports its own set of aXes-eXtensions.

aXes-eXtensions apply to applications on servers connected to the instance (rather than any connected corporate servers).

The multiple-instance deployment model offers the most flexibility for configuration and customisation.

Examples of the advantages of separation are dedicated sub-systems ensure that all instance jobs run in the sub-system assigned to the instance and each instance may have a customised sign on screen (QSIGNON). Separate sub-systems allow administrators to shut down an instance without affecting other instances.

For hosting service providers, separate instances of aXes-Cloud insulate companies using the cloud gateway from each other. The insulation provides operational separation. Administrators will be able to close operations for one company without influencing or compromising the operations of other companies sharing the cloud gateway.

Implementing a naming convention that associates the resources with an aXes-Cloud instance will assist administrators when looking for queues, sub-systems or devices on work with administration screens. For example add a prefix to the names of resources associated with each instance.

#### <span id="page-12-0"></span>**Planning for the aXes‐Cloud gateway server**

[Table 3](#page-12-2) (page [13](#page-12-2)) describes the policies for assigning IP addresses and ports for a cloud gateway server.

#### <span id="page-12-2"></span>**Table 3: Planning IP Addresses for an aXes-Cloud Gateway Server**

**Rules** 

A cloud gateway server can have multiple IP addresses.

A cloud gateway server can have multiple LPARs with separate IP addresses.

A cloud gateway server can share an IP address by using different ports with the IP address.

#### <span id="page-12-3"></span><span id="page-12-1"></span>**Planning for subsystems, devices and queues**

Deployments of aXes-Cloud require the following resources [\(Table 4,](#page-12-3) page [13.](#page-12-3)

#### **Table 4: Resources required for aXes-Cloud Deployments**

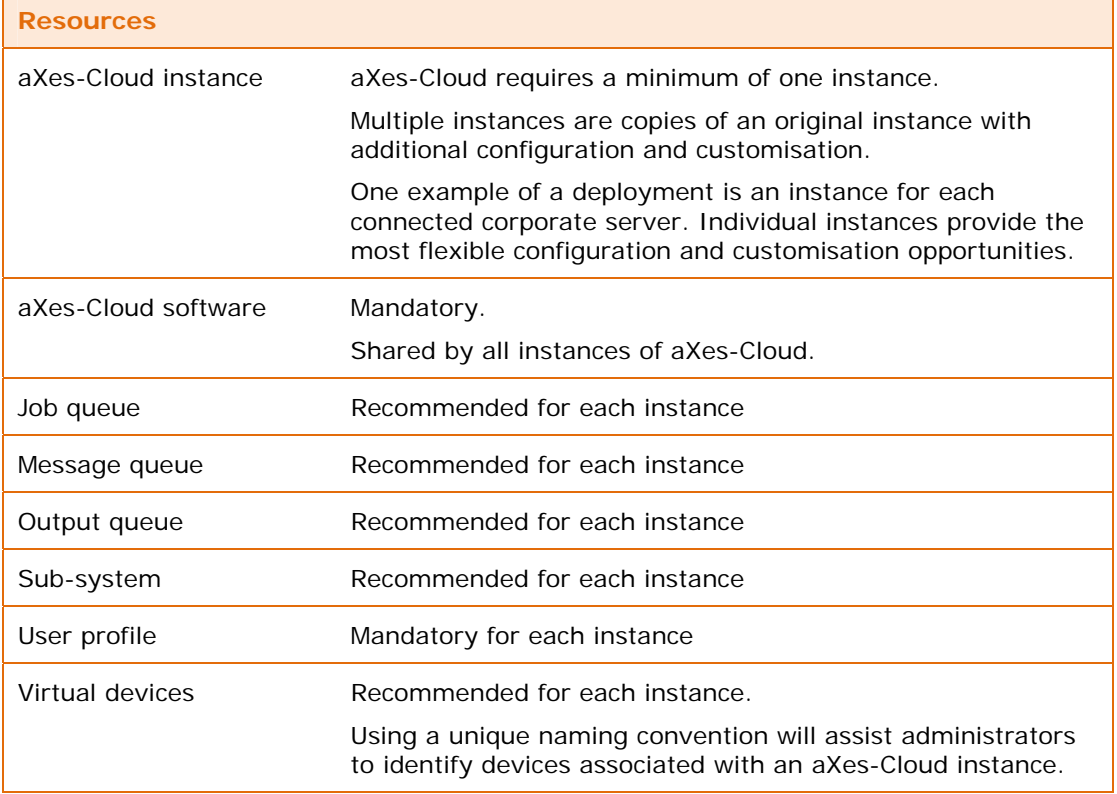

Instances of aXes-Cloud may share some or all of the resources. However, for the optimum separation and insulation of aXes-Cloud instances, it is best not to share any of the resources (except for the aXes-Cloud software).

### <span id="page-13-0"></span>**aXes Terminal Server as a cloud service**

This section explains the concepts for configuring aXes Terminal Server for use with aXes-Cloud.

#### <span id="page-13-1"></span>**How users access aXes‐Cloud**

Users access aXes-Cloud from their browser. They operate a supported browser on their computer or mobile device and access aXes-Cloud by typing a URL in the address bar and pressing the Go button (or its equivalent).

After a successful authentication with the cloud gateway, aXes-Cloud connects the user to a corporate server.

#### <span id="page-13-2"></span>**Accessing applications on corporate servers**

#### <span id="page-13-3"></span>**Applications on corporate servers**

Users can access their applications on corporate servers after they sign on. Once a user has signed on, their interaction with the applications is the same as if they had signed on directly to the corporate server from their local network.

#### <span id="page-13-4"></span>**Applications on the aXes‐Cloud gateway server**

Users can access applications on the gateway server, provided that the aXes-Cloud configuration includes an instance that points to the cloud gateway server as a corporate server.

#### <span id="page-13-5"></span>**Responsibility for user authentication on connected servers**

Authentication and authorisation for connected corporate servers is the responsibility of corporate server administrators. Users may sign on automatically or be asked to present their credentials to sign on. The choice of how users will sign on to corporate servers is independent of aXes-Cloud.

#### <span id="page-13-6"></span>**Sign on and authentication options**

#### <span id="page-13-7"></span>**User authentication**

When using aXes-Cloud, users sign on to two servers. The first sign on is to the cloud gateway server, where aXes-Cloud resides, and the second sign on is to a corporate server. Therefore, there are multiple options for how users may sign on. One option is an explicit sign on to aXes-Cloud and an explicit sign on to a corporate server. A second option is an implicit sign on to aXes-Cloud and an explicit sign on to a corporate server.

Implicit sign on to both aXes-Cloud and a corporate server is not recommended in networks accessible from the Internet.

User credentials for aXes-Cloud do not need to be the same as user credentials for corporate servers.

#### <span id="page-13-8"></span>**Explicit sign on**

[Figure 5](#page-14-0) (page [15](#page-14-0)) shows the steps in the sign on process for an explicit sign on to aXes-Cloud and an explicit sign to a corporate server. [Table 5](#page-14-1) (page [15\)](#page-14-1) explains the steps in the process and step numbers in [Figure 5](#page-14-0) correspond to step numbers in [Table 5.](#page-14-1)

### aXes-Cloud Administrator Guide

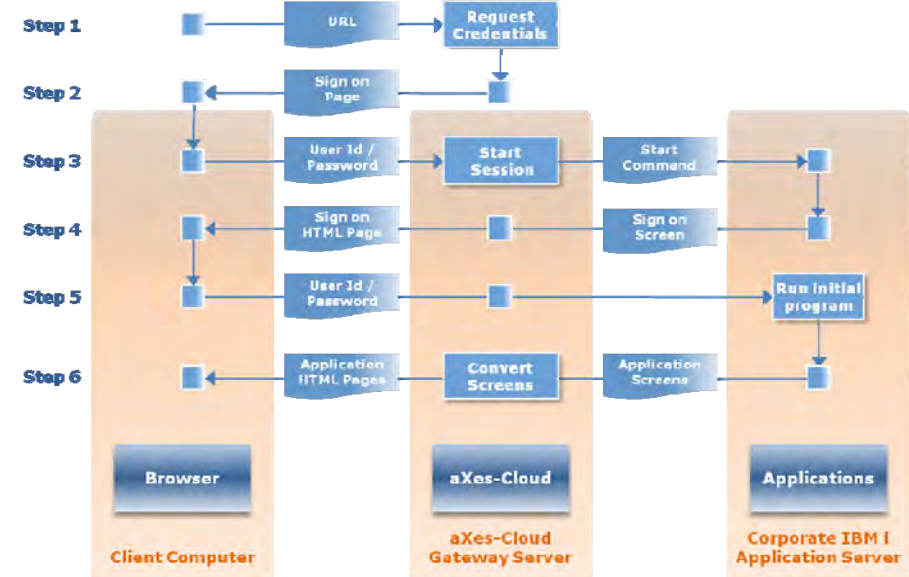

<span id="page-14-0"></span>**Figure 5: Explicit Sign on for both aXes-Cloud and a Corporate Server** 

[Table 5](#page-14-1) (page [15](#page-14-1)) explains what happens at each step.

#### <span id="page-14-1"></span>**Table 5: Explicit aXes-Cloud and Corporate Server Sign On**

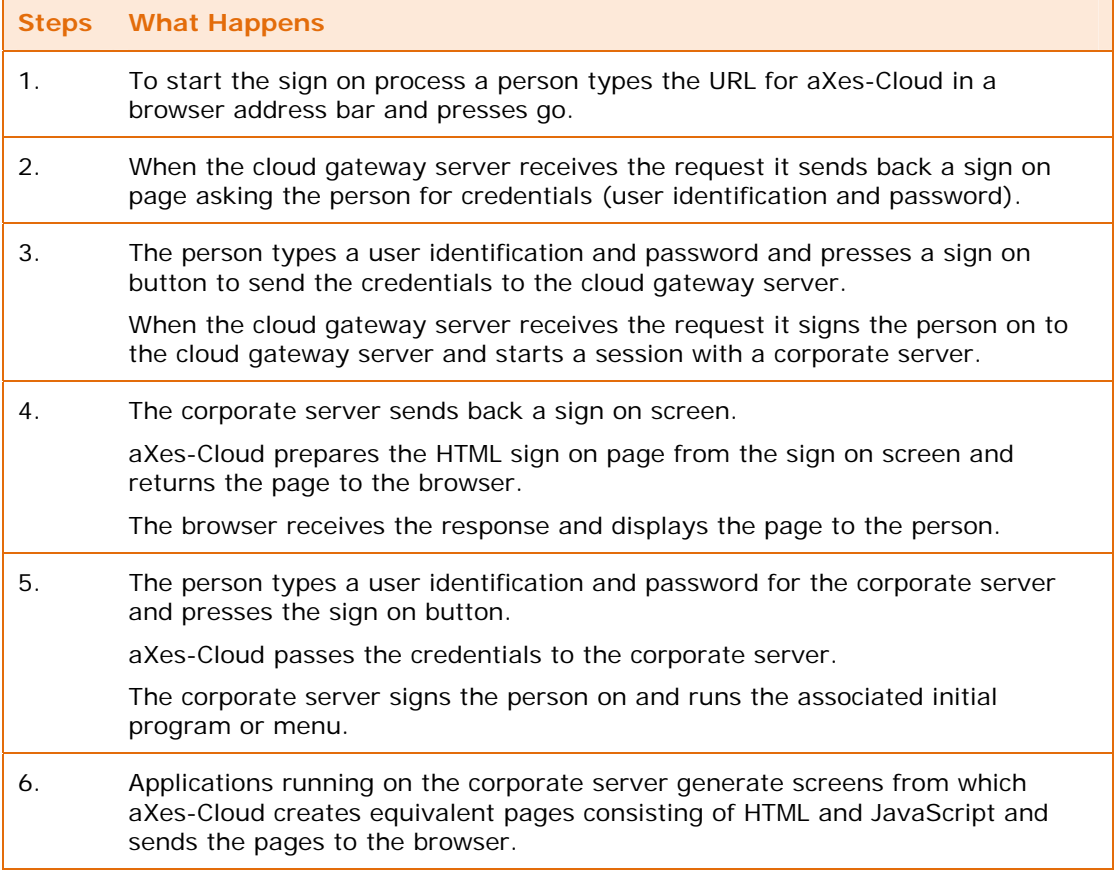

The last step operates while the person remains signed on to a corporate server. aXes-Cloud terminates the session between the cloud gateway and the corporate server when the person signs off.

#### <span id="page-15-0"></span>**Implicit sign on**

[Figure 6](#page-15-2) (page [16](#page-15-2)) shows the steps in the sign on process for an implicit sign on to aXes-Cloud and an explicit sign to a corporate server. [Table 6](#page-15-3) (page [16\)](#page-15-3) explains the steps in the process and step numbers in [Figure 6](#page-15-2) correspond to step numbers in [Table 6.](#page-15-3)

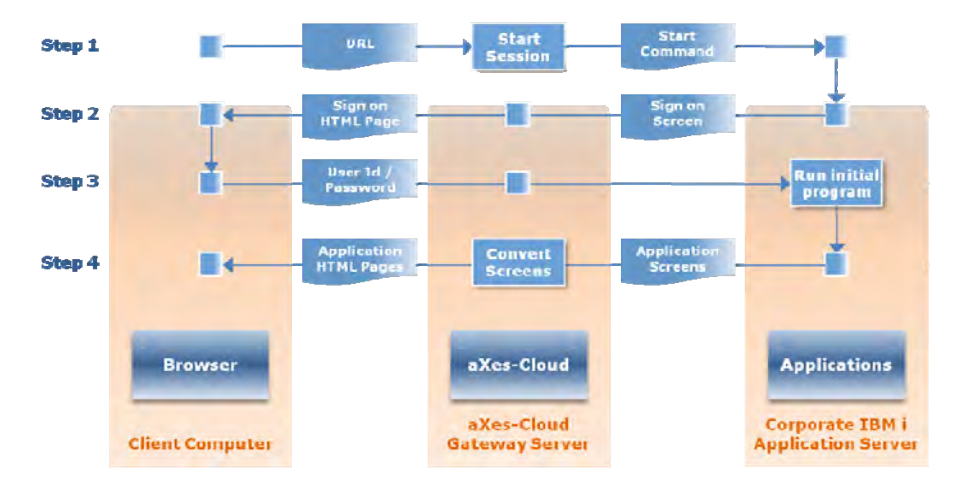

<span id="page-15-2"></span>**Figure 6: Implicit Sign On for aXes-Cloud and Explicit Sign On for a Corporate Server** 

[Table 6](#page-15-3) (page [16](#page-15-3)) explains what happens at each step.

#### <span id="page-15-3"></span>**Table 6: Implicit aXes-Cloud and Explicit Corporate Server Sign On**

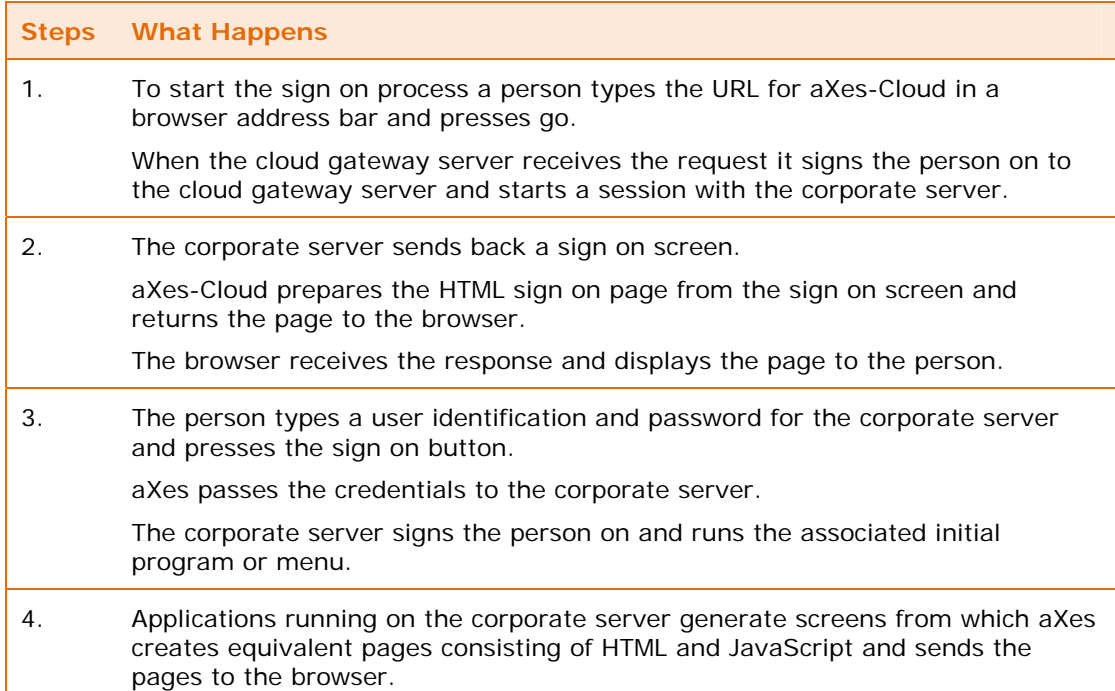

The last step operates while the person remains signed on to a corporate server. aXes-Cloud terminates the session between the cloud gateway and the corporate server when the person signs off.

#### <span id="page-15-1"></span>**Configuring connections to corporate servers**

When a user signs on to the cloud gateway (explicitly or implicitly) an exit program runs. The exit program starts a Telnet session with a connected corporate server. Typically, the next page presented to the user is the sign on screen from the connected corporate server. The advantage of this approach is that no change is necessary at the connected corporate server. Users sign on and operate their sessions as if they had signed on without the aXes-Cloud.

Content © LANSA Group aXes-Cloud Administrator Guide

Extract Content Charles Cloudy axes-Cloud Administrator Guide<br>All Rights Reserved Section 1 – What is aXes-Cloud?

If users wish to connect to multiple corporate servers, they can open a browser page for each server to which they wish to connect.

#### <span id="page-16-1"></span>**Using aXes‐eXtensions with aXes‐Cloud**

aXes-Cloud comes with all of the features of aXes including aXes-eXtensions. Developers use aXes-eXtensions tools to modernise and enhance 5250 applications.

[Table 7](#page-16-5) (page [17](#page-16-5)) presents policies for using aXes-eXtensions with aXes-Cloud.

<span id="page-16-5"></span>**Table 7: Policies for using aXes-eXtensions with aXes-Cloud**

#### **Rules**

The aXes-eXtensions projects must reside on the cloud gateway server.

Developers work on the projects on the cloud gateway server.

Nothing needs to be installed on the corporate servers that support the applications.

aXes-Cloud applies the enhancements built with aXes-eXtensions to the applications in real time from the cloud gateway server.

### <span id="page-16-0"></span>**User authorisation for DE and WSFM**

#### <span id="page-16-2"></span>**Define users who are allowed or denied access to aXes‐Cloud**

Users of DE and WSFM must be authorised to use aXes-Cloud. This authorisation does not replace the user profile on connected corporate servers.

The configuration parameters, service.user.allow and service.user.deny, determine the authorisation of a user to sign on. The service.user.allow parameter authorises users to sign on and the service.user.deny parameter denies sign on authorisation. To determine whether to authorise a user, aXes-Cloud examines the service.user.deny parameters first to remove users that should not be authorised and then examines the service.user.allow parameters.

#### <span id="page-16-3"></span>**User identifications beginning with the letter Q**

aXes-Cloud prohibits users logging on with a user identification that begins with the letter Q as its default policy. If you wish to override this policy and allow the use of these user identifications, you must configure service.user.allow parameters for any user identifications, beginning with the letter Q, you wish to allow.

#### <span id="page-16-4"></span>**Qualified user identification**

aXes-Cloud allows users to specify a server name at sign on and when they do, the sign on process establishes a connection with the nominated server automatically.

The syntax of a qualified user identification is server name and user.

[Server Name]/[User Identification]

An example of a qualified user identification is,

#### MyServer/MyUserId

The user types server name and user identification into the user identification on the sign on page. For example, typing MyServer/MyUserIdentification signs the user on to the server named MyServer. The server name is optional and users who do not name a server will sign on to their default server (as defined in the configuration).

The server name is the corporate server (or service host) where DE queries will run and where WSFM will manage spooled files.

Administrators define the names of corporate servers available for access in this way using the database.host, database.library and service.host configuration parameters.

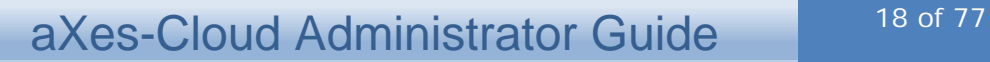

Qualified user identification is available for aXes Data Explorer and aXes Web Spooled File Manager but not aXes Terminal Server.

### <span id="page-17-0"></span>**How to deploy DE and WSFM databases**

This section describes options for deploying DE and WSFM databases, policies governing deployments, and how to secure access to the databases.

#### <span id="page-17-1"></span>**About DE and WSFM databases**

DE and WSFM store information in discrete databases, one for DE and another for WSFM. The databases hold information about queries, searches, folders and options associated with individual users. The parameters, database.host and database.library, determine where the databases reside. The service.host parameter and the server name from the user sign on (browser host) determine the server where DE queries and WSFM searches will run. The database host and the service host can be the same server or different servers.

aXes-Cloud offers flexible options for deploying single orf multiple instances of DE and WSFM databases on the cloud gateway server or connected corporate servers.

- You can have one database in a library on one server and run DE queries and WSFM searches on each corporate server.
- You can have databases and run DE queries and WSFM searches on each connected corporate server.
- You can have multiple databases in libraries on one corporate server and run DE queries and WSFM searches on each connected corporate server.

#### <span id="page-17-2"></span>**Policies for deploying DE and WSFM databases**

The following tables define policies for deploying databases belonging to DE and WSFM.

[Table 8](#page-17-3) (page [18](#page-17-3)) presents policies for deploying DE databases.

#### <span id="page-17-3"></span>**Table 8: Policies for Deploying DE Databases**

**Policies for deploying DE databases** 

The database resides on one server.

The server can be the cloud gateway server or one of the connected corporate servers.

The database may have multiple instances, where each instance represents a corporate server. Multiple instances reside in different libraries on the same server.

The DE database may reside, but does not need to reside, on the same server as the WSFM database.

[Table 9](#page-17-4) (page [18](#page-17-4)) presents policies for deploying the WSFM database.

#### <span id="page-17-4"></span>**Table 9: Policies for Deploying WSFM Databases**

**Policies for deploying WSFM databases** 

The database resides on one server.

The server can be the cloud gateway server or one of the connected corporate servers.

The database may have multiple instances, where each instance represents a corporate server. Multiple instances reside in different libraries on the same server.

The WSFM database may reside, but does not need to reside, on the same server as the DE database.

<span id="page-18-0"></span>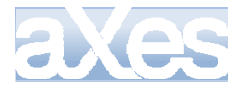

#### **Policies for deriving values for database and service host parameters**

This section describes how aXes-Cloud interprets parameters in the configuration file. The parameters are database.host, database.library, service.host and service.library. The configuration contains a set of parameters for DE and an equivalent set for WSFM.

#### <span id="page-18-1"></span>**Deriving values for database.host and database.library**

aXes-Cloud uses the database parameter values to locate DE and WSFM databases on a server. [Table 10](#page-18-3) (page [19](#page-18-3)) explains the policies used to derive values for the database host parameter.

#### <span id="page-18-3"></span>**Table 10: Policies for Deriving database.host Values**

**Policies for deriving or resolving values for database.host** 

Database host is a fixed value, configured as database.host="MyServer"

Database host is derived from the service host parameter, configured as database.host="{SERVICEHOST}"

Browser host overrides the service host when users include a server name at sign on, MyServer/MyUserId.

Browser host does not override a fixed value.

[Table 11](#page-18-4) (page [19](#page-18-4)) explains the policies used to derive values for the database library parameter.

#### <span id="page-18-4"></span>**Table 11: Policies for Deriving database.library Values**

**Policies for deriving or resolving values for database.library** 

Database library is a fixed value, configured as database.library="MyLibrary"

Database library is derived from the service host parameter, configured as database.library="{SERVICEHOST}"

Browser host overrides the service host when users include a server name at sign on, MyServer/MyUserId.

Browser host does not override a fixed value for the database library.

Libraries included in the configuration as a fixed value, or substituted by {SERVICEHOST} or provided as the browser host must exist on the database host server.

#### <span id="page-18-2"></span>**Deriving values for service.host and service.library**

aXes-Cloud uses the service host parameter values to determine the server where DE queries and WSFM searches will run. [Table 12](#page-18-5) (page [19\)](#page-18-5) explains the policies used to derive values for the service host parameter.

#### <span id="page-18-5"></span>**Table 12: Policies for Deriving service.host Values**

**Policies for deriving or resolving values for service.host** 

Service host is a fixed value, configured as service.host="MyServer"

Browser host overrides the service host when users include a server name at sign on, MyServer/MyUserId.

If the service host parameter is missing from the configuration, its value defaults to service.host="LOCALHOST" unless overridden by browser host.

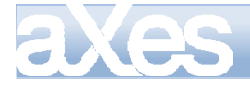

The service.library parameter defaults to QGPL.

#### <span id="page-19-0"></span>**Deployment: cloud gateway server with one corporate server**

This section provides example configurations based on a deployment [\(Figure 7](#page-19-1), page [20](#page-19-1)) consisting of a cloud gateway server named Gateway and one connected corporate server named Apollo and explains how aXes-Cloud resolves the database host and service host parameters.

All examples assume that DE and WSFM databases reside on the same server and that DE and WSFM services are provided by the same server. The configuration also allows separation of the databases and where services run.

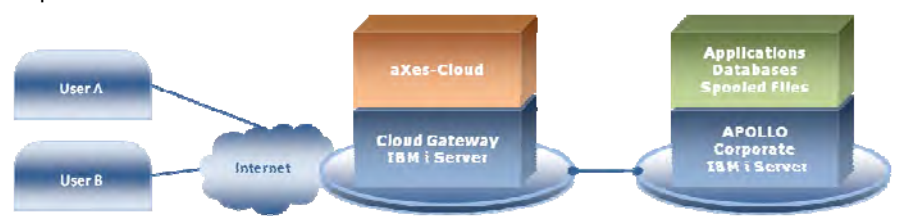

<span id="page-19-1"></span>**Figure 7: Deployment: Gateway Server with One Corporate Server** 

The configuration of database.host, database.library, service.host and user sign on determines where the databases reside and where DE queries and WSFM searches run.

[Table 13](#page-19-2) (page [20](#page-19-2)) shows the configuration for both databases and services on the same server. This example shows what to configure to use the cloud gateway server as the server for database instances and running DE queries and WSFM searches.

<span id="page-19-2"></span>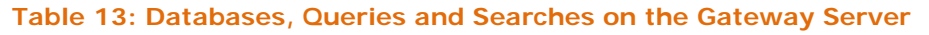

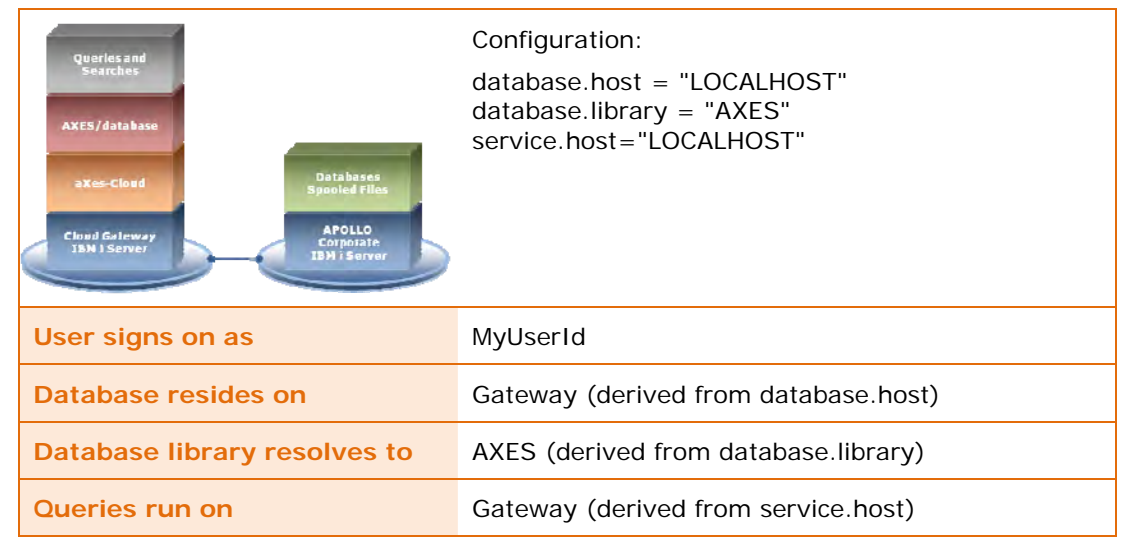

DE and WSFM databases reside on the cloud gateway server and the user runs DE queries and WSFM searches on the cloud gateway server.

[Table 14](#page-19-3) (page [20](#page-19-3)) shows how to use server name from the user sign on override the configured value of service host to a server name chosen by the user at sign on.

#### <span id="page-19-3"></span>**Table 14: Databases on Gateway, Queries and Searches on a Corporate Server**

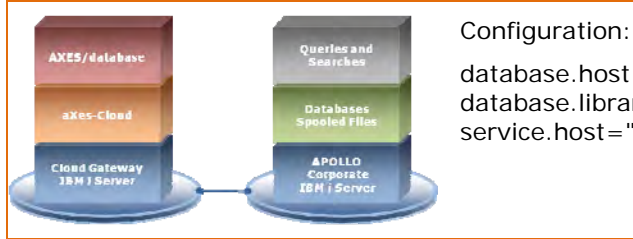

database.host = "LOCALHOST" database.library = "AXES" service.host="LOCALHOST"

Content © LANSA Group aXes-Cloud Administrator Guide Extrem Section Change and Section 1 – What is axes-Cloud?<br>All Rights Reserved Section 1 – What is axes-Cloud?

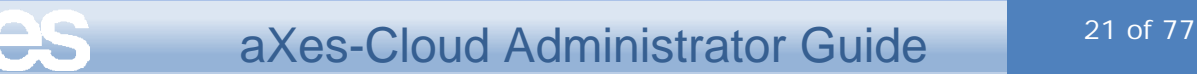

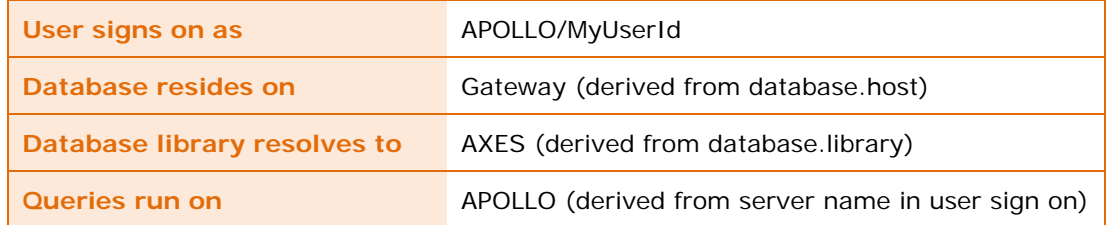

DE and WSFM databases reside on the cloud gateway server while the user runs DE queries and WSFM searches on the corporate server named Apollo.

[Table 15](#page-20-1) (page [21](#page-20-1)) shows how to configure the databases on a corporate server (Apollo) and also run queries and searches on the corporate server.

#### <span id="page-20-1"></span>**Table 15: Databases, Queries and Searches on a Corporate Server**

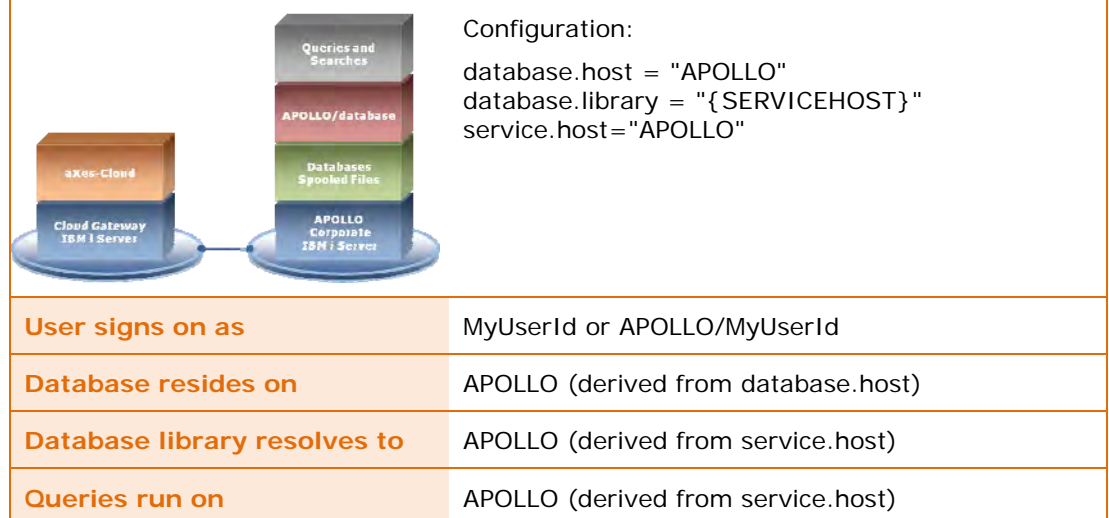

DE and WSFM databases reside on Apollo and the user runs DE queries and WSFM searches on Apollo. If the user signs on as APOLLO/MyUserId, the server name overrides the value of service host. In this example, the override has the same effect as the configuration because all values resolve to the Apollo. This configuration will operate in the same manner using the parameter database.host="{SERVICEHOST}".

#### <span id="page-20-0"></span>**Deployment: cloud gateway server with two corporate servers**

This section provides example configurations based on a deployment consisting of a cloud gateway server named Gateway and two corporate servers named Apollo and Zeus ([Figure](#page-21-0)  [8](#page-21-0), page [22](#page-21-0)) and explains how aXes-Cloud resolves the database host and service host parameters.

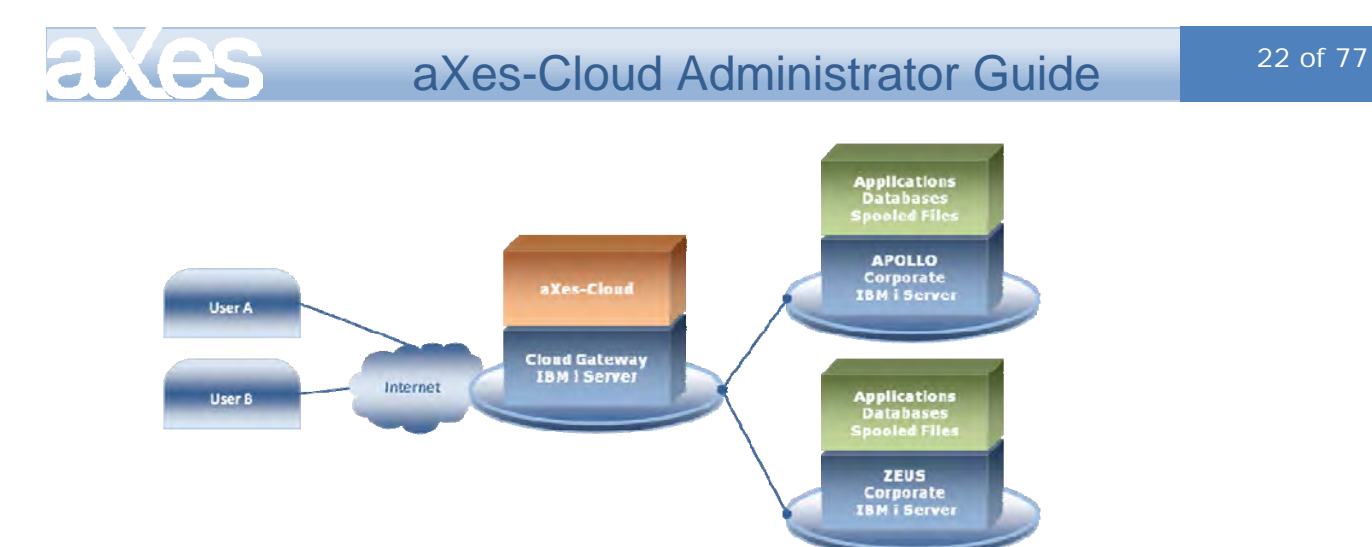

<span id="page-21-0"></span>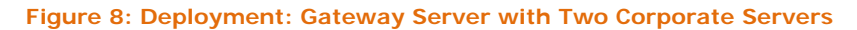

The configuration shown in [Table 16](#page-21-1) (page [22\)](#page-21-1) places DE and WSFM databases on each server in a library named after the server. Users who sign on as APOLLO/MyUserId will use the databases on Apollo in the library name Apollo. Users who sign on as ZEUS/MyUserId will use the databases on Zeus in the library name Zeus. The use of {SERVICEHOST} as the value in the database host parameter allows placement of the DE and WSFM databases on the servers that will run queries and searches.

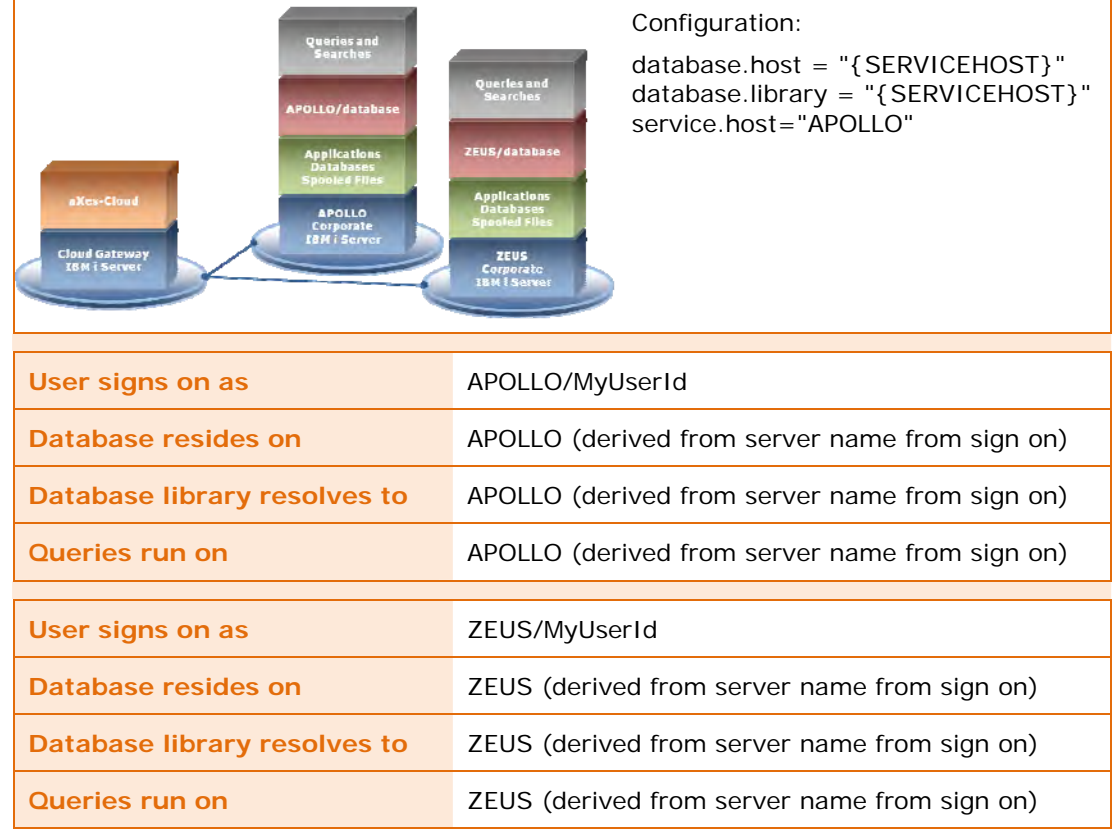

<span id="page-21-1"></span>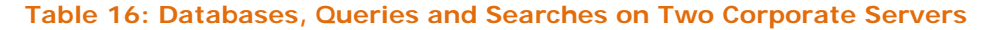

The configuration shown in [Table 17](#page-22-1) (page [23\)](#page-22-1) places all DE and WSFM database instances on the server named Apollo in libraries named after the servers. Users who sign on as APOLLO/MyUserId will use the database on Apollo in the library name Apollo and run DE queries and WSFM searches on Apollo. Users who sign on as ZEUS/MyUserId will use the database on Apollo in the library named Zeus and run DE queries and WSFM searches on the server named Zeus. Using a specific server name as the value in the database host parameter places all database instances on the same server.

#### <span id="page-22-1"></span>**Table 17: Databases on One Corporate Server, Queries and Searches on Two Corporate Servers**

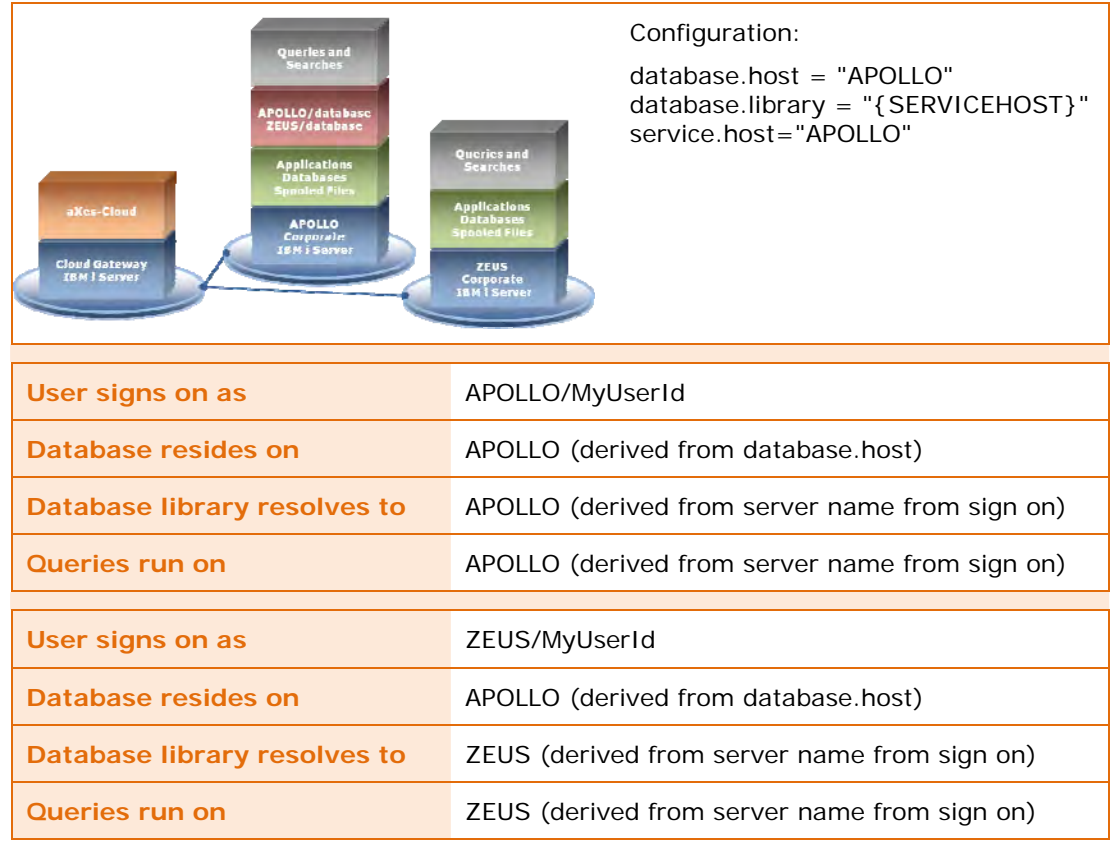

#### <span id="page-22-0"></span>**Controlling access to DE and WSFM databases**

DE and WSFM databases consist of a number of tables (or files) that are accessible to any user with appropriate authority. To restrict access to the tables by any user create a specific database user. Create a user profile with limited operating system authority and full access to the tables. Configure table access properties to deny public access and allow full access to the database user profile.

#### <span id="page-22-2"></span>**Table 18: database.user and database.password Parameters Syntax**

**Database user and password parameters syntax** 

<parameter name="database.user" value="database user profile"/>

<parameter name="database.password" value="database password"/>

Add the database.user and database.password parameters to the configuration file. [Table 18](#page-22-2) (page [23](#page-22-2)) shows the generic syntax of the parameters and [Table 19](#page-22-3) (page [23\)](#page-22-3) shows an example where the user is CLOUDDB and the password is CLOUDPW.

#### <span id="page-22-3"></span>**Table 19: database.user and database.password Parameters Example**

**Database user and password parameters example** 

<parameter name="database.user" value="CLOUDDB "/>

<parameter name="database.password" value="CLOUDPW"/>

You may use the same user profile for both DE and WSFM or create separate profiles. Insert the database.user and database.password parameters in the DE section of the configuration file and the WSFM section of the configuration file (even when you use the same user profile for both).

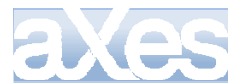

aXes-Cloud will use the database user's access authority to perform insert, update and delete actions on DE and WSFM databases.

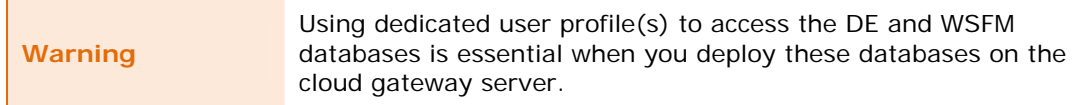

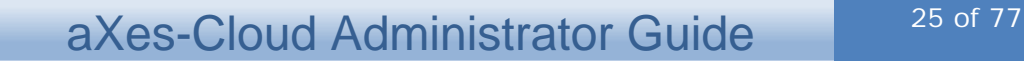

### <span id="page-24-0"></span>Section 2 — Administration

This section provides information that will help administrators manage aXes-Cloud.

### <span id="page-24-1"></span>**Administrator responsibilities**

Administrator responsibilities are:

- Installing aXes-Cloud on the cloud gateway server
- Configuring aXes and aXes-Cloud server components
- Configuring connections between the cloud gateway server and corporate servers
- Managing users
- Ensuring regular backups occur and archiving log files

Installation and configuration are once only or occasional tasks. Housekeeping is an ongoing task. Troubleshooting is an occasional task. Managing users is an ongoing task.

### <span id="page-24-2"></span>**Before you start**

This section describes issues you need to think through and decisions you must take before installing and configuring DE.

#### <span id="page-24-3"></span>**Prerequisites**

The prerequisites for aXes-Cloud:

- aXes installation media
- **•** Licences
- An aXes-Cloud deployment design and deployment plan

The prerequisite aXes software is:

- aXes-Cloud, including the application server and Terminal Server
- aXes Data Explorer (optional)
- aXes Web Spooled File Manager (optional)

Install the prerequisite software before configuring aXes-Cloud.

Pre-requisites for the cloud gateway server:

- Java virtual machine
- IBM Toolbox for Java

Pre-requisites for connected corporate servers are:

• Telnet server configured and operational

Planning your deployment is an essential prerequisite to installing and configuring aXes-Cloud.

#### <span id="page-24-4"></span>**Decisions you need to make**

#### <span id="page-24-5"></span>**User authorisation and automatic sign on**

Users must provide their credentials (user identification and password) to access aXes-Cloud and corporate servers.

Sign on can be automatic (implicit) or manual (explicit) for corporate servers. Automatic sign on requires that administrators allow automatic sign on to the cloud gateway server and

in this case, users only need to present their credentials once (to the connected corporate servers). Manual sign on means that users must present their credentials twice. The first credential presentation occurs at the initial sign on page for aXes-Cloud and the second occurs during session initiation for the corporate server.

aXes-Cloud caters for automatic and manual sign on. Choosing which option to use is an administrator responsibility.

#### <span id="page-25-1"></span>**DE and WSFM database instances and locations**

Choose single or multiple instance deployments for DE database(s).

Decide where to place DE database(s).

Choose single or multiple instance deployments for WSFM database(s).

Decide where to place WSFM database(s).

#### <span id="page-25-2"></span>**Telnet servers**

aXes-Cloud requires active Telnet servers on corporate servers connected to the cloud gateway server.

#### <span id="page-25-3"></span>**Port numbers**

The default port numbers will be adequate for single instance installations of aXes-Cloud, provided that they are compatible with your environment.

You will need additional port numbers when deploying multiple instances of aXes-Cloud.

#### <span id="page-25-4"></span>**Resource naming conventions**

Design a set of conventions for naming resources associated with an instance of aXes-Cloud.

#### <span id="page-25-5"></span>**Installation and configuration process**

The steps in the installation and configuration process are:

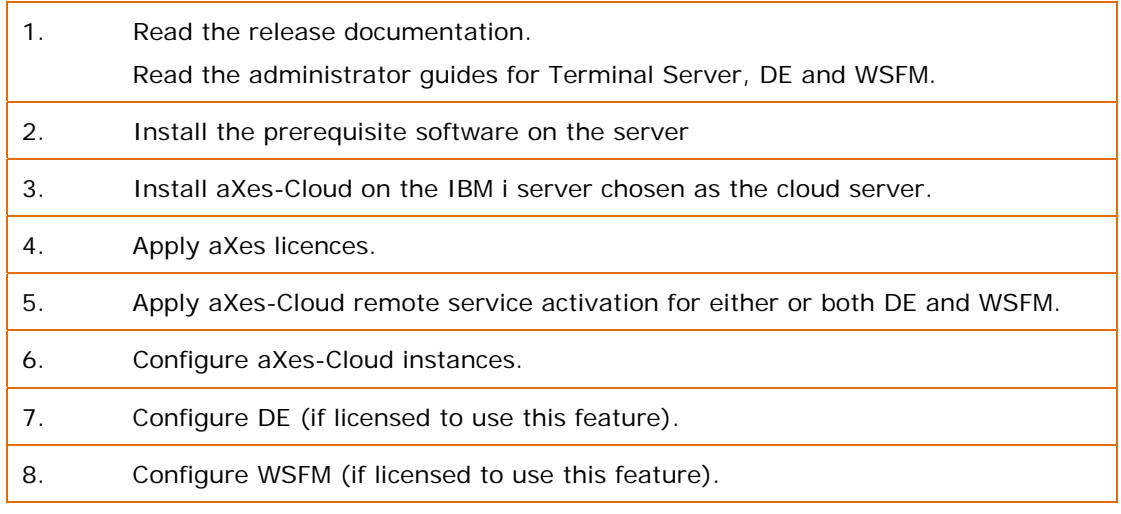

You will reduce your workload if you are familiar with the options for configuration before you start.

### <span id="page-25-0"></span>**Install server components**

aXes-Cloud is part of the aXes suite of products and installing aXes also installs aXes-Cloud.

Install the aXes-Cloud software.

Configure the base instance.

Create and configure additional instances, if you intend to use multiple instances.

### <span id="page-26-0"></span>**Licences**

To use aXes-Cloud you must obtain and apply licenses for aXes-Cloud.

aXes-Cloud requires a license and remote activation code for both DE and WSFM.

#### <span id="page-26-3"></span>**Remote service activation**

DE and WSFM each require a remote service activation code inserted into the configuration files. A remote service activation is a hexadecimal code (or hash) derived from the serial number of the IBM i server that is the cloud gateway server and the service (DE or WSFM).

To enable aXes cloud services for DE and WSFM, insert the remote service activation code into the configuration file for each service you have licensed. For example,

```
<parameter name="service.remote.activation" 
value="815223DB1E993AEDDC8C84F93A074D61B39522DF"/>
```
The value in this example is the activiation code.

### <span id="page-26-1"></span>**Creating aXes‐Cloud instances**

The default installation of aXes-Cloud creates a directory in the IFS named, /axes, and a library named AXES. All aXes-Cloud instances use the AXES library, i.e., the same aXes-Cloud software. For multiple instance deployments, each instance has it own copy of the /axes directory.

[Table 20](#page-26-5) (page [27](#page-26-5)) describes how to create an instance of aXes-Cloud.

#### <span id="page-26-5"></span>**Table 20: Create an Instance of aXes-Cloud**

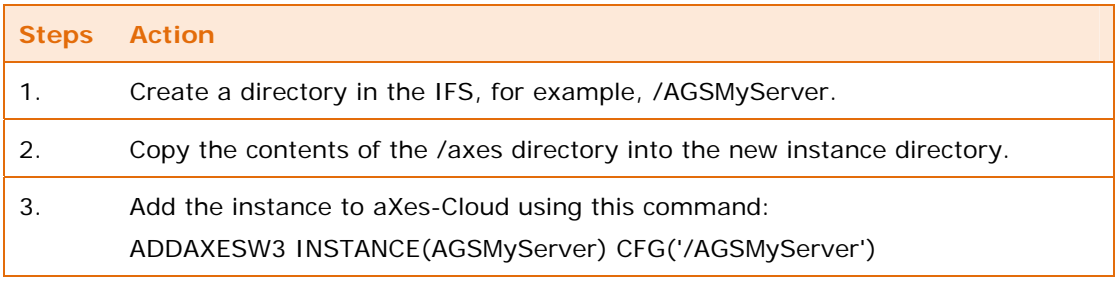

You need to change the configuration of the new instance, including IP address, port number, and customise the sign on page.

### <span id="page-26-2"></span>**Operating aXes Terminal Server as a cloud service**

This section explains what administrators need to do to configure aXes Terminal Server services.

#### <span id="page-26-4"></span>**Configuration**

Determine the way you wish to operate aXes Terminal Server. The options are as follows.

- One aXes-Cloud instance for all connected corporate servers
- A dedicated aXes-Cloud instance for each connected corporate server
- A combination of the single instance or multiple instances

You need to configure aXes-Cloud for each instance.

#### <span id="page-27-2"></span><span id="page-27-0"></span>**Create subsystems, devices and queues**

[Table 21](#page-27-2) (page [28](#page-27-2)) contains a list of resources required for each instance of aXes-Cloud.

#### **Table 21: Resources required for aXes-Cloud Deployments**

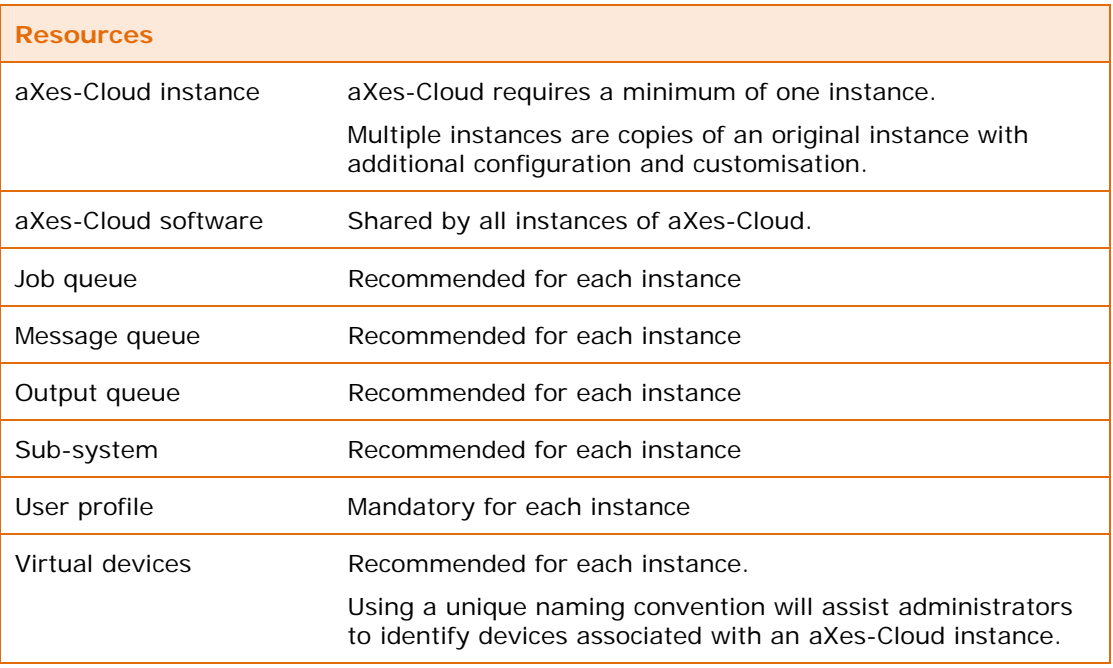

Design naming conventions and create the objects on the cloud gateway server for each instance of aXes-Cloud you wish to operate.

#### <span id="page-27-1"></span>**Configuring connections for aXes Terminal Server**

When users sign on to aXes-Cloud using aXes Terminal Server (aXes-TS2), they expect to be routed to a corporate server. [Table 22](#page-27-3) (page [28\)](#page-27-3) describes how to set up connections for aXes Terminal Server sessions.

#### <span id="page-27-3"></span>**Table 22: Configuring Connections for aXes Terminal Server with aXes-Cloud**

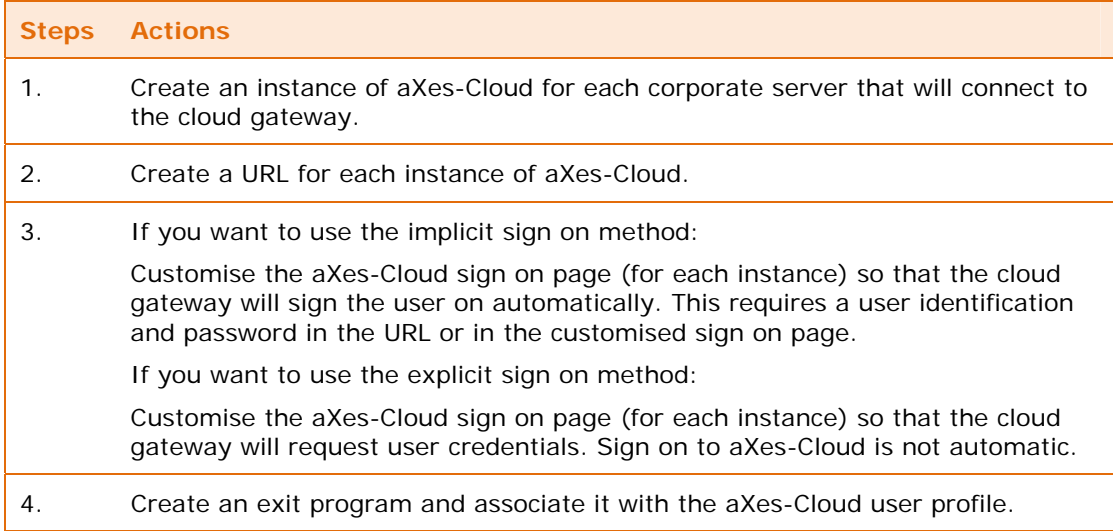

If users wish to connect to multiple corporate servers, they can open a browser page for each server to which they wish to connect.

#### <span id="page-28-1"></span>**Exit program for aXes‐Cloud sign on**

Create an exit program associated with the aXes-Cloud sign on.

The exit program starts a Telnet connection to a connected corporate server.

#### <span id="page-28-2"></span>**Connected corporate servers**

#### **Configuration**

The configuration of aXes Terminal Server as a cloud service requires no additional software for, or change to, connected corporate servers. However, on each connected corporate server you might consider a different sign on page, a sign on exit program and device naming if you need to differentiate users who sign on from an internal network and users who sign on via aXes-Cloud.

#### **Telnet servers**

aXes-Cloud requires active Telnet servers on each connected corporate server.

Consult IBM guides to discover how to configure Telnet servers.

#### <span id="page-28-3"></span>**User sign on policy**

Determine the user sign on policy. There are two options. Option one is explicit sign on to the cloud gateway server and explicit sign on to connected corporate servers. Option two, is implicit sign on to the cloud gateway server and explicit sign on to connected corporate servers.

Implicit sign on to both the cloud gateway and connected corporate servers may have security implications.

### <span id="page-28-0"></span>**Operating Data Explorer as a cloud service**

This section explains what administrators need to do to configure DE services.

#### <span id="page-28-4"></span>**Configuration**

You need to be sure that the default configuration for DE is suitable for your environment and if not, you need to adjust the default configuration. The DE administration guide explains the configuration. aXes-Cloud requires additional configuration items for DE to operate as a cloud service.

#### <span id="page-28-5"></span>**Choosing where to locate the DE database**

DE uses a database to store information about registered users, folders users create, and filters and queries they build.

Administrators are responsible for determining the optimum location for DE databases and creating a database user profile.

#### <span id="page-28-6"></span>**User registration**

Users need to be registered to operate DE.

The DE administration guide describes the registration procedure.

### <span id="page-29-0"></span>**Operating Spooled File Manager as a cloud service**

This section explains what administrators need to do to configure WSFM services.

#### <span id="page-29-2"></span>**Configuration**

You need to be sure that the default configuration for WSFM is suitable for your environment and if not, you need to adjust the default configuration. The WSFM administration guide explains the configuration. aXes-Cloud requires additional configuration items for WSFM to operate as a cloud service.

#### <span id="page-29-3"></span>**Choosing where to locate the WSFM database**

WSFM uses a database to store information about registered users, folders users create, and filters and searches they build.

Administrators are responsible for determining the optimum location for WSFM databases and creating a database user profile.

#### <span id="page-29-4"></span>**User registration**

Users need to be registered to operate WSFM.

The WSFM administration guide describes the registration procedure.

### <span id="page-29-1"></span>**Installation and connection for users of aXes‐Cloud**

#### <span id="page-29-5"></span>**Installation for users of aXes‐Cloud**

Users do not need to install any software on their computer or mobile device to use aXes-Cloud.

The prerequisites for are:

- A supported browser Chrome, Firefox, Internet Explorer and Safari
- A network connection to the Internet and/or corporate network (fixed line or wireless)
- The address (URL) for aXes-Cloud at your site

Administrators are responsible for providing users with the address.

#### <span id="page-29-6"></span>**Starting a connection with aXes‐Cloud**

Users initiate a connection with aXes-Cloud from a browser:

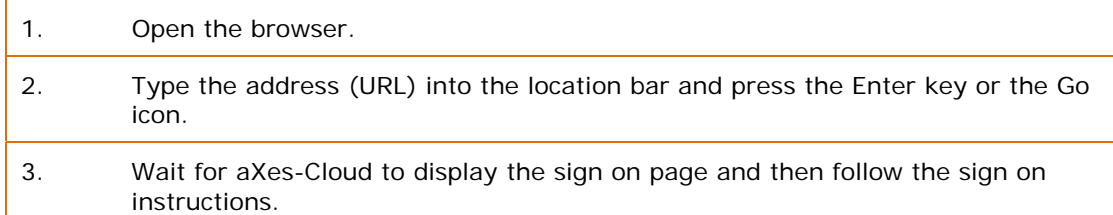

When users sign off from a corporate server, they should end the connection, SIGNOFF ENDCNN(\*YES) is an example of the sign off command, or use a program to end the connection.

#### <span id="page-30-1"></span>**How users sign on to aXes‐Cloud**

When users initiate a connection with aXes-Cloud, it responds by sending a sign on page to the browser.

#### **User identification and password**

To sign on users must provide a user identification and password (credentials). The steps in the sign on procedure are:

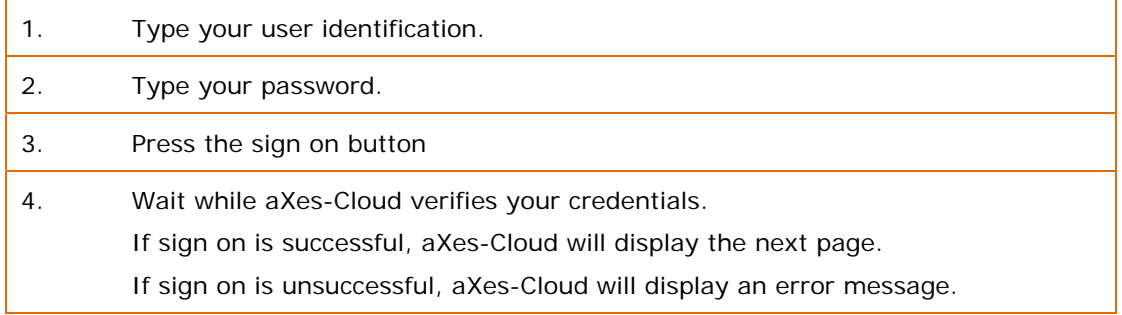

#### **What users should do if sign on fails**

Sign on will fail if you make a mistake typing the user identification and/or the password. Check you have the correct user identification and re-type the password.

If users do not know or forget their user identification and/or password, they need to contact an administrator.

### <span id="page-30-0"></span>**Documentation: administrator guides**

[Table 23](#page-30-2) (page [31](#page-30-2)) lists the documentation available for aXes-Cloud.

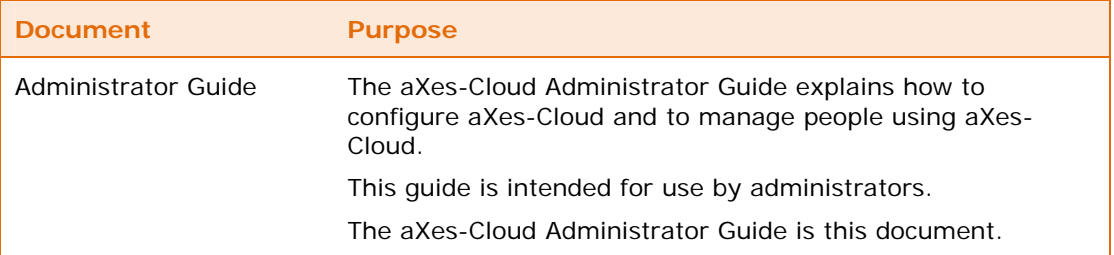

#### <span id="page-30-2"></span>**Table 23: Documentation for aXes-Cloud**

Administrators should be familiar with administrator guides for aXes, DE and WSFM.

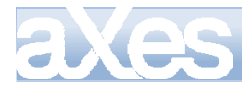

### <span id="page-31-0"></span>Section 3 – Housekeeping and Troubleshooting

This section describes how to perform housekeeping tasks, track down problems and contact support.

### <span id="page-31-1"></span>**Logging**

This section explains administrator tasks for managing access log files and error log files. These files accumulate with use and administrators should archive and/or clear the files periodically.

#### <span id="page-31-3"></span>**Log files: names and locations**

In a typical installation log files reside in a logging folder.

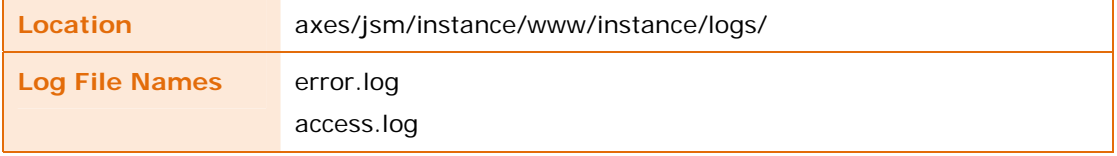

Examining the content of these files will reveal information about activity and errors.

#### <span id="page-31-4"></span>**Enable and disable logging**

The errorlog and accesslog directives in the configuration file control logging activity.

To enable logging for both error and access logs, set the value of the enabled parameter as true:

<errorlog enabled="true" file="www/instance/logs/error.log"/>

<accesslog enabled="true" file="www/instance/logs/access.log"/>

To disable logging for both error and access logs, set the value of the enabled parameter as false:

<errorlog enabled="false" file="www/instance/logs/error.log"/>

<accesslog enabled="false" file="www/instance/logs/access.log"/>

Error and access logs operate independently. For example you can enable error logging and disable access logging.

#### <span id="page-31-5"></span>**Archive log files**

Archive log files by copying them to another location.

#### <span id="page-31-6"></span>**Delete log files**

Do not delete the active error.log and access.log files.

DE and WSFM will archive the active log files periodically. Before deleting the archived log files, ensure you either have a backup or archive copy of the files.

### <span id="page-31-2"></span>**Tracing**

This section explains the administrator tasks for collecting data to assist with tracking errors. Administrators need to enable and disable tracing services and clear trace files when they are no longer needed.

Tracing allows you to collect information about the activity of DE and WSFM. When enabled, tracing directs STDOUT and STDERR to the trace files STDOUT.TXT and STDERR.TXT.

The Java Virtual Machine and instance information is logged to a MANAGER.TXT file.

#### <span id="page-32-0"></span>**Trace files: names and locations**

In a typical installation trace files reside in two folders.

The first location provides high level trace information.

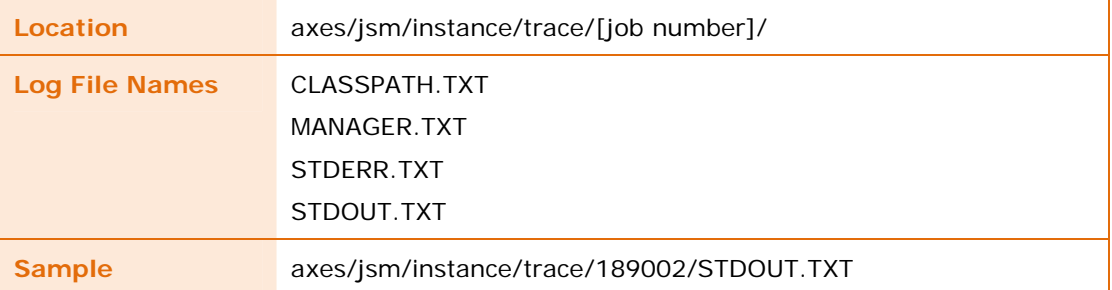

Where [job number] is the job number of the active job when tracing occurred.

The second location provides detailed trace information.

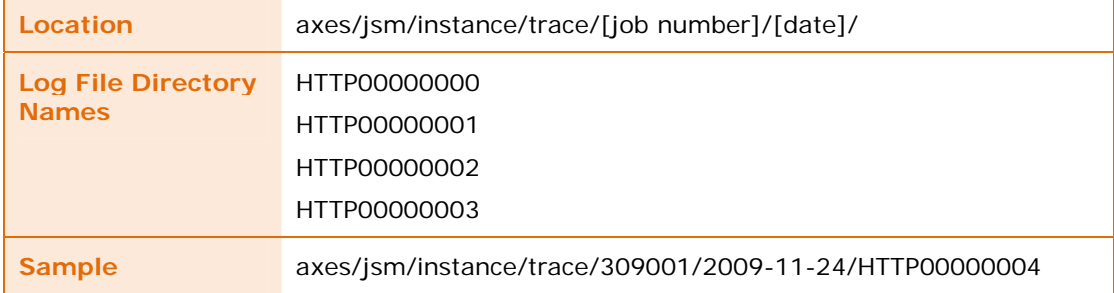

#### <span id="page-32-1"></span>**Enable and disable tracing**

The trace and clienttrace directives in the configuration file control tracing activity. These directives are in the virtual host section of and are associated with services.

To enable tracing for a service, set the value of the trace and/or clienttrace parameter as true:

```
trace="true" clienttrace="true"
```
To disable tracing for a service, set the value of the trace and/or clienttrace parameter as false:

trace="false" clienttrace="false"

Tracing directives operate independently. For example you can enable tracing for one service or all services.

#### <span id="page-32-2"></span>**Clear trace files**

Use the command CLRJSM command to clear trace files and subdirectories. The command has the following parameters:

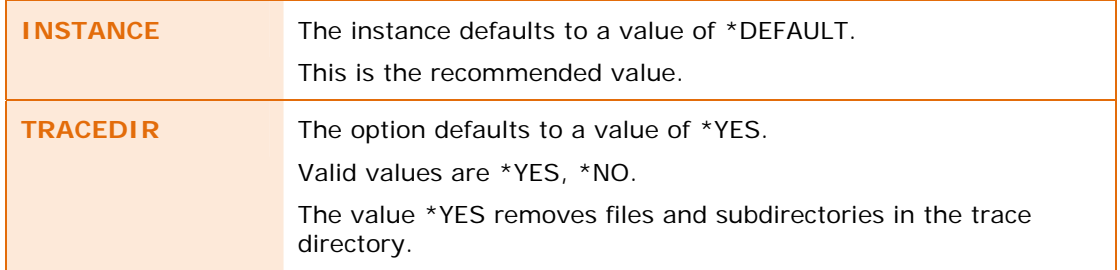

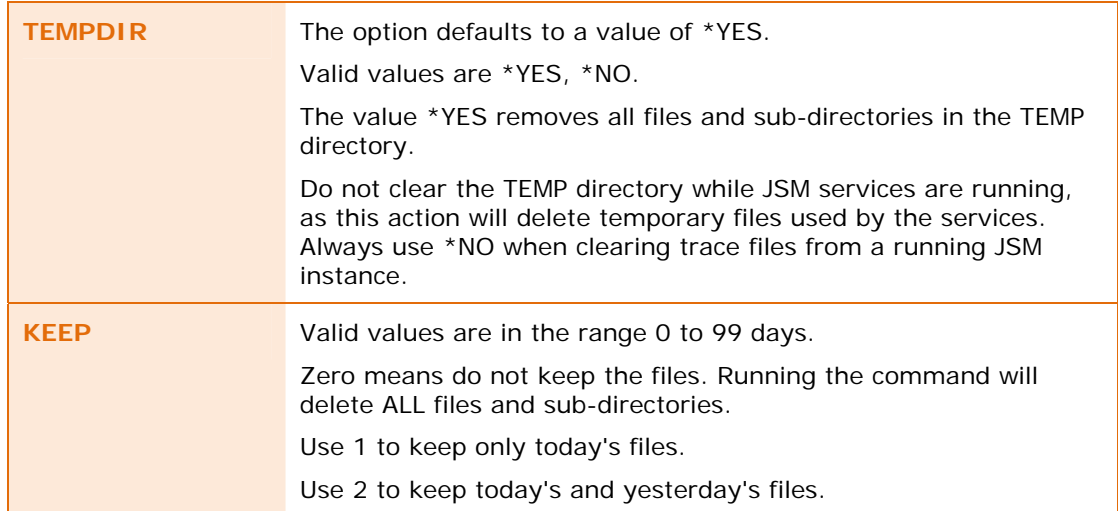

#### <span id="page-33-2"></span>**Archive trace files**

Archive trace files by copying them to another location, before clearing the files.

### <span id="page-33-0"></span>**Certificate management**

Use the Java keytool command to create a private key and certificate suitable for the TLS/SSL server credentials.

%JDKPATH%\bin\keytool -genkey —alias sslkey —keyalg RSA —keysize 1024 -sigalg SHA1withRSA -keypass password —keystore wwwssl.jks -storepass password —validity 365 -dname "CN=Web Applications,OU=Web Services,O=My Company,L=My Location,S=My State,C=US"

Substitute your equivalent values for My Company, My Location, My State and C (country).

### <span id="page-33-1"></span>**Troubleshooting**

The troubleshooting section suggests the parts of aXes-Cloud to check when it does not operate as expected.

#### <span id="page-33-3"></span>**Installation and configuration**

#### <span id="page-33-4"></span>**JSM HTTP server does not start**

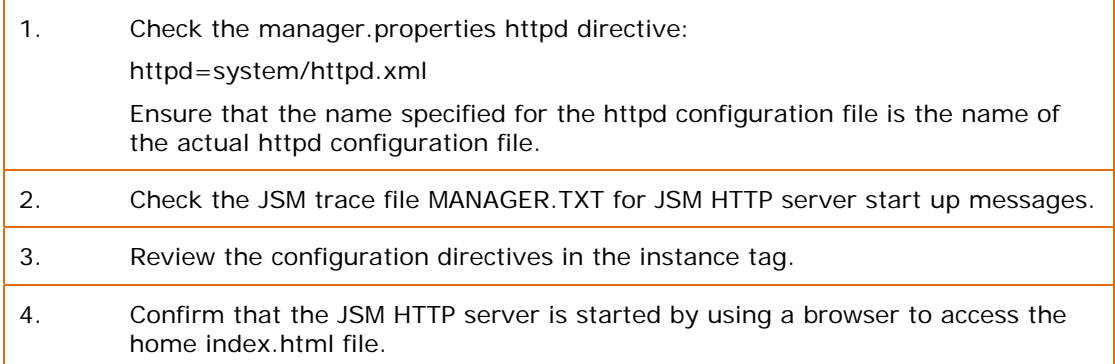

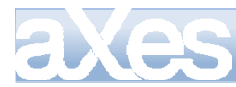

Ensure that the configuration is complete before attempting the start the JSM HTTP server.

#### <span id="page-34-0"></span>**IBM Toolbox for Java not installed**

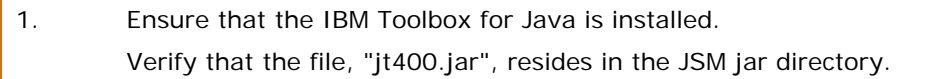

Installing the IBM Toolbox for Java is an essential prerequisite for operating DE.

#### <span id="page-34-1"></span>**File ownership and permissions for files in the IFS**

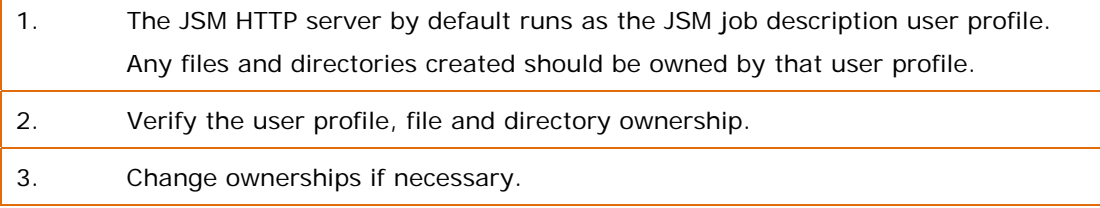

#### <span id="page-34-2"></span>**DE database**

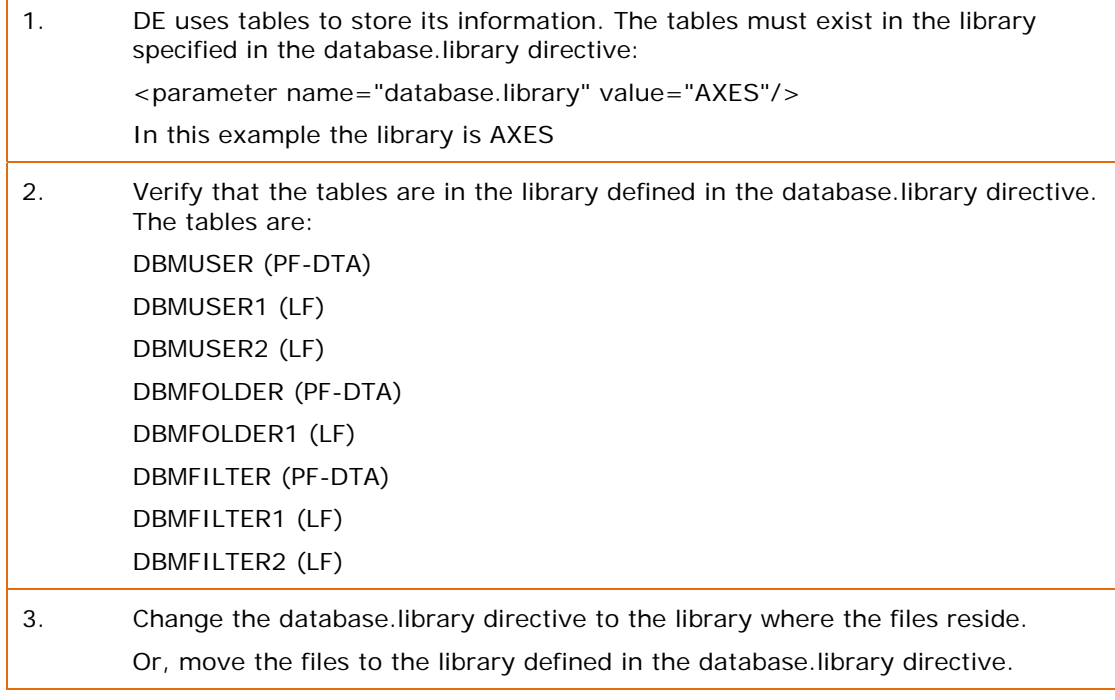

#### <span id="page-34-3"></span>**WSFM database**

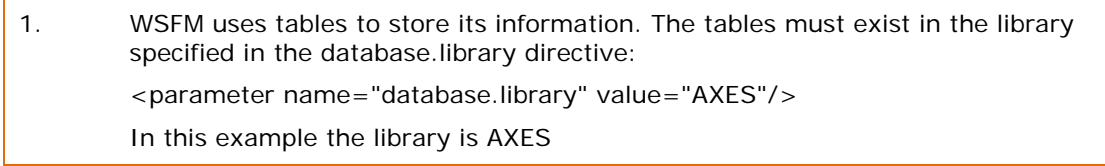

### aXes-Cloud Administrator Guide 36 of 77

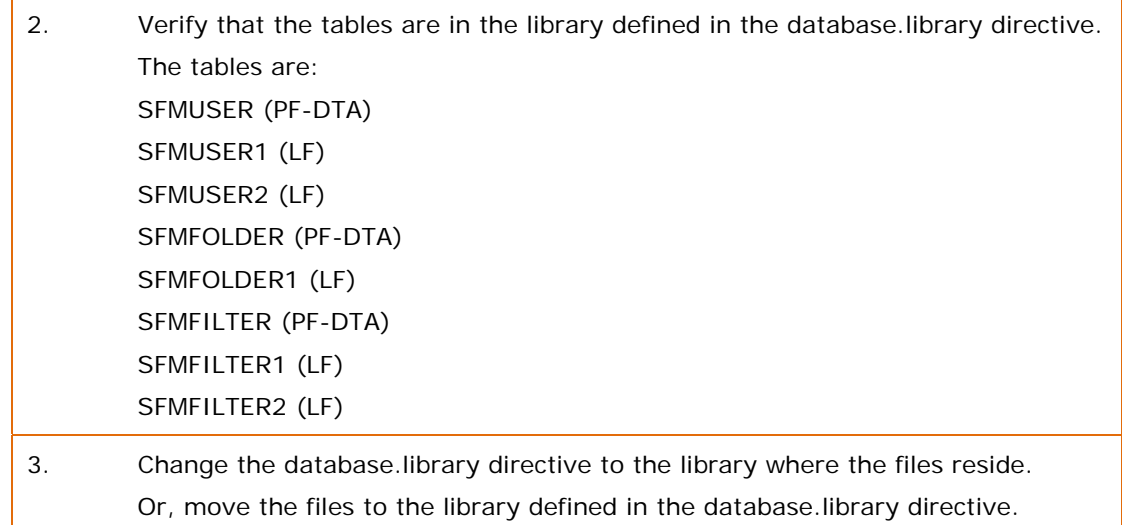

### <span id="page-35-0"></span>**Before you contact aXes support**

[Table 24](#page-35-1) (page [36](#page-35-1)) contains the information you need to send to Support if you experience a problem with aXes.

#### <span id="page-35-1"></span>**Table 24: Information to Send to Support**

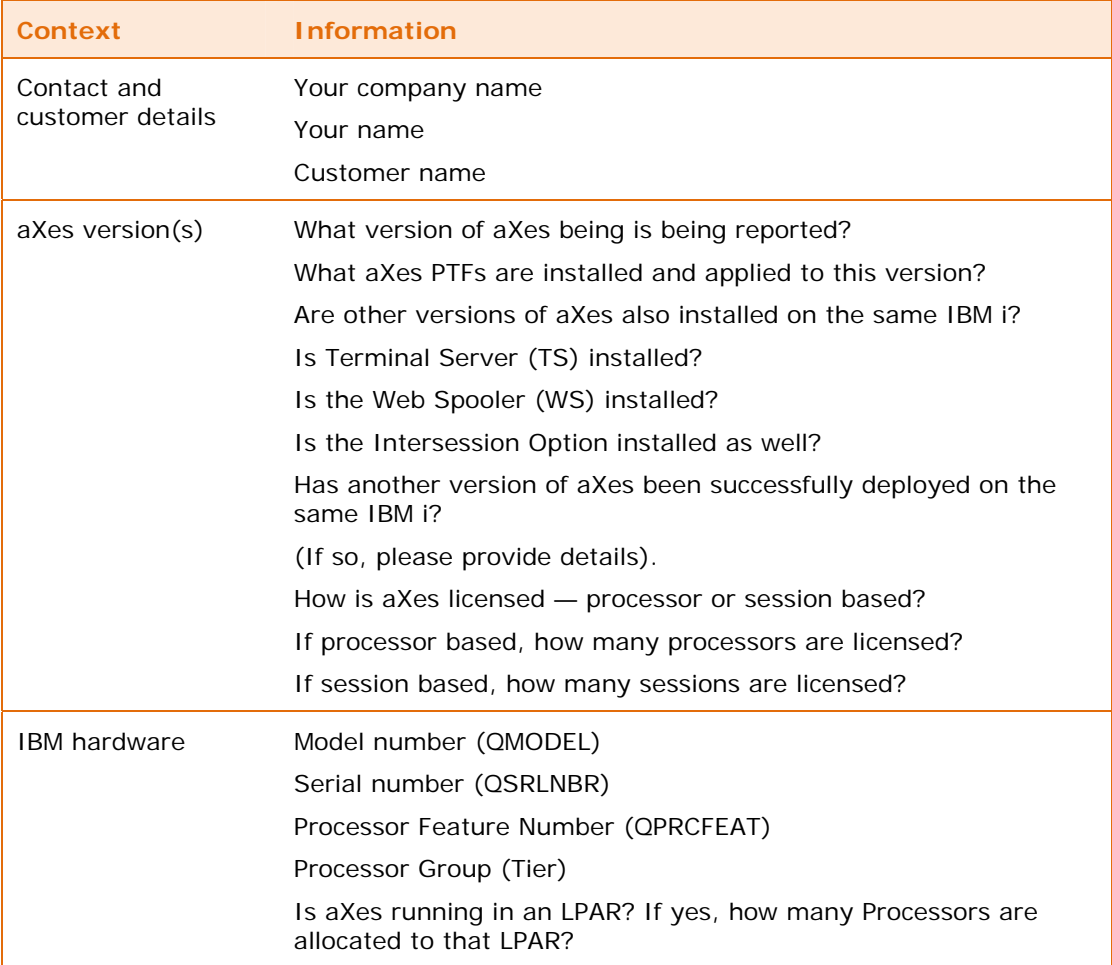
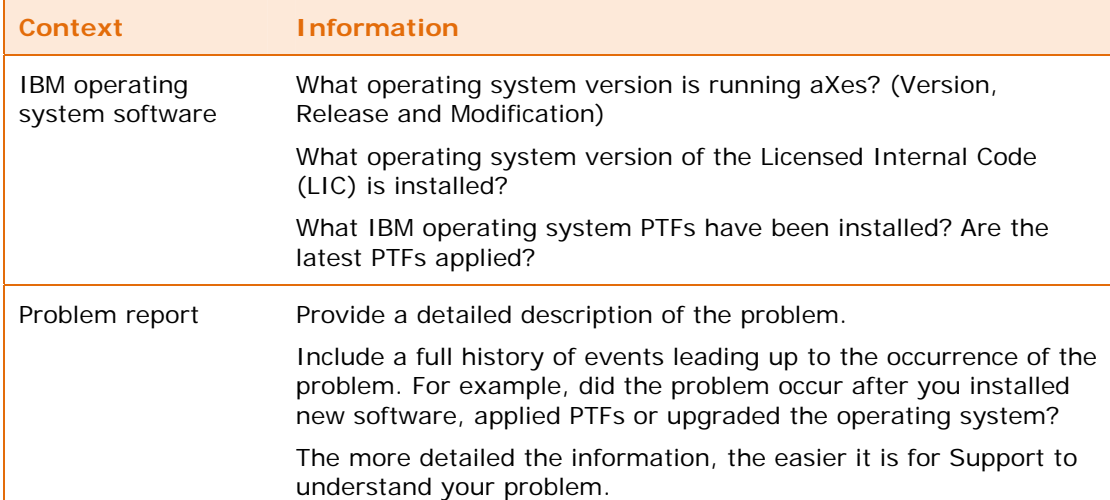

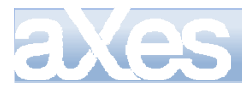

# Section 4 — Configuration

This section explains the tools and configuration options available to administrators who will manage DE and WSFM as cloud services.

# **The configuration process**

The steps in the configuration process are:

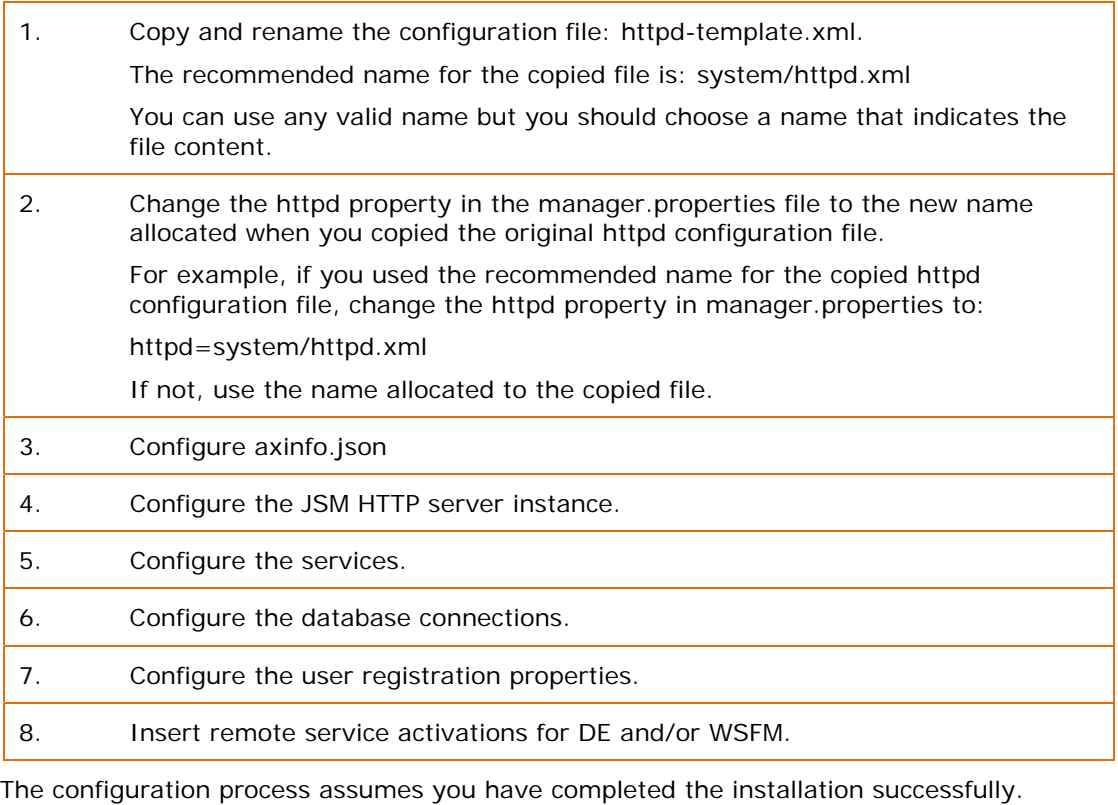

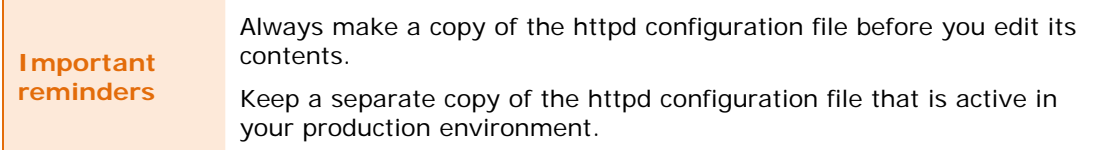

Use a text editor or XML editor when changing configuration items and parameters in the httpd configuration file. Exercise care when editing and make sure you do not change tag names.

# **About the configuration files**

The configuration details reside in three files: manager.properties, httpd.xml and axinfo.json. This section describes the content of the configuration files. Later sections describe how to change individual configuration items.

## <span id="page-38-0"></span>**File locations**

[Table 25](#page-38-0) (page [39](#page-38-0)) provides the folder locations of the configuration files.

## **Table 25: Configuration File Locations**

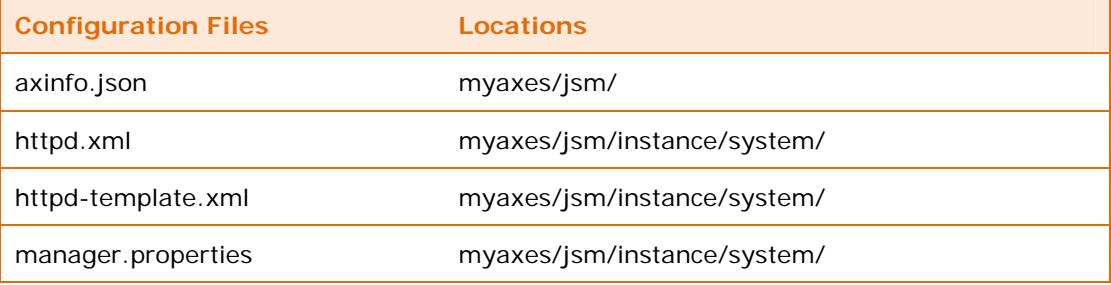

The root folder (myaxes) in the location is the folder name chosen on installation.

## **Manager.properties**

The properties file, manager.properties, contains information about the installed instance of DE. [Table 26](#page-38-1) (page [39](#page-38-1)) explains the properties manager.properties.

### <span id="page-38-1"></span>**Table 26: Explanation of manager.properties**

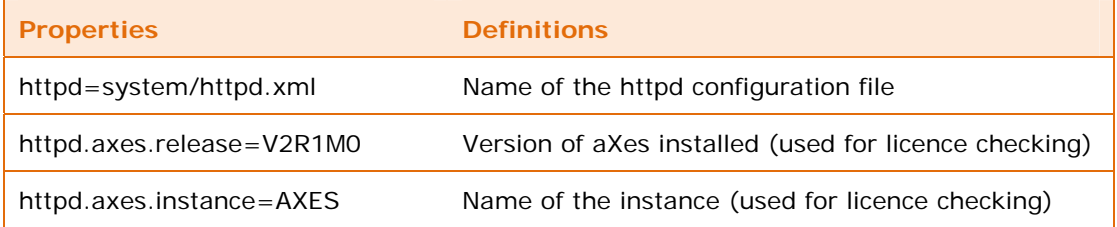

After updating the httpd configuration file property in manager.properties, the configuration file will look like the following example [\(Table 27](#page-38-2), page [39](#page-38-2)).

### <span id="page-38-2"></span>**Table 27: Example of an Updated manager.properties File**

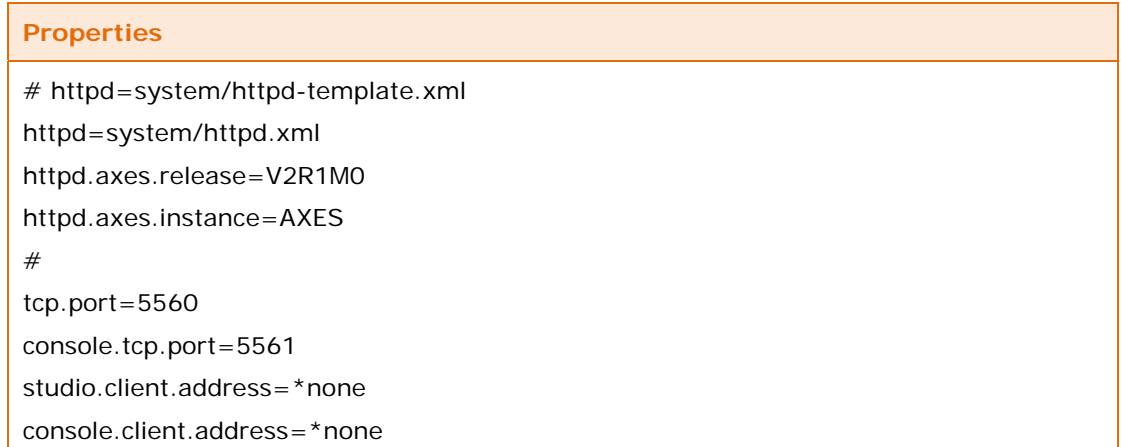

The line beginning with a hash  $(\#)$  is a comment line.

## **Httpd configuration file**

The configuration file named httpd.xml contains the configuration items and parameters for DE. The file exists in two forms. The files httpd-template.xml contains default setting and is the template for the operational file named httpd.xml.

## <span id="page-39-0"></span>**Table 28: Structure of the httpd Configuration File**

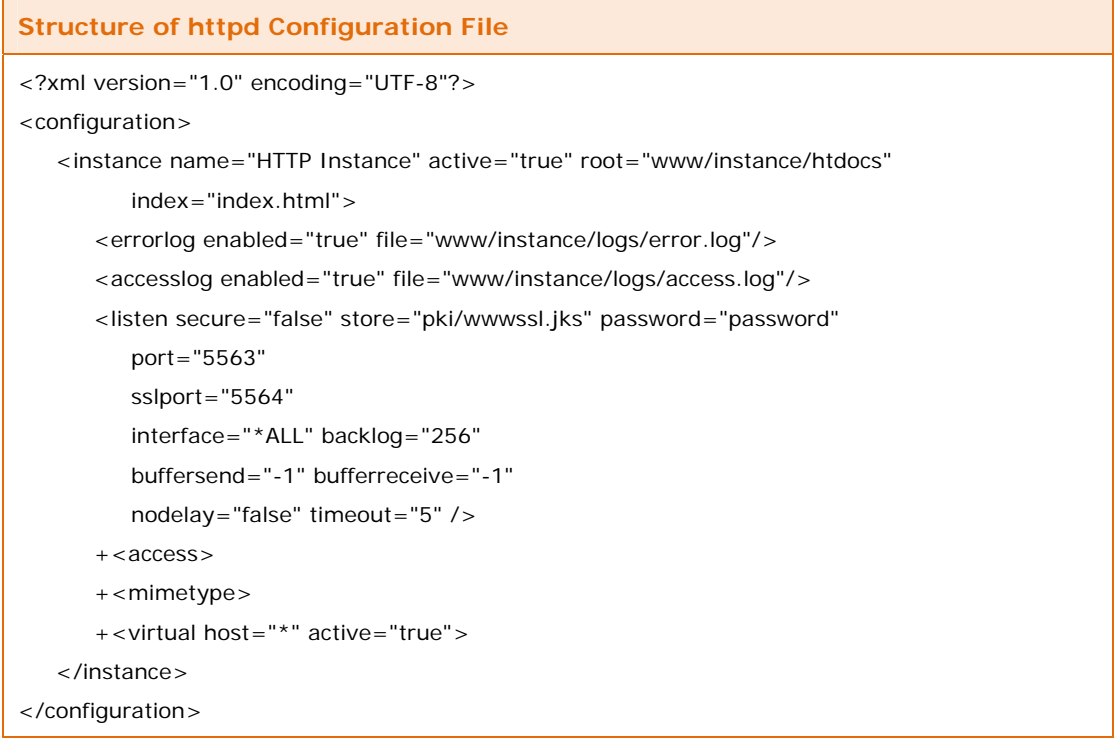

[Table 28](#page-39-0) (page [40](#page-39-0)) shows the structure of the httpd configuration file.

The configuration contains an instance of the JSM HTTP server. The instance has a set of configuration parameters (instance, errorlog, accesslog and listen tags). The instance includes configuration items for access, MIME types (or Internet Media Types) and virtual hosts.

[Table 29](#page-39-1) (page [40](#page-39-1)) provides a list of recommendations for changing configuration items and parameters in the httpd configuration file.

### <span id="page-39-1"></span>**Table 29: Mandatory and Optional Changes to Configuration Items and Parameters**

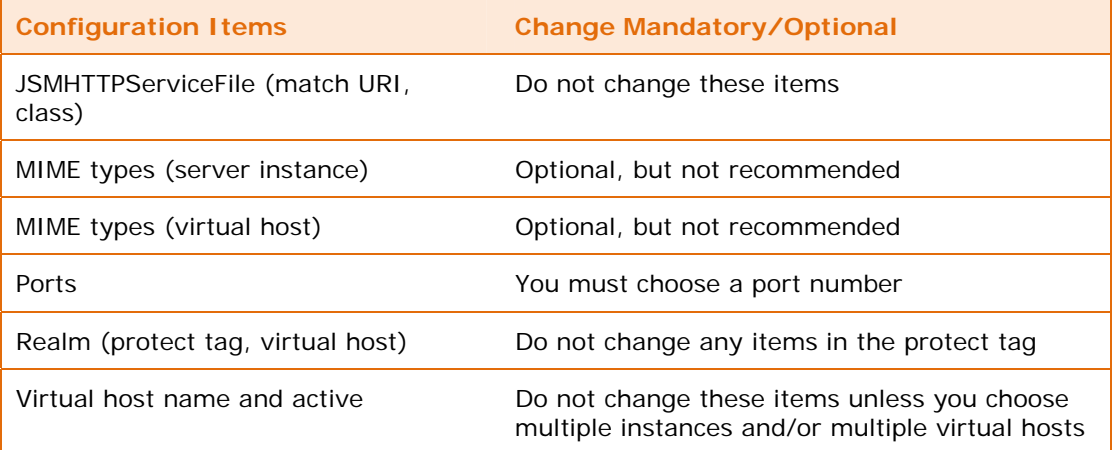

The default values of many configuration items and parameters in the httpd configuration will be appropriate for operating DE and WSFM. Some values you must change and some are optional.

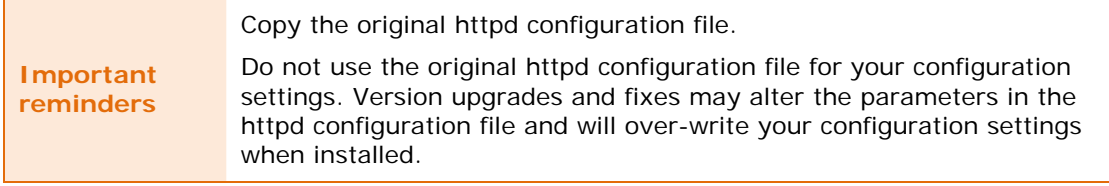

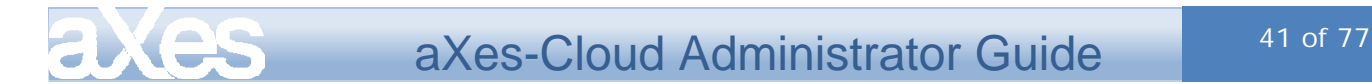

## **Axinfo configuration file**

The axinfo configuration file defines whether DE and/or WSFM are enabled, the ports and URIs for the services.

```
Table 30: axinfo.json Configuration File
```

```
axinfo.json Configuration Example 
{ 
    "dbm": 
       { 
           "enabled": true, 
          "port": 5563, 
          "sslport": 5564, 
           "uri": "/axes/database-manager.html" 
       } 
} 
{ 
    "sfm": 
       { 
          "enabled": true,
          "port": 5563, 
          "sslport": 5564, 
           "uri": "/axes/spooled-file-manager.html" 
       } 
}
```
[Table 31](#page-40-0) (page [41](#page-40-0)) explains the items in axinfo.json.

## <span id="page-40-0"></span>**Table 31: Configuration Items in axinfo.json**

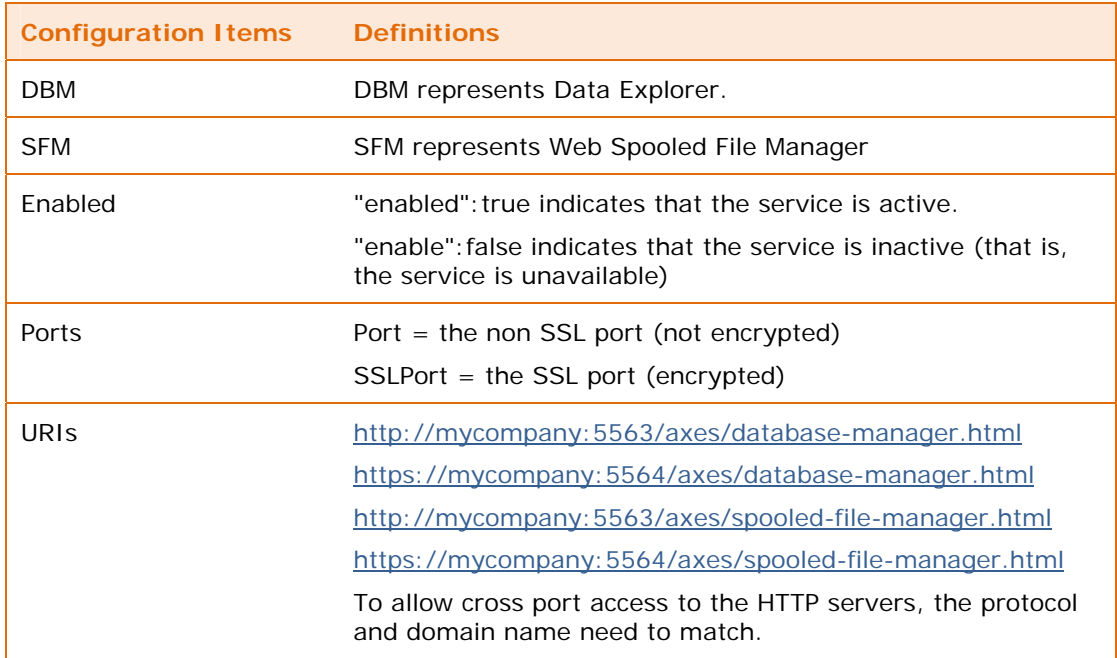

Data Explorer and Web Spooled File Manger are examples of JSM services.

# **Configure ports**

## **Default ports**

The axinfo and httpd configuration files contain items to define the ports to use. [Table 32](#page-41-0) (page [42](#page-41-0)) shows the default ports.

## <span id="page-41-0"></span>**Table 32: Default Ports**

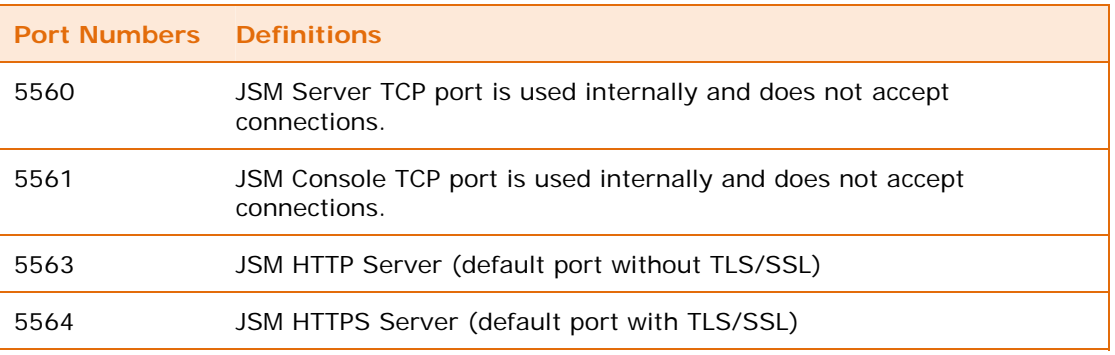

## **Change default ports**

To change ports follow these steps:

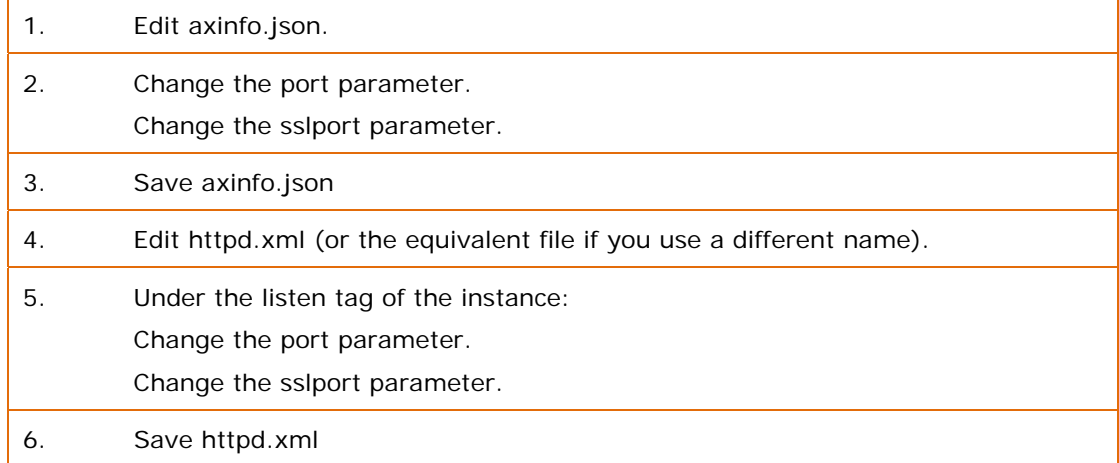

The configuration files shipped are configured to use the default ports. You do not need to change the port configurations if the default ports are suitable for your installation.

# **Configure JSM HTTP server**

This part of the administrator guide explains how to configure the sections of the httpd configuration file that apply to the JSM HTTP server. There are separate sections that explain how to configure individual services that the JSM HTTP server supports.

## **Server instance configuration**

[Table 33](#page-41-1) (page [42](#page-41-1)) shows the set of configuration items and parameters that apply to the JSM HTTP server instance.

## **Table 33: Configure Server Instance**

**Configure Server Instance Example** 

```
<?xml version="1.0" encoding="UTF-8"?>
```
<span id="page-41-1"></span>Content © LANSA Group aXes-Cloud Administrator Guide Extract Content Change of The Configuration Content Content Content Content Page 42 of The All Rights Reserved

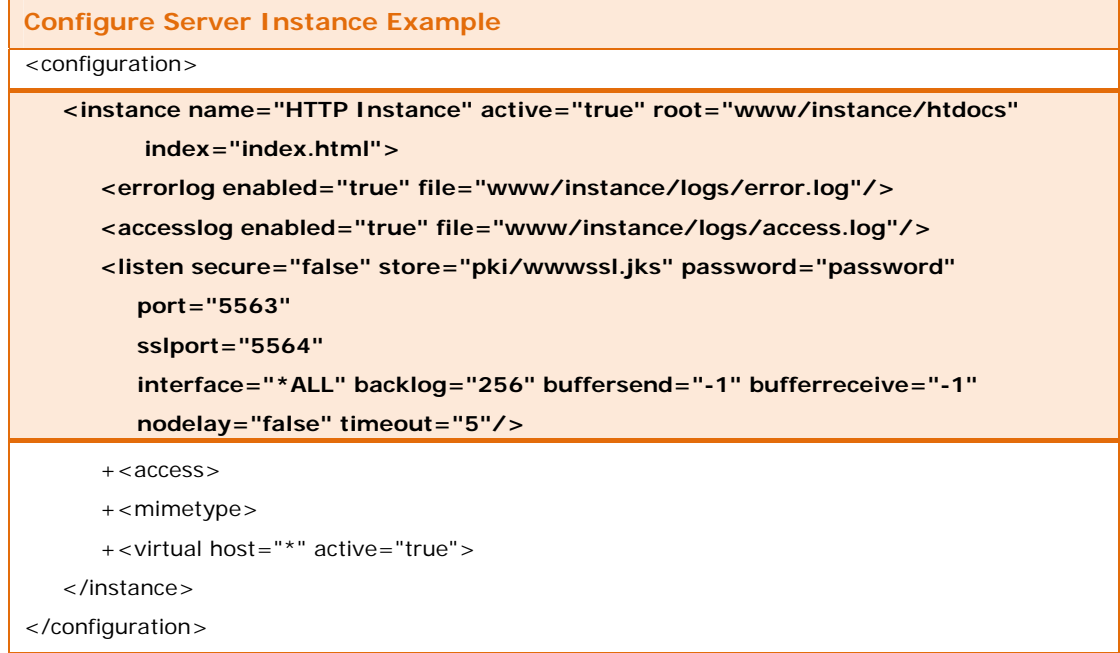

In this example, the instance has error logging and access logging enabled (the value of the parameter is "true"). The server will place errors into error.log and access events into access.log. The instance will listen on port 5563.

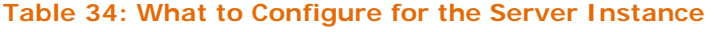

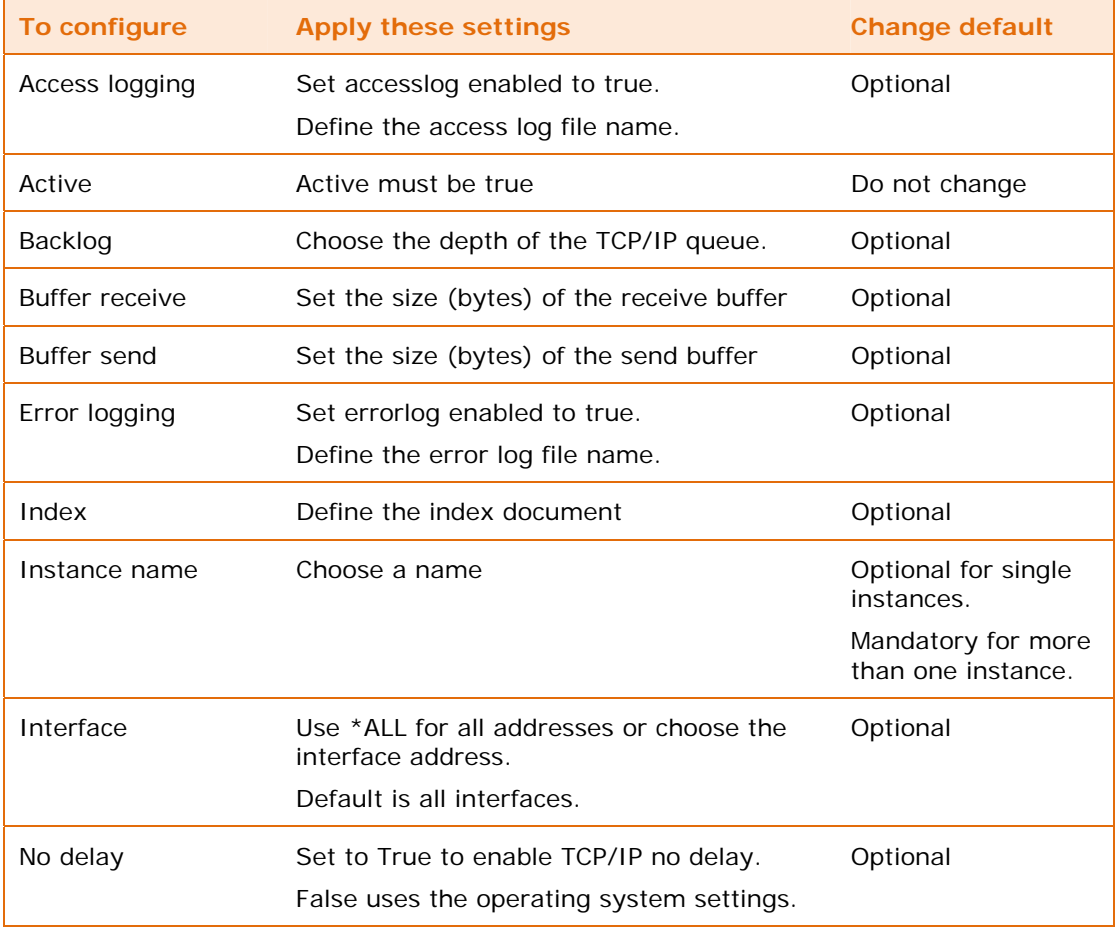

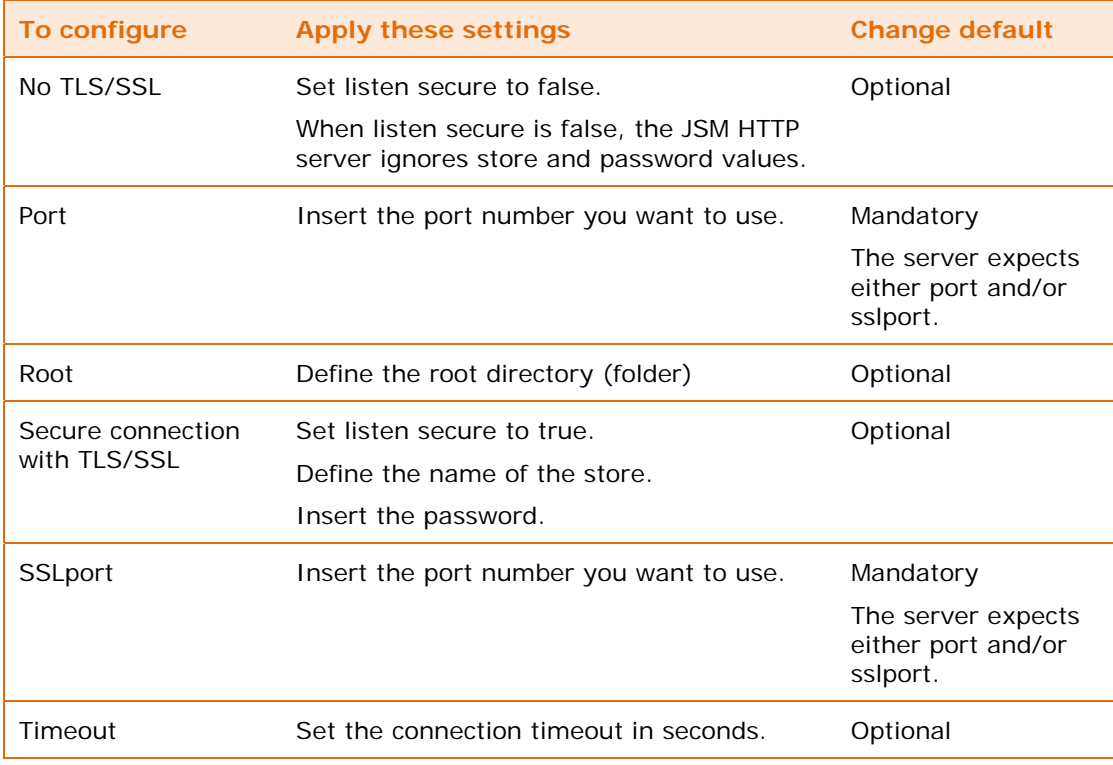

Whether you need to change the optional items depends on the environment of your installation and your performance requirements.

## **Controlling access to the server instance**

The access directive (at the instance level) specifies rules for accessing the instance of the JSM HTTP server. Using the access directive you can:

- Allow addresses
- Deny addresses

You use combinations of allow and deny directives to control access to the server instance. Addresses can be specific (10.2.45.1), masks (10.2) or generic (indicated by the asterisk  $(\star)$ ).

Do not use directives for user agents or content lengths in this section.

[Table 35](#page-43-0) (page [44](#page-43-0)) shows an example of allow and deny directives (at the instance level).

### <span id="page-43-0"></span>**Table 35: Control Access to the Server Instance**

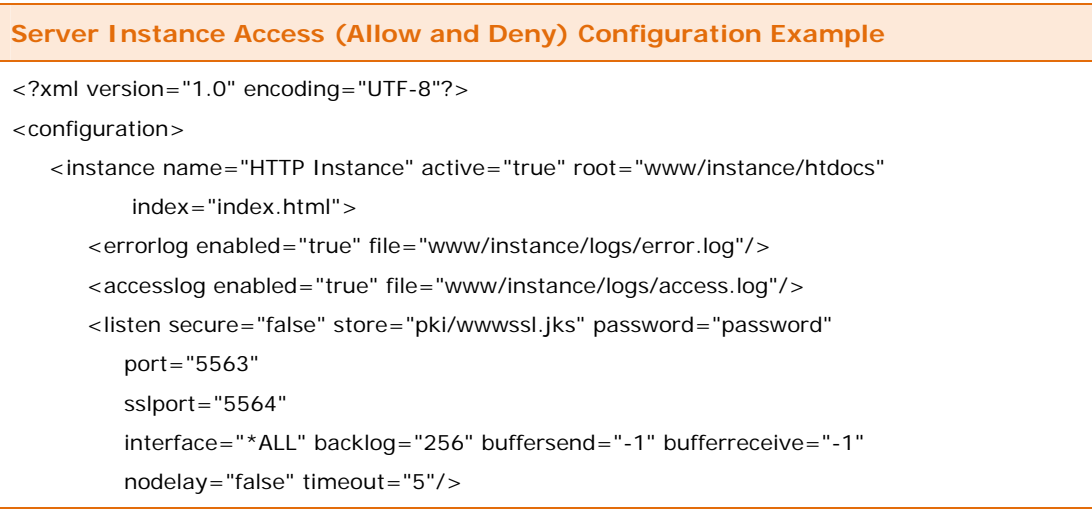

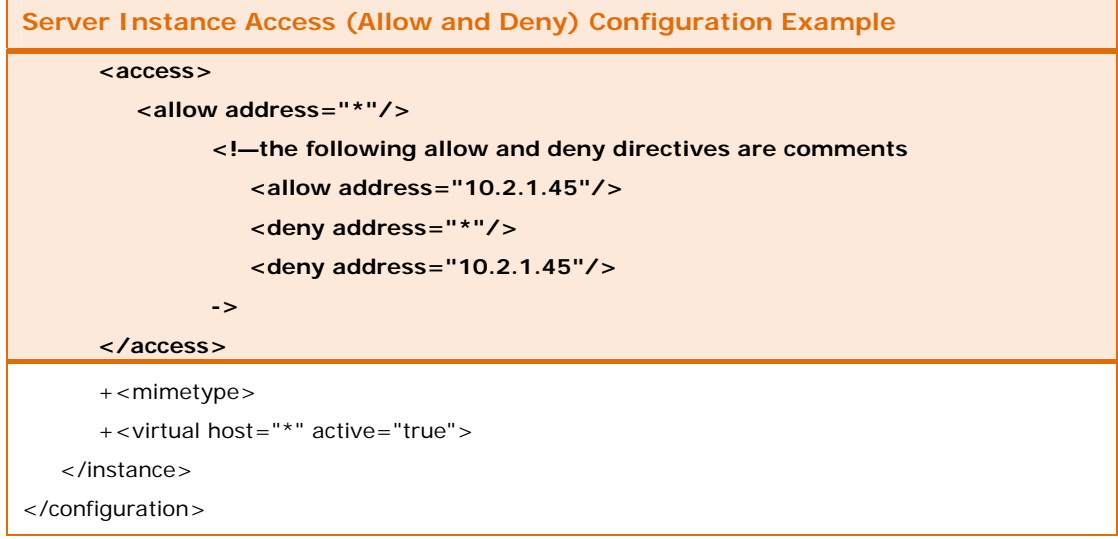

In this example <allow address= "\*"/> allows access from any address. The other allow and deny directives are inside comments and ignored by the JSM HTTP server.

## **Table 36: What to Configure for Server Instance Access**

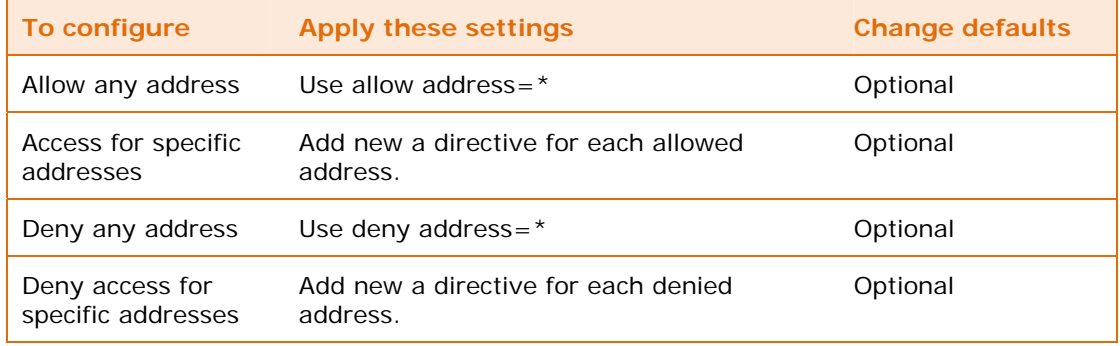

## **MIME types for the server instance**

[Table 37](#page-44-0) (page [45](#page-44-0)) shows the configuration for MIME types. This part of the httpd configuration file defines MIME types applicable to the whole instance.

The MIME type directives allow the JSM HTTP server to correctly understand the nature of files. Administrators do not need to change these directives.

#### <span id="page-44-0"></span>**Table 37: MIME Types for the Server Instance**

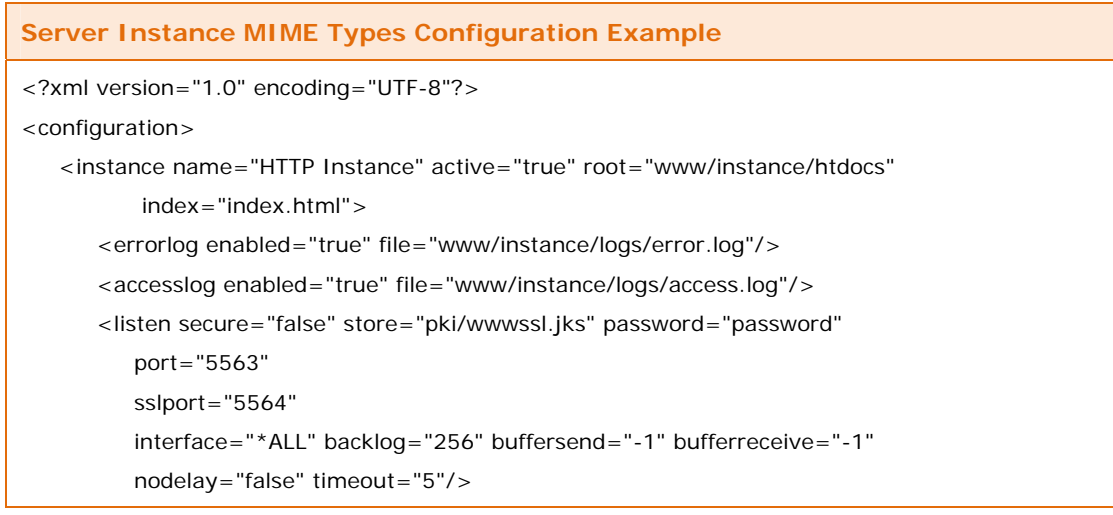

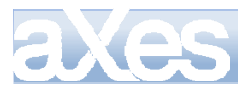

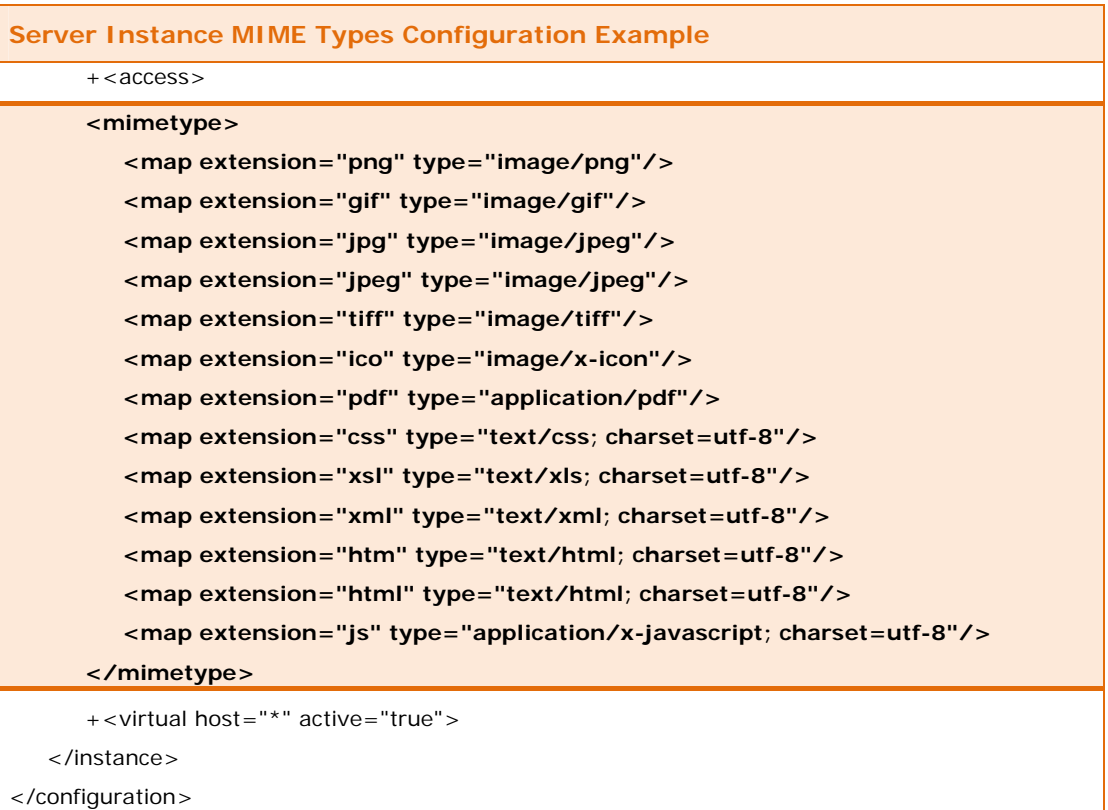

MIME type directives in the virtual host section of the configuration file override MIME types specified in this section.

To determine allowed MIME types, the JSM HTTP server looks at MIME types in the virtual host section of the httpd configuration file and then at MIME types in the server instance. Place MIME types in the server instance that will apply all virtual hosts. Place MIME types that are unique to a virtual host in the MIME types section of the virtual host.

### **Table 38: What to Configure for the Server Instance MIME Types**

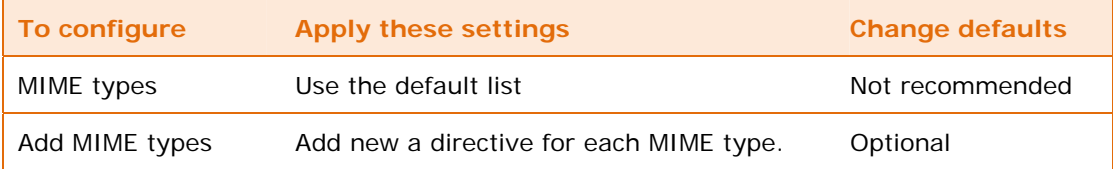

## **Virtual host configuration**

The JSM HTTP server is capable of managing multiple virtual hosts. [Table 39](#page-45-0) (page [46\)](#page-45-0) shows the virtual host configuration for DE.

### <span id="page-45-0"></span>**Table 39: Virtual Host Configuration**

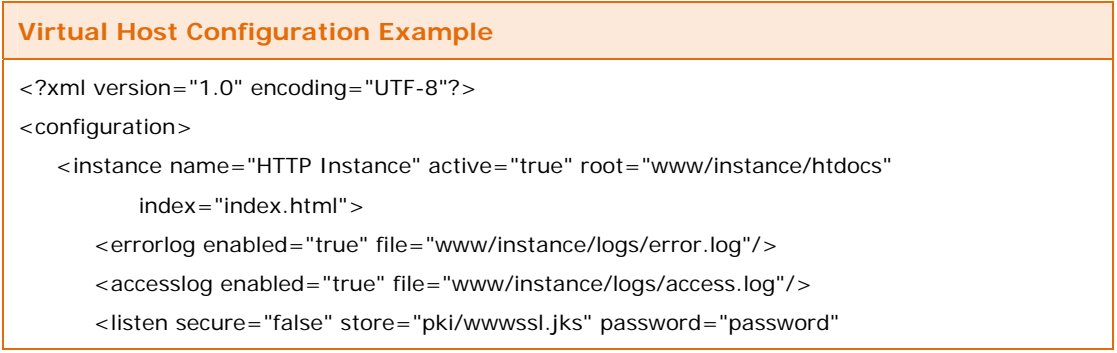

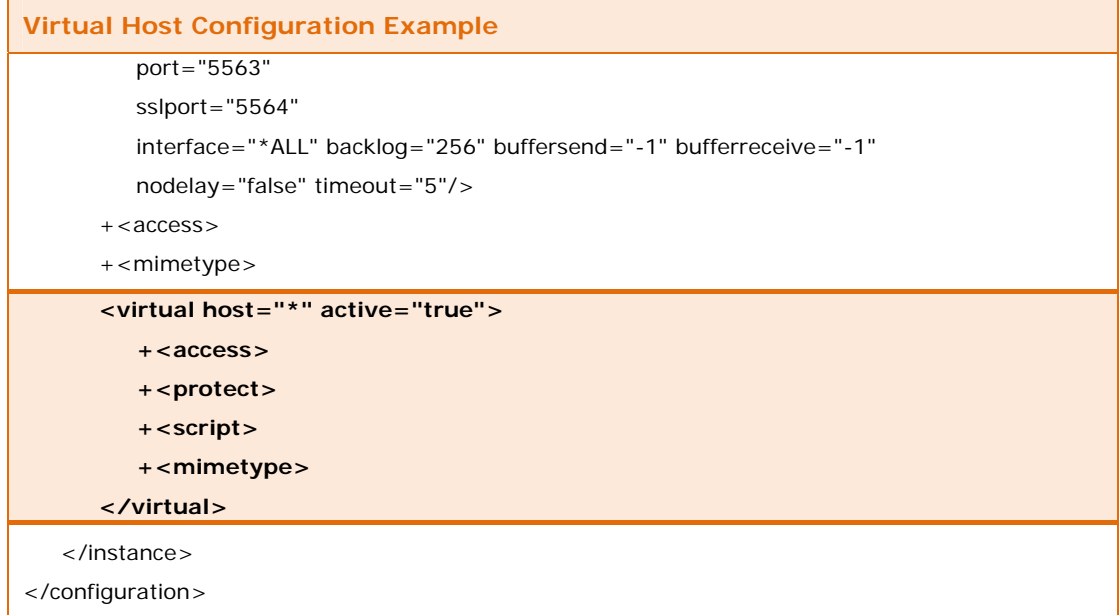

The host is the name of the virtual host to match with the HTTP host property. In this case the asterisk ("\*") indicates acceptance of requests from any host.

### **Table 40: What to Configure for the Virtual Host**

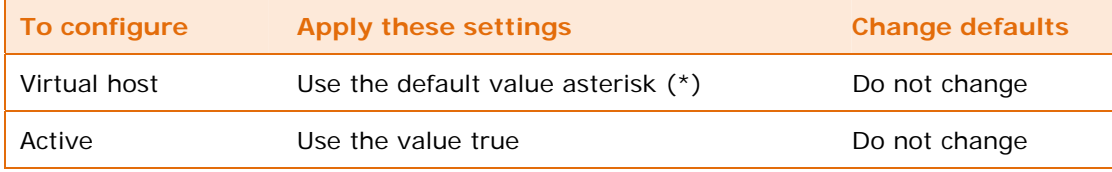

The active parameter has two values "true" and "false". The value of the active parameter must be "true" for the service to operate.

Access, protect, script and MIME type are sub sections of the virtual section in the httpd configuration file.

### **Virtual host access**

The access directives in the virtual host section in the httpd configuration file control access to services provided by the JSM HTTP server. These directives override the access directives defined for the server instance. Using the virtual host access configuration you can:

- Allow addresses
- Deny addresses
- Allow user agents
- Deny user agents
- Allow content lengths
- Deny content lengths

[Table 41](#page-46-0) (page [47](#page-46-0)) shows an example of configuring virtual host access directives.

#### <span id="page-46-0"></span>**Table 41: Virtual Host Access Directives**

```
Virtual Host Access Directives Configuration Example 
<?xml version="1.0" encoding="UTF-8"?> 
<configuration> 
    <instance name="HTTP Instance" active="true" root="www/instance/htdocs" 
           index="index.html">
```
# aXes-Cloud Administrator Guide 48 of 77

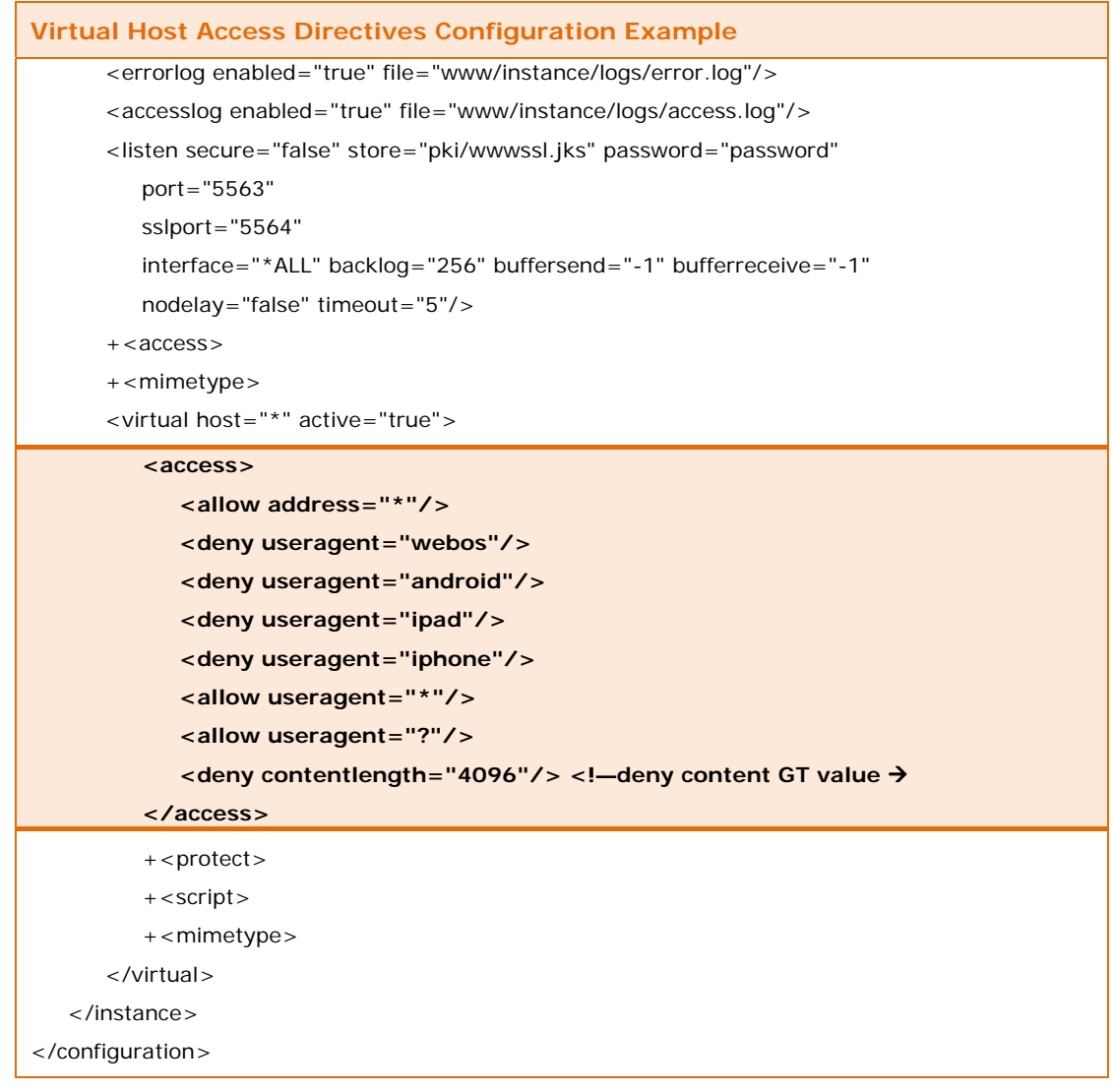

In this example, requests from any address are acceptable, deny access is explicit for several user agents, other user agents are acceptable and content length greater than 4096 is unacceptable.

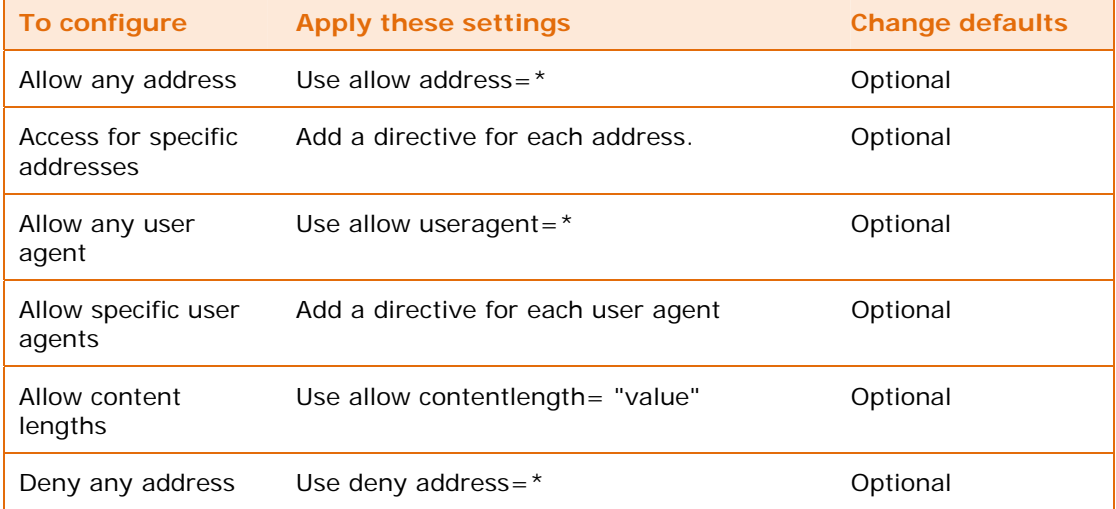

### **Table 42: What to Configure for Virtual Host Access**

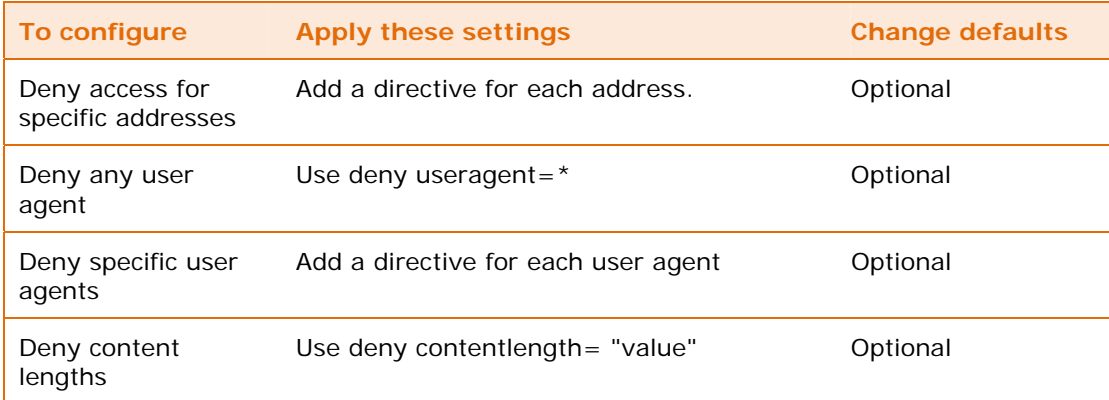

Access directives in the virtual host section of the configuration file override access directives specified in the access section of the server instance.

## **Virtual host protect**

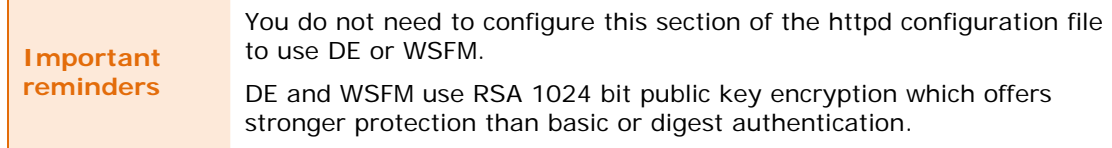

The protection section of the httpd configuration file maps authentication methods to parts of the Web site or application. The realm describes the authentication method and the match URI associates the realm with the protected part of the Web site or application.

[Table 43](#page-48-0) (page [49](#page-48-0)) shows an example of the protect configuration.

### **Table 43: Virtual Host Protect Configuration**

<span id="page-48-0"></span>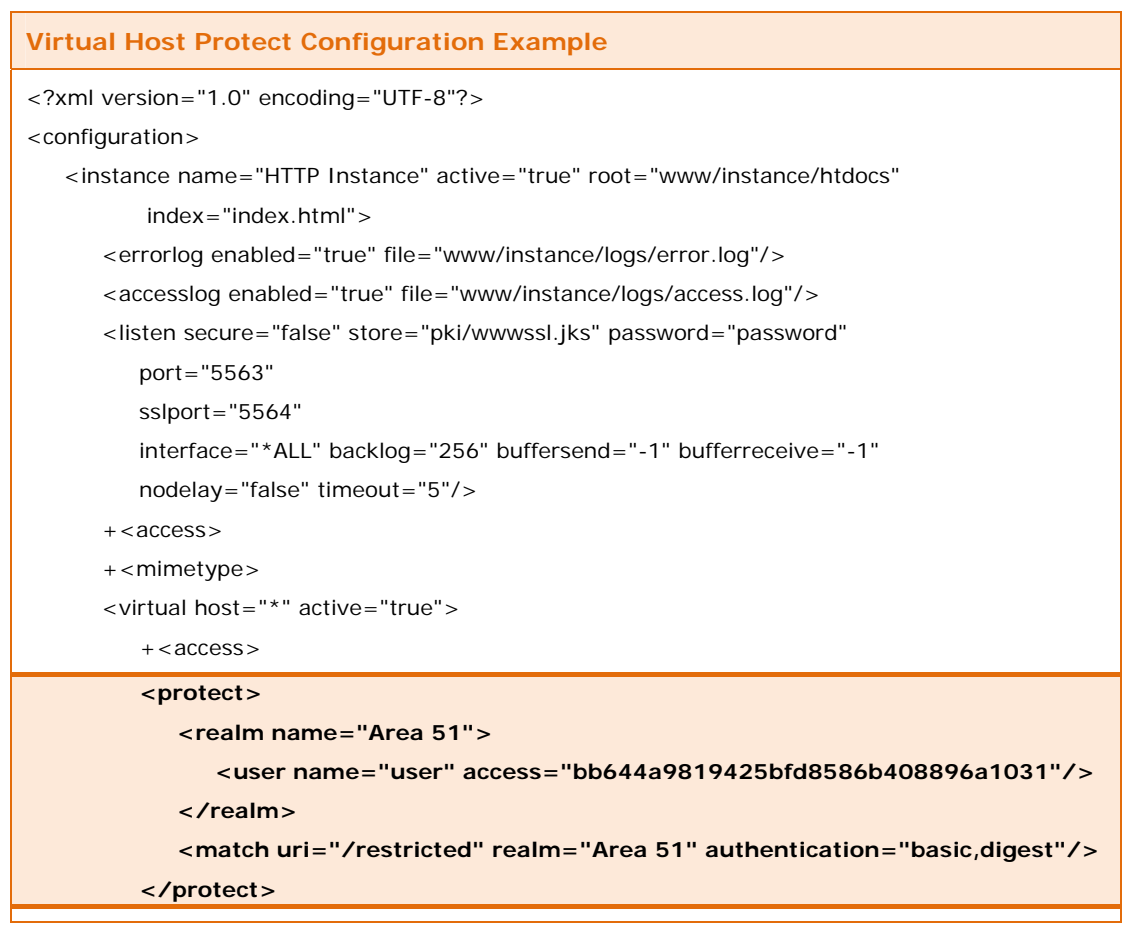

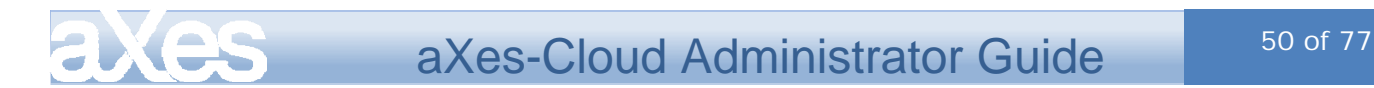

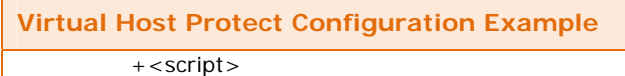

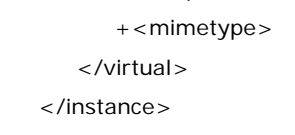

</configuration>

In this example the realm is "Area 51", the user name is "user", the access is a digest of the user information and the configuration uses both basic and digested authentication methods. The match uri = "/restricted" associates the realm with URIs including the match URI.

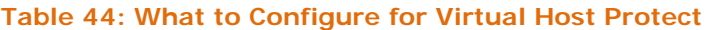

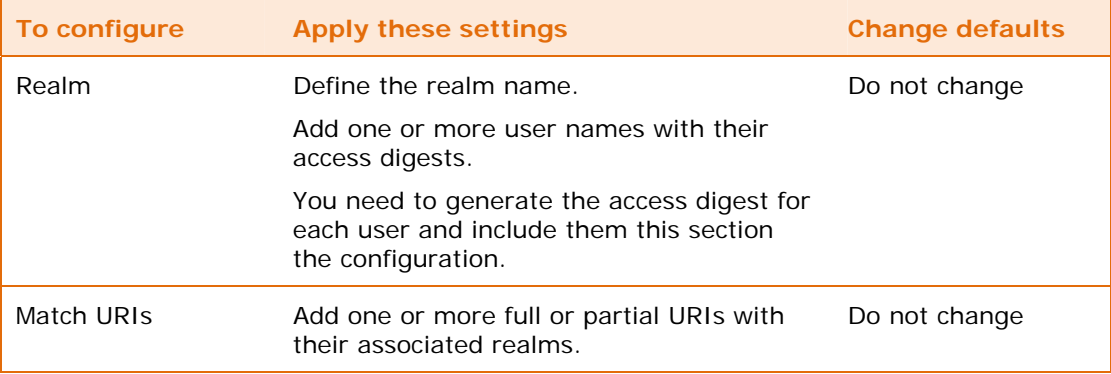

You do not need to configure this section of the httpd configuration file.

## **Virtual host script**

The script section of the httpd configuration file contains configuration items associated with the available services. For example, DE uses the following services:

- Query service (HTTPServiceQuery)
- File service (JSMHTTPServiceFile)

Each service has one or more parameters that control the way the service operates. Examples of parameters are:

- Autoregister
- Allow.query.clause.into
- Database.library

[Table 45](#page-49-0) (page [50](#page-49-0)) shows an example of a script configuration.

<span id="page-49-0"></span>**Table 45: Virtual Host Script Configuration – Data Explorer Example** 

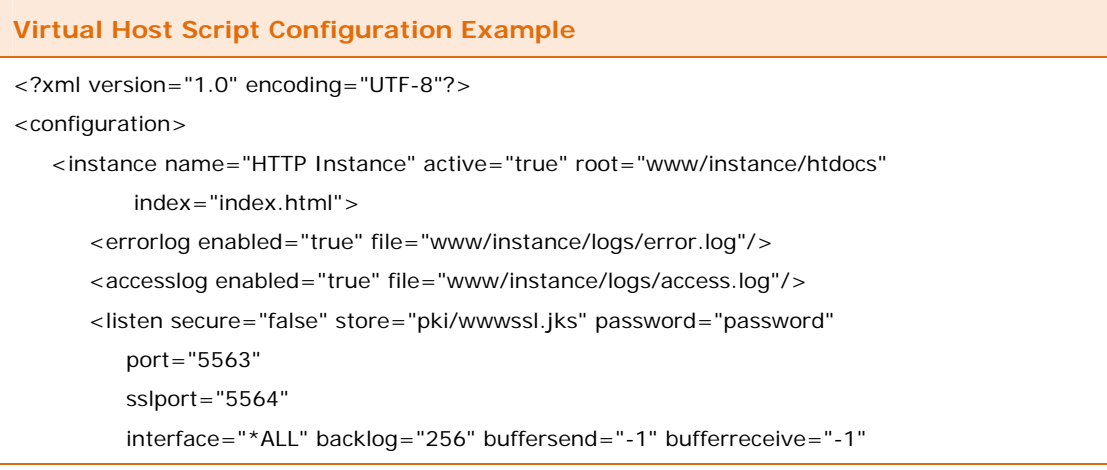

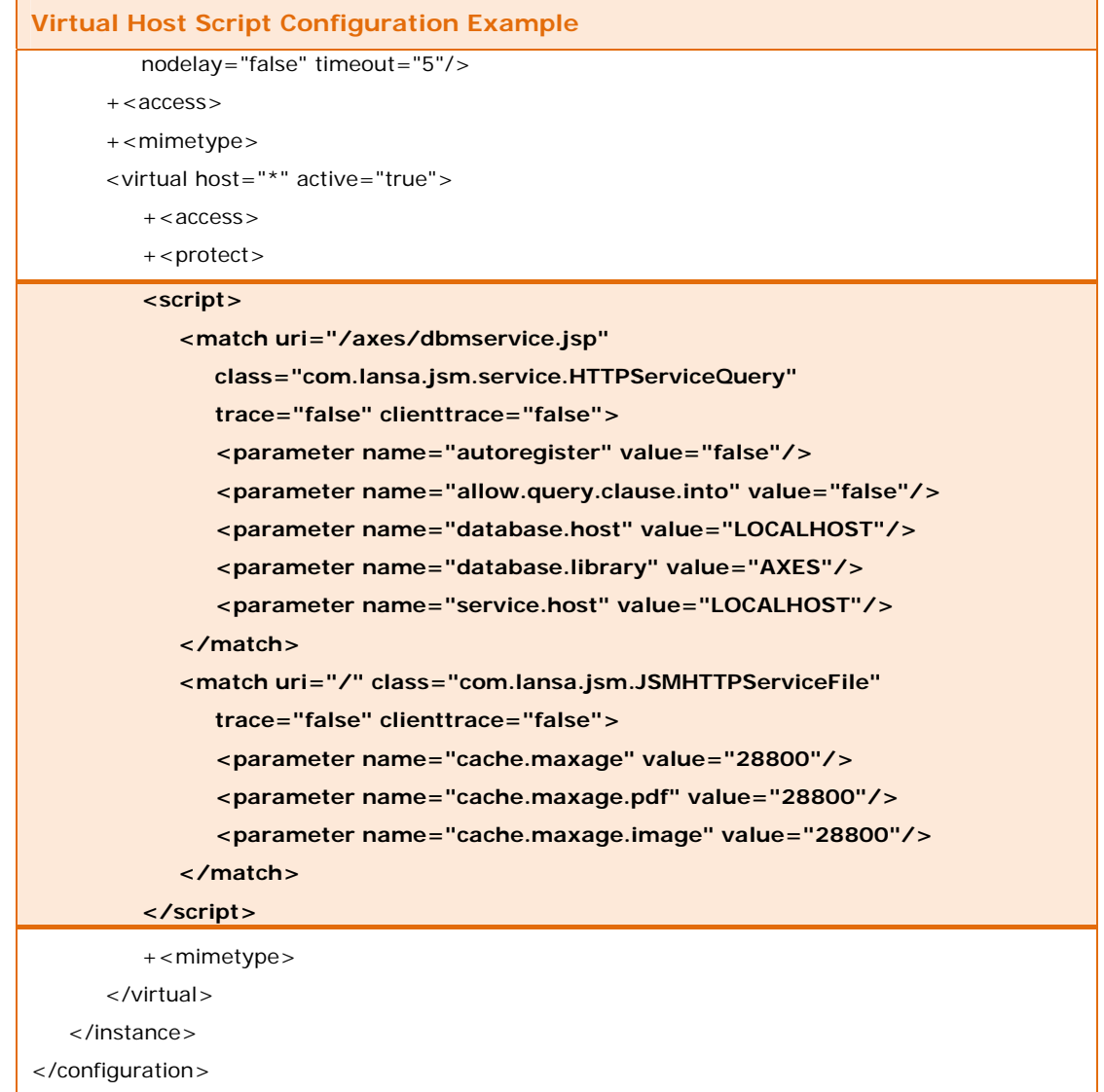

This guide includes individual sections that describe how to configure the services; see the sections under "[Configure services"](#page-51-0), (from page [52](#page-51-0)).

## <span id="page-50-0"></span>**Virtual host MIME types**

[Table 46](#page-50-0) (page [51](#page-50-0)) shows the configuration for MIME types applicable to the virtual host.

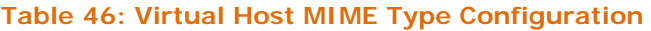

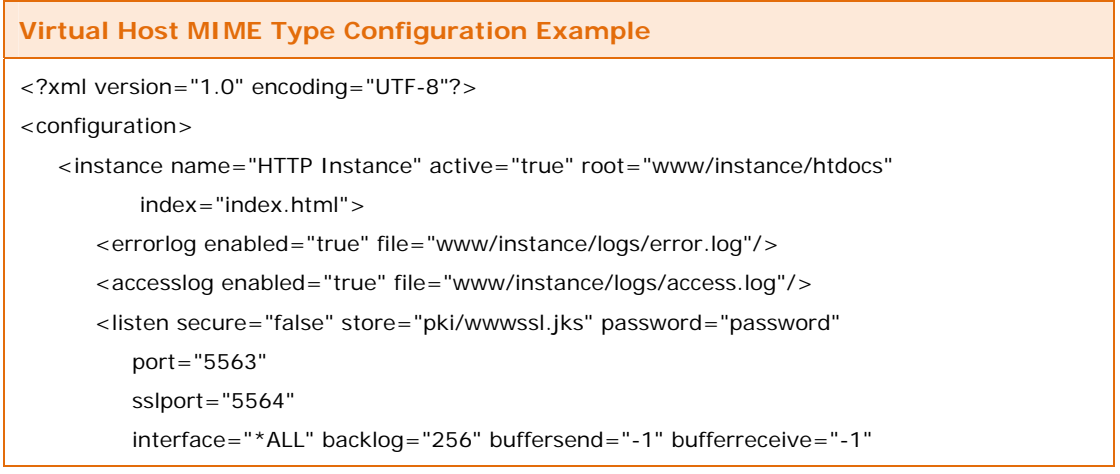

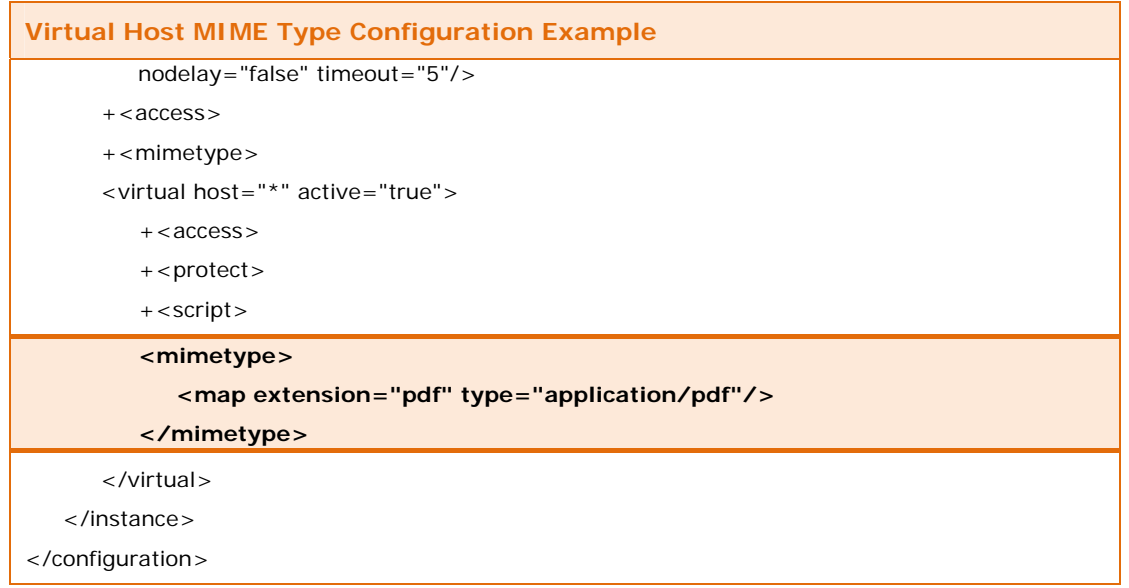

The MIME types defined in this section of the httpd configuration file override MIME types defined for the server instance.

### **Table 47: What to Configure for Virtual Host MIME Types**

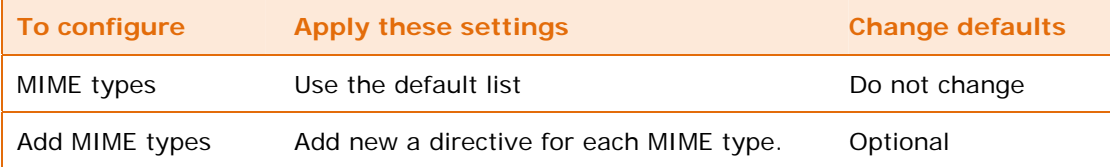

## <span id="page-51-0"></span>**Configure services**

The configure services section provides explanations for configuring each of the services that support DE and WSFM. The configuration items and parameters reside in the script section of the httpd configuration file.

## **JSM HTTP file service configuration**

The JSM HTTP server uses the service titled, com.lansa.jsm.JSMHTTPServiceFile, to retrieve files associated with the requested page.

[Table 48](#page-51-1) (page [52](#page-51-1)) shows the configuration for this service.

#### <span id="page-51-1"></span>**Table 48: Configure JSM HTTP File Service**

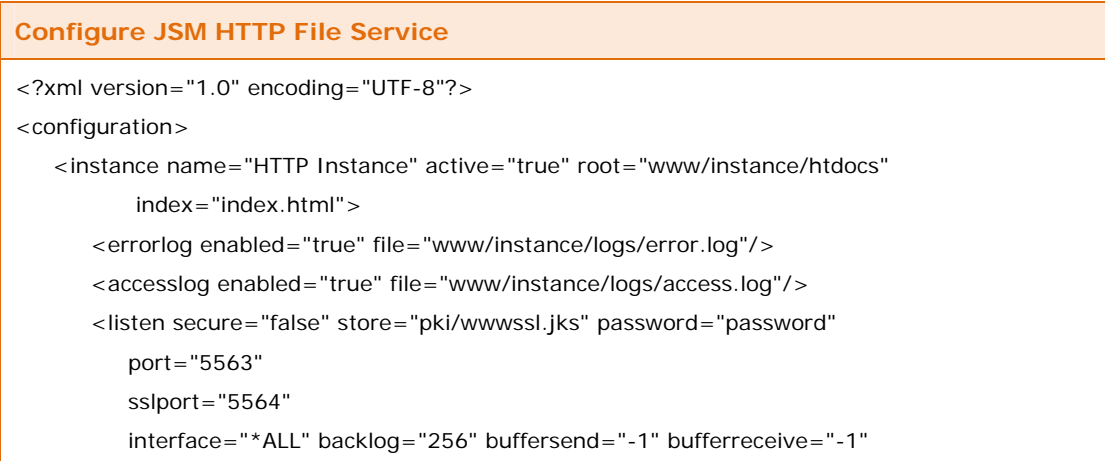

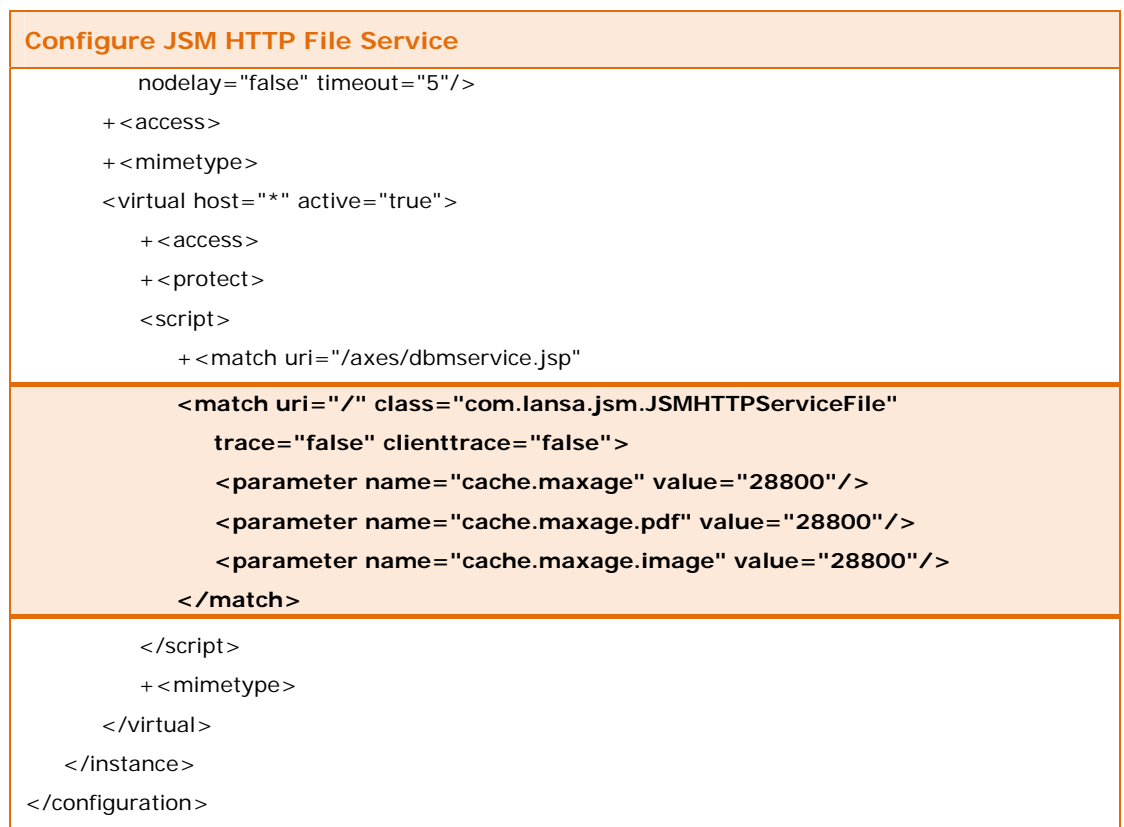

In this example the match URI is set to "/" to indicate the match applies to all URIs. The cache parameters set the maximum period for caching files and images. In this case the value used for both parameters is 28,800 seconds (or 8 hours).

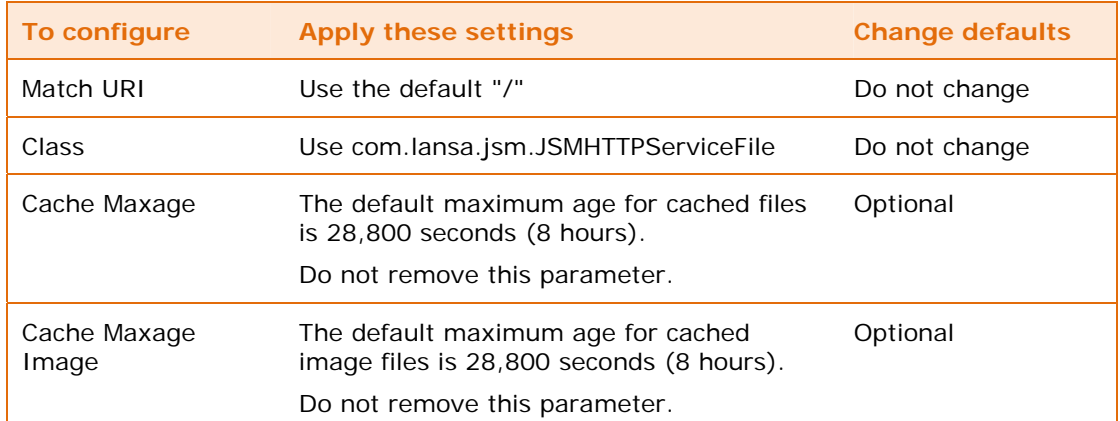

### **Table 49: What to Configure for JSM HTTP File Service**

Do not remove this service from the httpd configuration file.

## **Allow and deny user access to services**

The parameter, service.user.allow, defines who is allowed to use DE or WSFM. The parameter, service.user.deny, defines who is denied access to DE or WSFM services.

The service.user.allow parameter defines acceptable users and the service.user.deny parameter defines users not permitted to use the services. [Table 50](#page-53-0) (page [54](#page-53-0)) explains the syntax of these parameters. You may include multiple instances of the service.user.allow and service.user.deny parameters.

## <span id="page-53-0"></span>**Table 50: User Identification/Profile Service Allow and Deny Parameter Syntax**

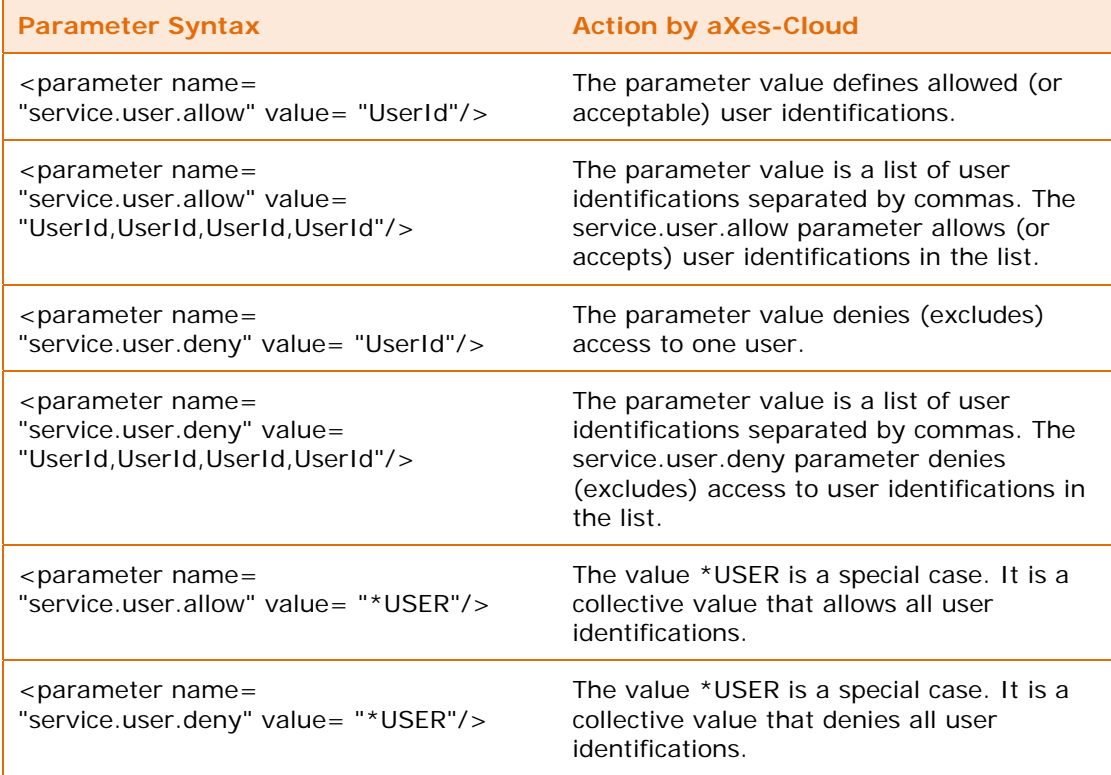

The user authorisation process looks for instances of the service.user.deny parameter and then instances of the service.user.allow parameter.

By default, aXes-Cloud denies access to user identifications beginning with the letter Q. To enable access for these user identifications, configure each user identification explicitly using a service.user.allow parameter.

### **Example configuration for DE**

[Table 51](#page-53-1) (page [54](#page-53-1)) illustrates a configuration that includes the service.user.allow and service.user.deny parameters.

```
Table 51: Example DE Configuration — service.user Allow and Deny Parameters
```
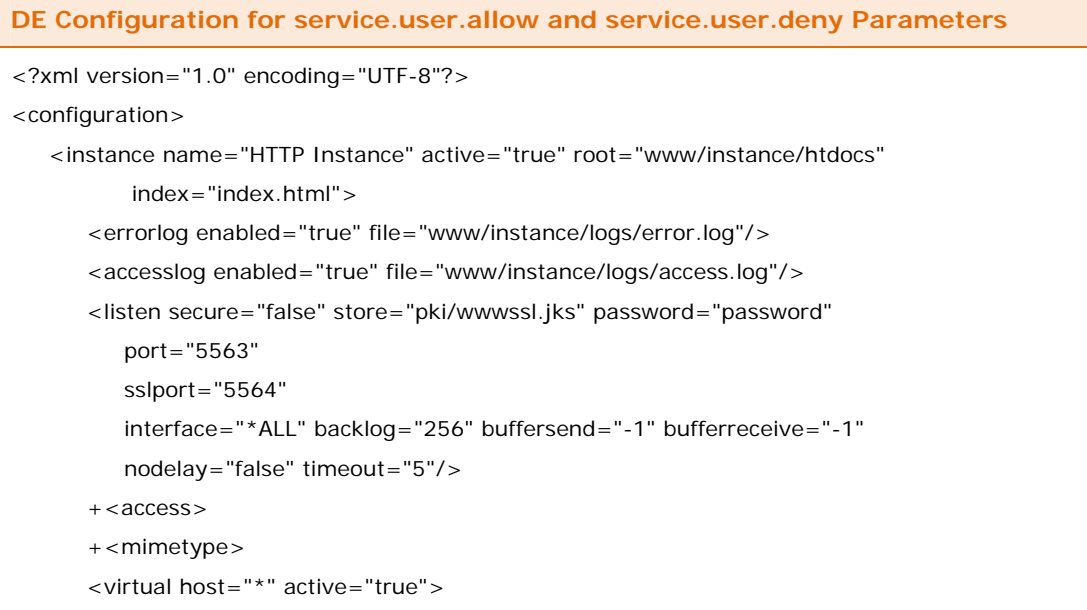

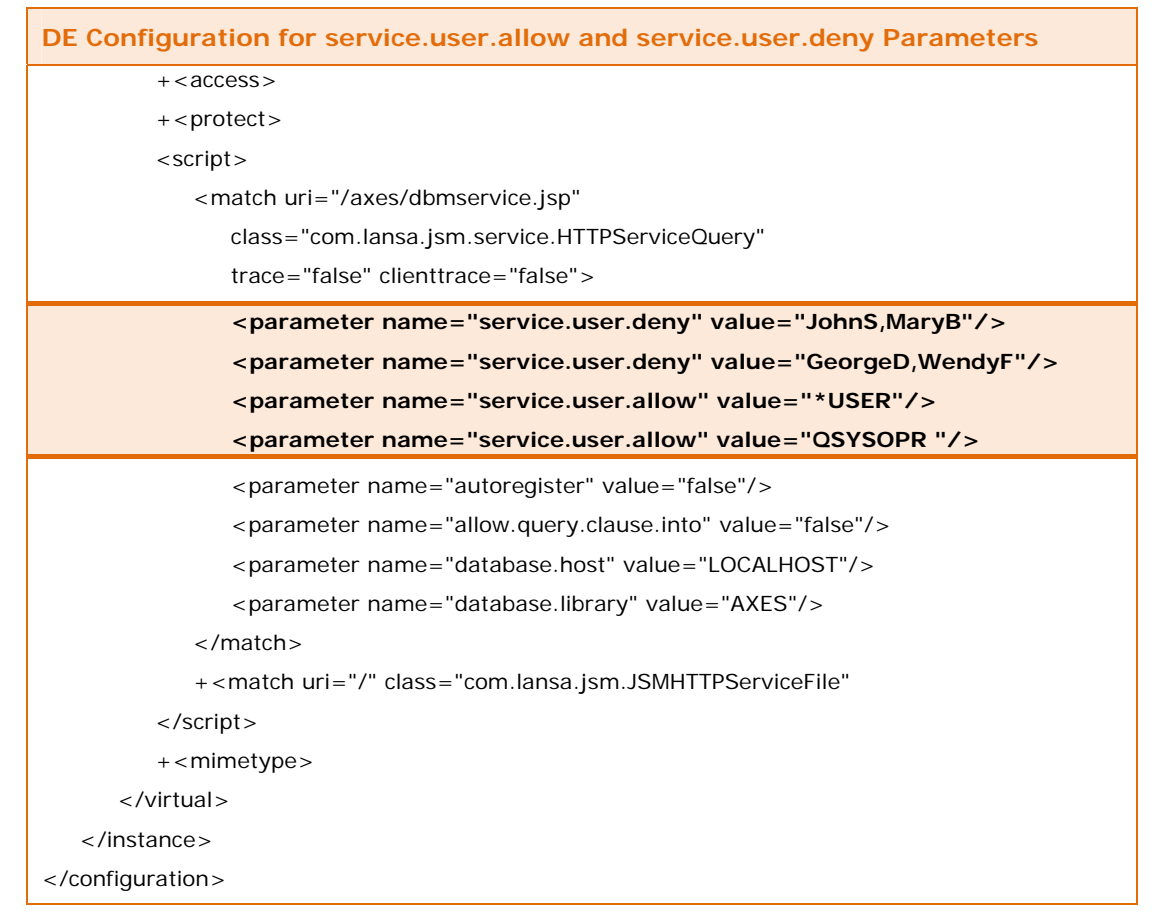

[Table 52](#page-54-0) (page [55](#page-54-0)) provides examples and explanations for configuring the service.user.allow and service.user.deny parameters.

### <span id="page-54-0"></span>**Table 52: Controlling User Access to Services - Examples**

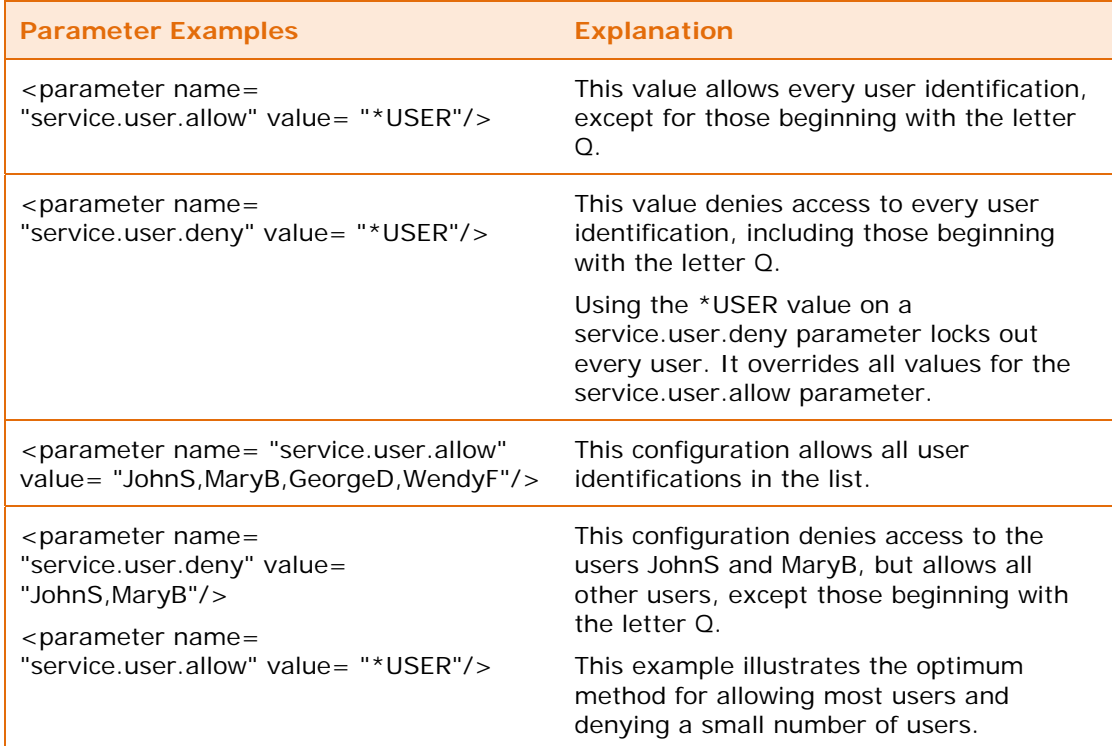

Content © LANSA Group aXes-Cloud Administrator Guide Extra Content Content Content Content Content Content Content Content Content Content Page 55 of 77

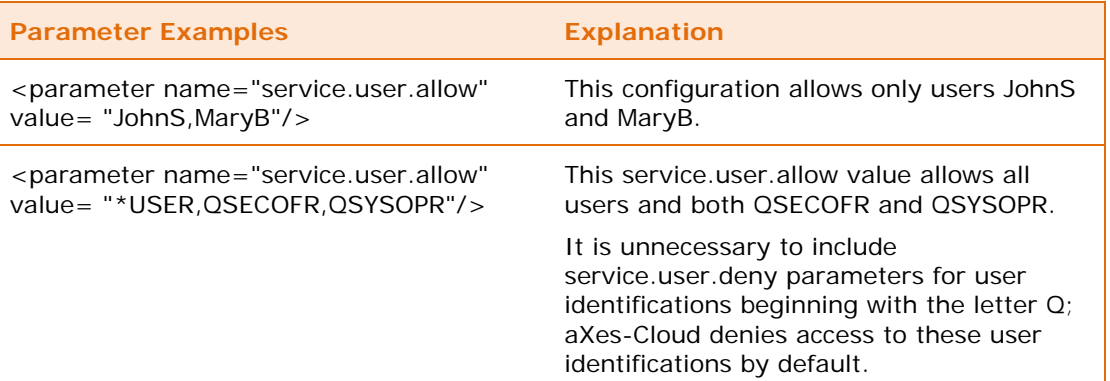

## **Example configuration for WSFM**

Kes

[Table 53](#page-55-0) (page [56](#page-55-0)) illustrates a configuration for WSFM that includes the service.user.allow and service.user.deny parameters.

#### <span id="page-55-0"></span>**Table 53: Example WSFM Configuration — service.user Allow and Deny Parameters**

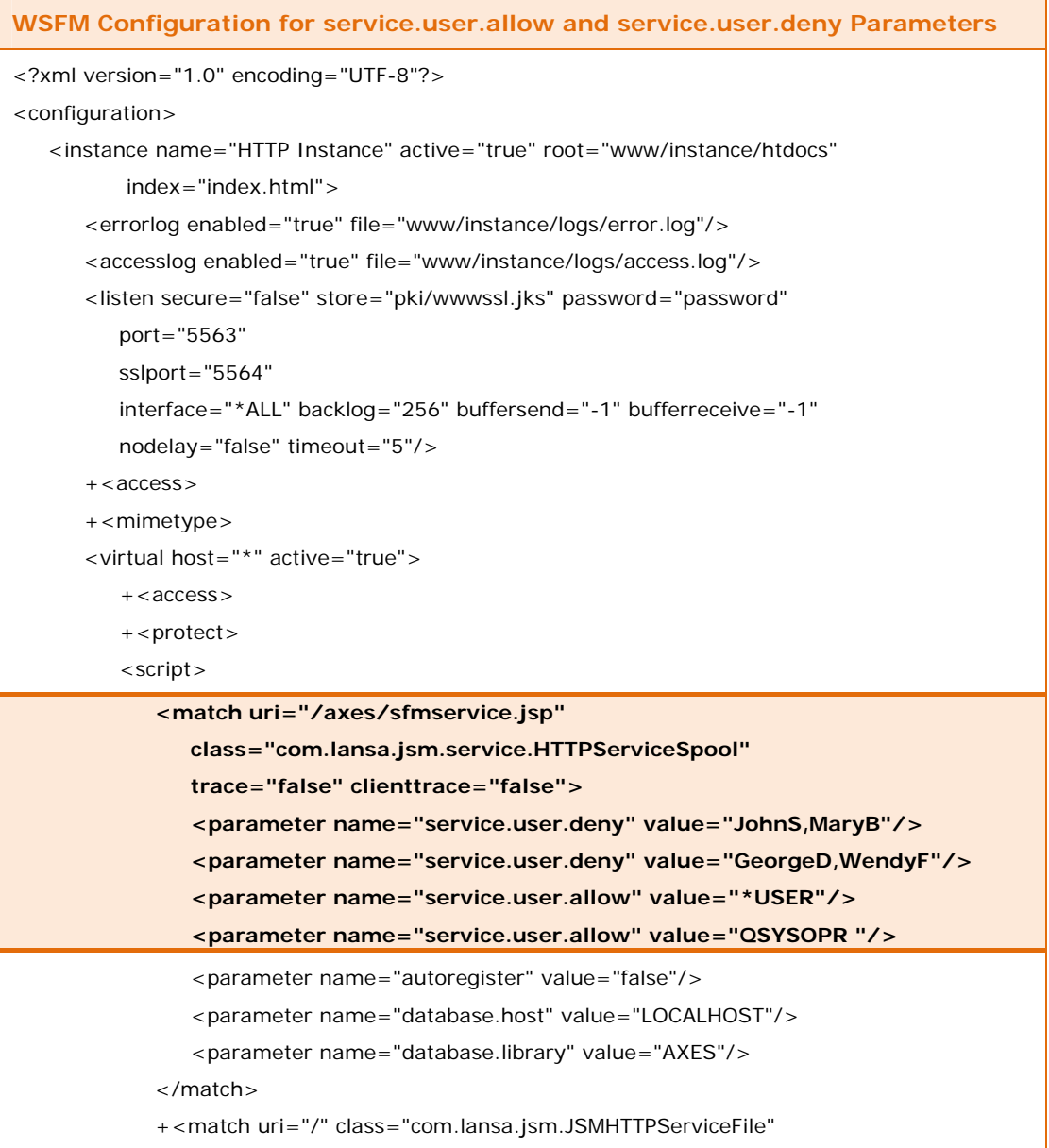

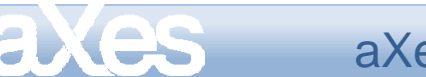

**WSFM Configuration for service.user.allow and service.user.deny Parameters**  </script> +<mimetype> </virtual> </instance> </configuration>

The example configuration shown in [Table 53](#page-55-0) (page [56](#page-55-0)) is the equivalent example for WSFM as the DE configuration example shown in [Table 51](#page-53-1) (page [54](#page-53-1)).

To use DE and/or WSFM services, users must be authorised by an implicit or explicit service.user.allow parameter and also registered as a DE and/or WSFM user.

## **User registration**

User registration is one of the tasks managed by the services dbmservice.jsp and sfmservice.jsp. [Table 54](#page-56-0) (page [57\)](#page-56-0) describes the values for the auto-register parameter associated with these services.

## <span id="page-56-0"></span>**Table 54: Auto-register Parameter for dbmservice.jsp and sfmservice.jsp**

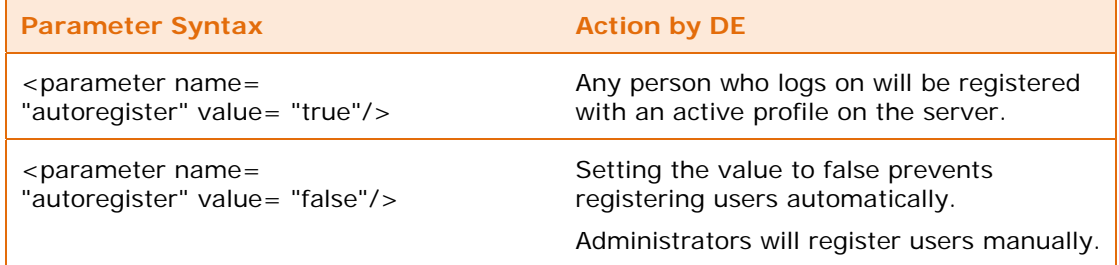

For manual user registration change the value of the autoregister parameter to "false". For automated user registration change the value of the autoregister parameter to "true". [Table 55](#page-56-1) (page [57](#page-56-1)) shows an example of a configuration file using manual user registration.

### <span id="page-56-1"></span>**Table 55: Auto-register Parameter for Automated or Manual User Registration**

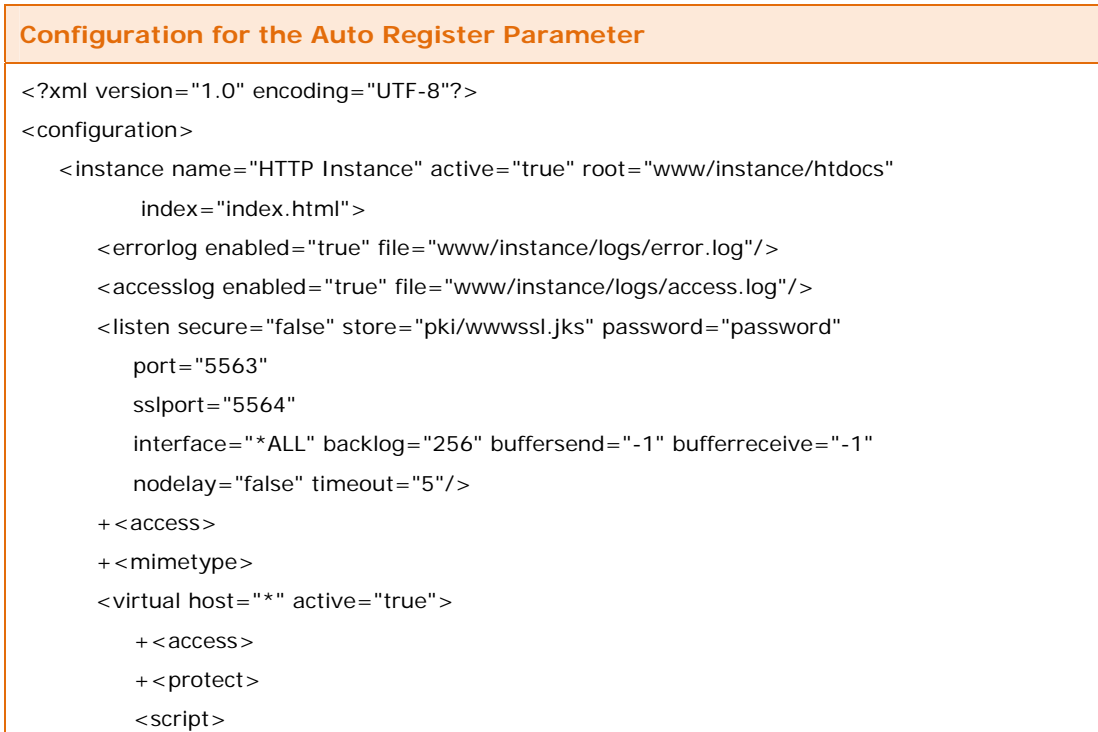

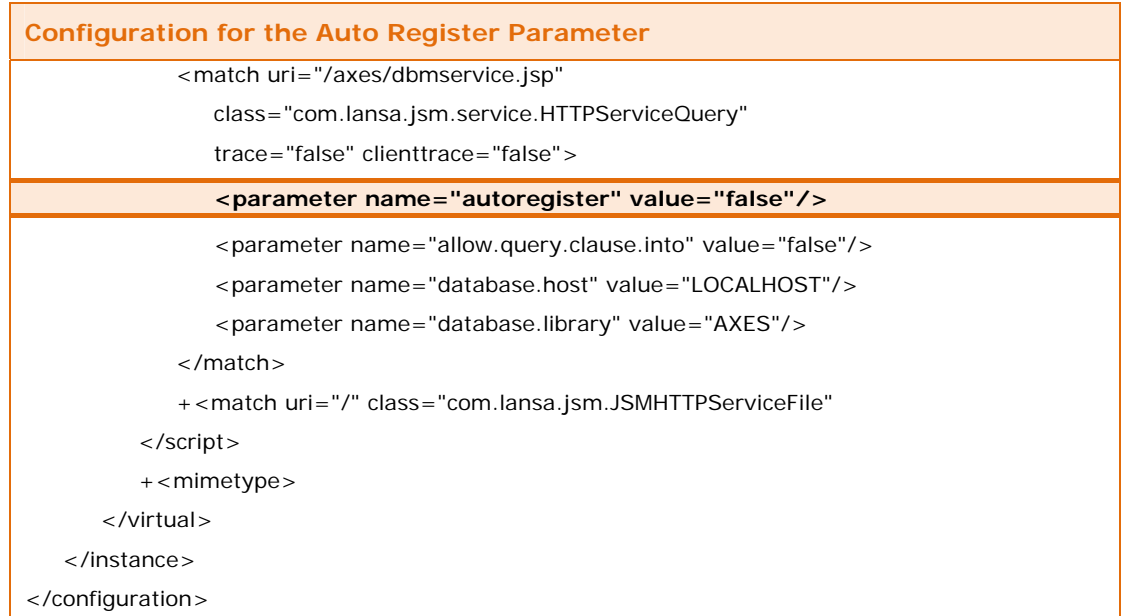

[Table 55](#page-56-1) (page [57](#page-56-1)) shows an example httpd configuration file <script> section and the configuration of the dbmservice. In this example the value of the auto-register parameter is "false", indicating manual user registration. The WSFM service sfmservice .jsp has an equivalent configuration for the autoregister parameter.

Users cannot set the value of the autoregister parameter from the user interface.

## **Locating DE and WSFM databases**

These sections explain the configuration directives and parameters that control the location of the databases used by DE and WSFM. The directives are <script> and <match> and the parameters are "database.host" and "database.library".

## **On the aXes‐Cloud gateway server**

[Table 56](#page-57-0) (page [58](#page-57-0)) shows database.host and database.library parameters configured so that DE and WSFM databases reside on the cloud gateway server.

**Table 56: Configuration for DE and WSFM on the aXes-Cloud Gateway Server** 

```
Virtual Host Script Configuration Example 
<?xml version="1.0" encoding="UTF-8"?> 
<configuration> 
    <instance name="HTTP Instance" active="true" root="www/instance/htdocs" 
            index="index.html"> 
        <errorlog enabled="true" file="www/instance/logs/error.log"/> 
        <accesslog enabled="true" file="www/instance/logs/access.log"/> 
        <listen secure="false" store="pki/wwwssl.jks" password="password" 
           port="5563" 
           sslport="5564" 
           interface="*ALL" backlog="256" buffersend="-1" bufferreceive="-1" 
           nodelay="false" timeout="5"/> 
       +<access> +<mimetype> 
        <virtual host="*" active="true"> 
          + < access >
```
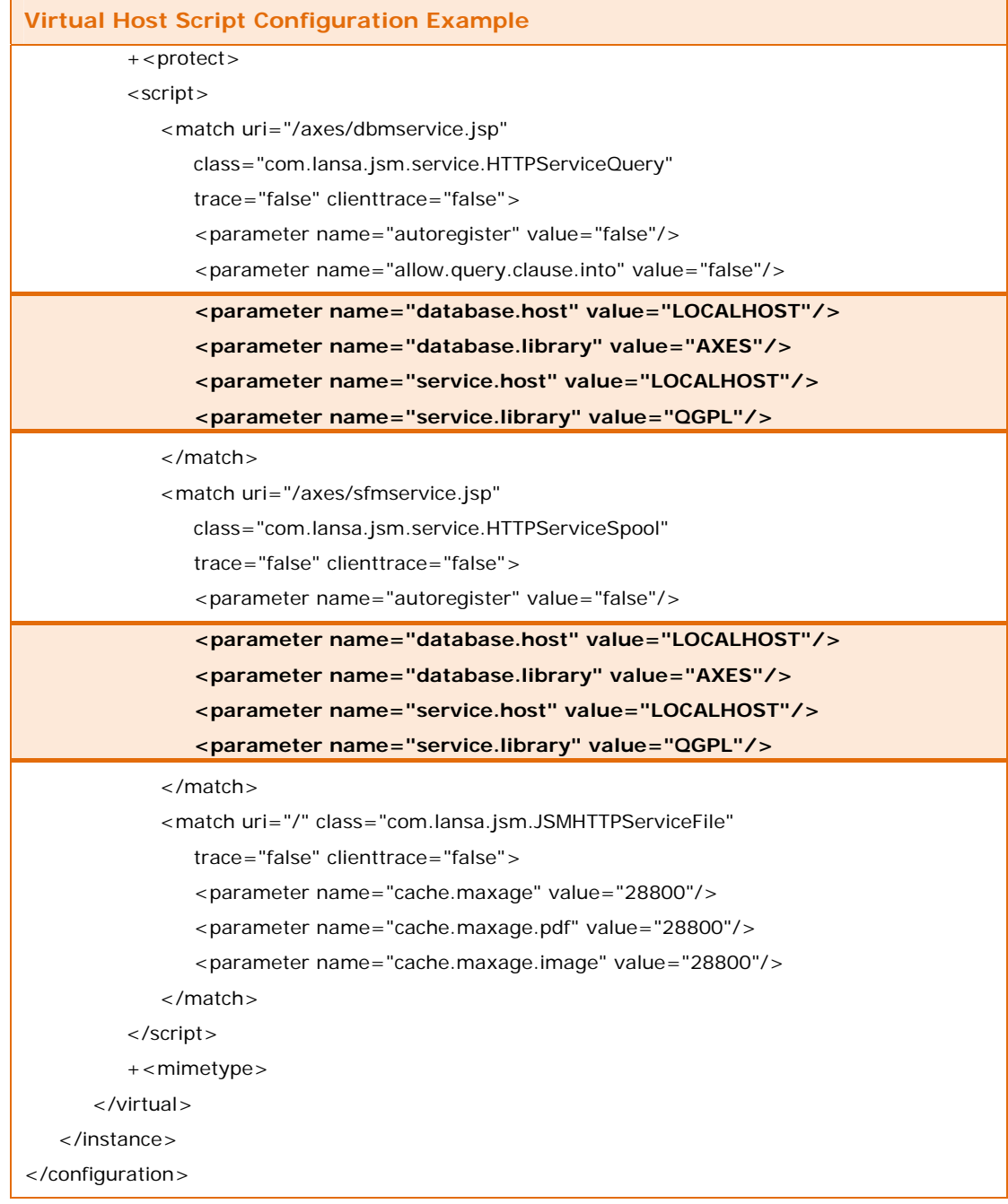

This configuration is the default and the files will reside on the aXes-Cloud server unless you change the default configuration.

## **On corporate servers**

[Table 57](#page-58-0) (page [59](#page-58-0)) shows the database.host and database.library parameters configured so that the DE and WSFM databases reside on different servers.

The DE database resides on a corporate server named APOLLO in the library named USRQRYLIB.

The WSFM database resides on a corporate server named ZEUS in the library named ZEUS.

**Table 57: Configuration for DE and WSFM on a Corporate Server** 

**Virtual Host Script Configuration Example** 

<?xml version="1.0" encoding="UTF-8"?>

<span id="page-58-0"></span>Content © LANSA Group aXes-Cloud Administrator Guide<br>All Rights Reserved Section 4 — Configuration ARES-CIOUD ADMINISTRATOR GUIDE

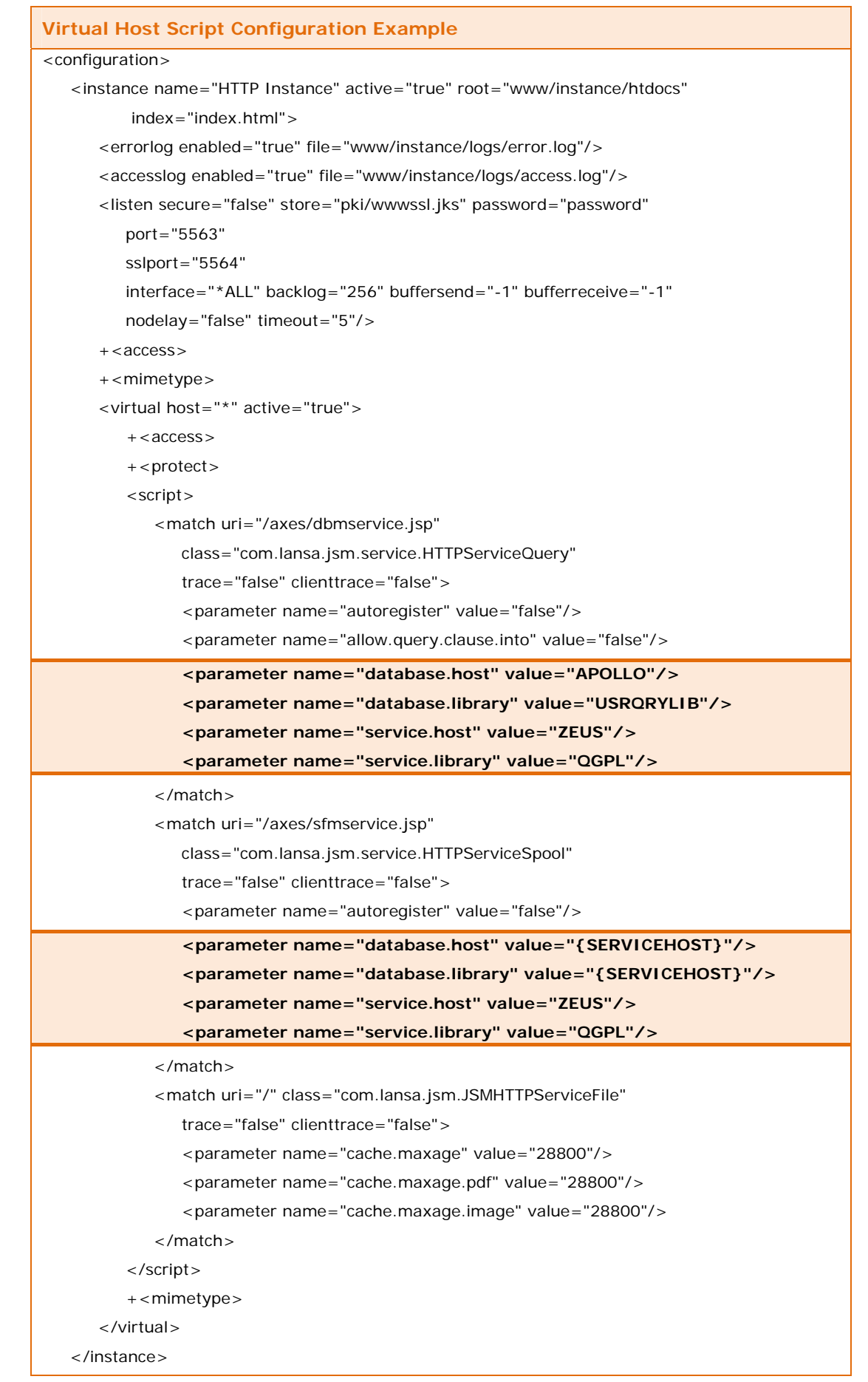

## **Virtual Host Script Configuration Example**

</configuration>

The database locations for DE and WSFM are independent, as illustrated by this example.

## **Remote service activation**

DE and WSFM require their own remote service activation codes and the configuration must include a remote service activation parameter under dbmservice.jsp for DE and under sfmservice.jsp for WSFM.

[Table 58](#page-60-0) (page [61](#page-60-0)) shows an example configuration for the remote service activation parameter, where only WSFM is enabled for remote services.

```
Table 58: Configuring Remote Service Activation
```

```
Virtual Host Script Configuration Example – Remote Service Activation 
<?xml version="1.0" encoding="UTF-8"?> 
<configuration> 
    <instance name="HTTP Instance" active="true" root="www/instance/htdocs" 
           index="index.html" <errorlog enabled="true" file="www/instance/logs/error.log"/> 
        <accesslog enabled="true" file="www/instance/logs/access.log"/> 
        <listen secure="false" store="pki/wwwssl.jks" password="password" 
           port="5563" 
           sslport="5564" 
           interface="*ALL" backlog="256" buffersend="-1" bufferreceive="-1" 
           nodelay="false" timeout="5"/> 
        +<access> 
        +<mimetype> 
        <virtual host="*" active="true"> 
           +<access> 
          + < protect >
          \epsilonscript\sim <match uri="/axes/dbmservice.jsp" 
                 class="com.lansa.jsm.service.HTTPServiceQuery" 
                 trace="false" clienttrace="false"> 
                  <parameter name="autoregister" value="false"/> 
                  <parameter name="allow.query.clause.into" value="false"/> 
                  <parameter name="database.host" value="LOCALHOST"/> 
                  <parameter name="database.library" value="AXES"/> 
                  <parameter name="service.host" value="LOCALHOST"/> 
                  <parameter name="service.library" value="QGPL"/> 
              </match> 
             <match uri="/axes/sfmservice.jsp"
                 class="com.lansa.jsm.service.HTTPServiceSpool" 
                 trace="false" clienttrace="false"> 
                  <parameter name="autoregister" value="false"/> 
                  <parameter name="database.host" value="LOCALHOST"/> 
                  <parameter name="database.library" value="AXES"/>
```
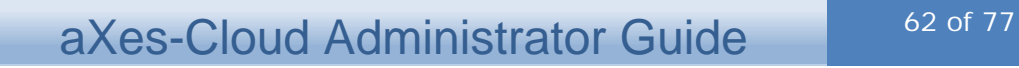

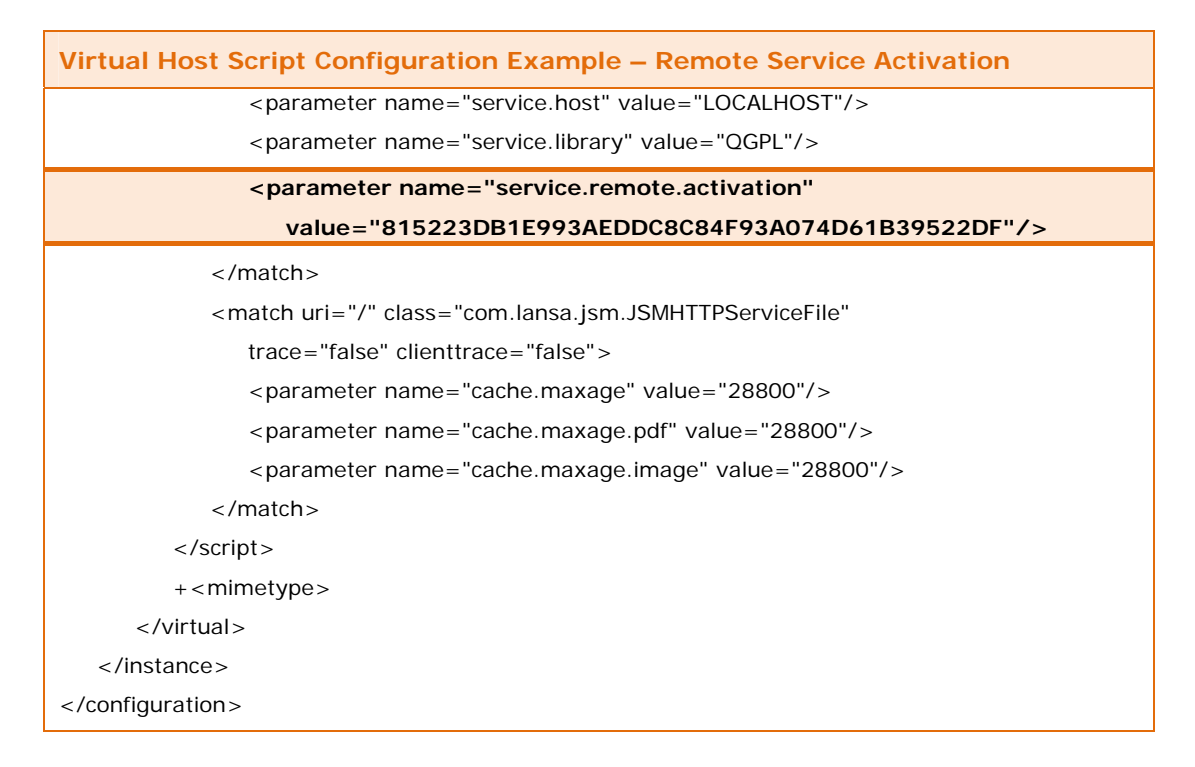

# **Reference guide: JSM HTTP server configuration**

The reference guide provides explanations of the individual items in the httpd configuration files.

## **Configuration item reference**

[Table 59](#page-61-0) (page [62](#page-61-0)) provides explanations of configuration items in the JSM HTTP server httpd configuration file. The items in the table are in name sequence. The configuration item name is the name and position of the parameters in the httpd configuration file. For example, the item named "listen port" is the port on the listen directive.

| <b>Configuration Items</b> | <b>Definitions</b>                                                                                                    |
|----------------------------|----------------------------------------------------------------------------------------------------|
| Access allow               | List of addresses, content lengths and/or user<br>agents allowed access to the JSM HTTP server.<br>Example: $\langle$ allow address="10.2.1.45"> |
| Access deny                | List of addresses, content lengths and/or user<br>agents denied access to the JSM HTTP server.<br>Example: $\lt$ deny address = "10.2.1.45" >    |
| Access log enabled         | Log all access events when access log enabled is<br>"true".<br>Log no access events when access log enabled is<br>"false".                       |
| Access log file            | Name and location of the access log file.<br>Example: "www/instance/logs/access.log"                                                             |
| Cache maxage               | Maximum age for cached files in seconds.                                                                                                    |
| Cache maxage image         | Maximum age for cached image files in seconds.                                                                                                   |

<span id="page-61-0"></span>**Table 59: Server Reference: Configuration Item Reference** 

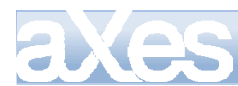

# aXes-Cloud Administrator Guide 63 of 77

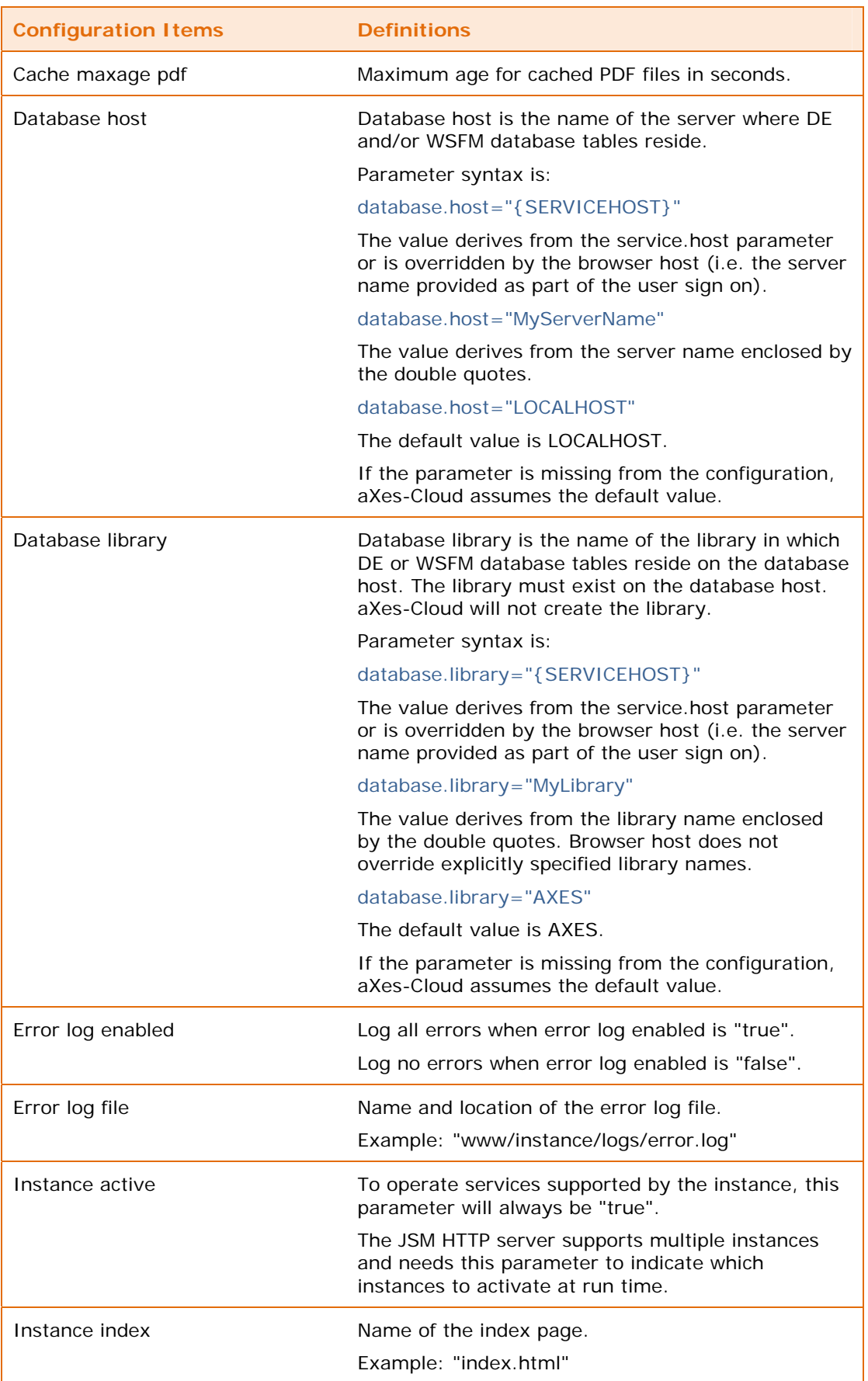

Content © LANSA Group aXes-Cloud Administrator Guide Content © LANSA Group axes-Cloud Administrator Guide<br>All Rights Reserved Section 4 — Configuration

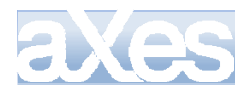

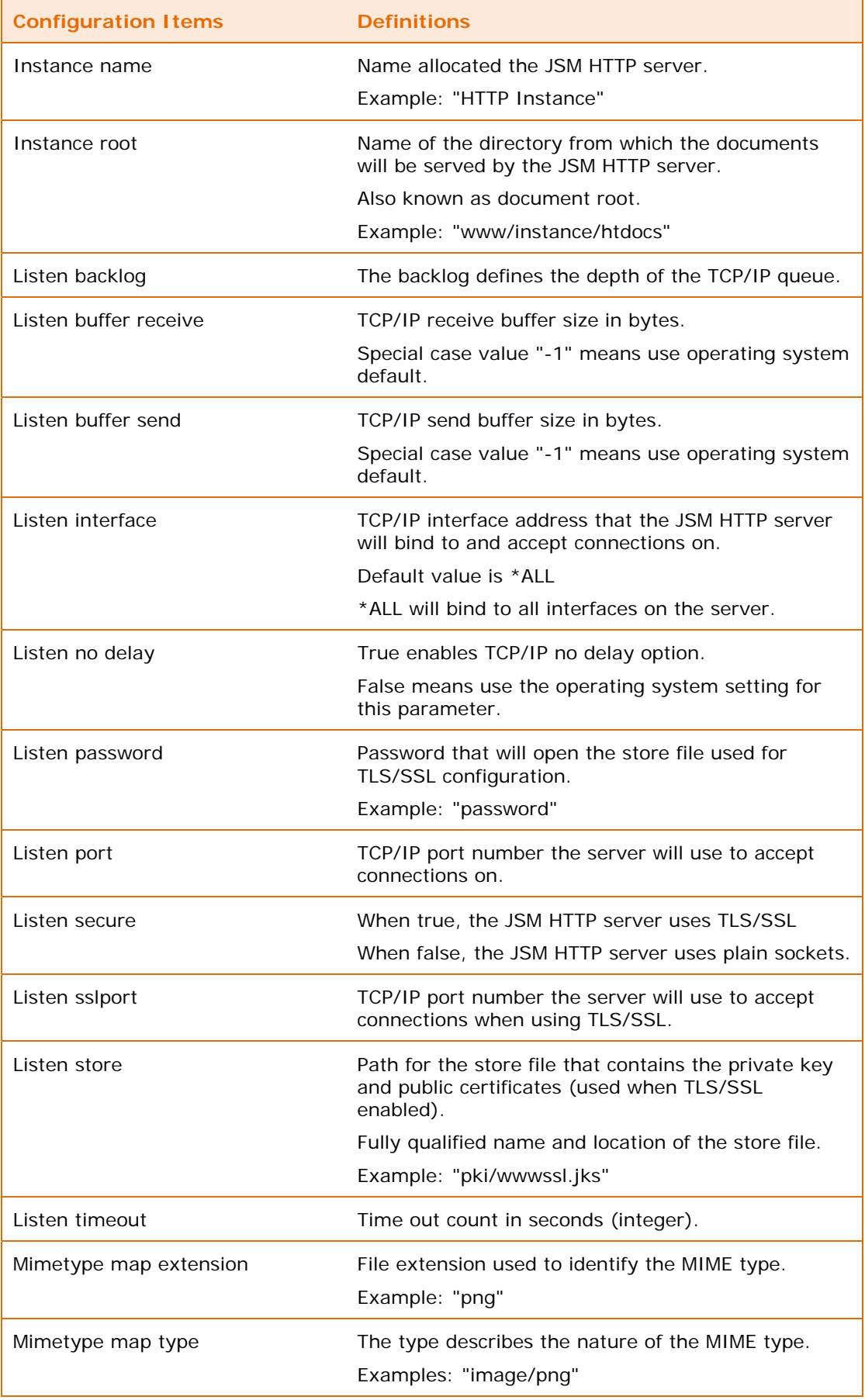

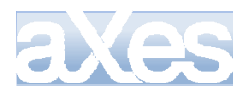

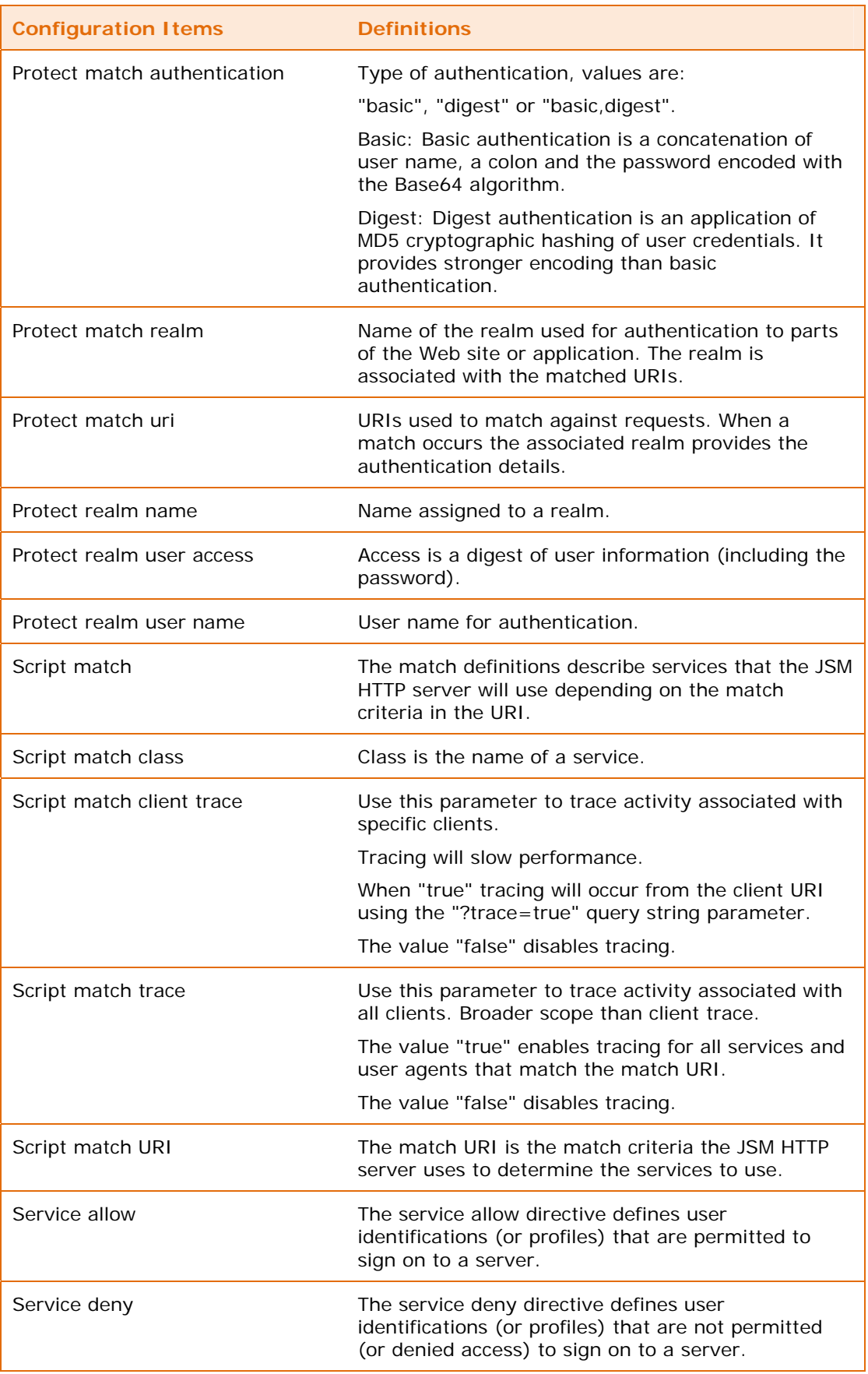

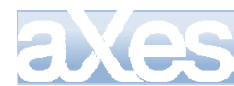

# aXes-Cloud Administrator Guide 66 of 77

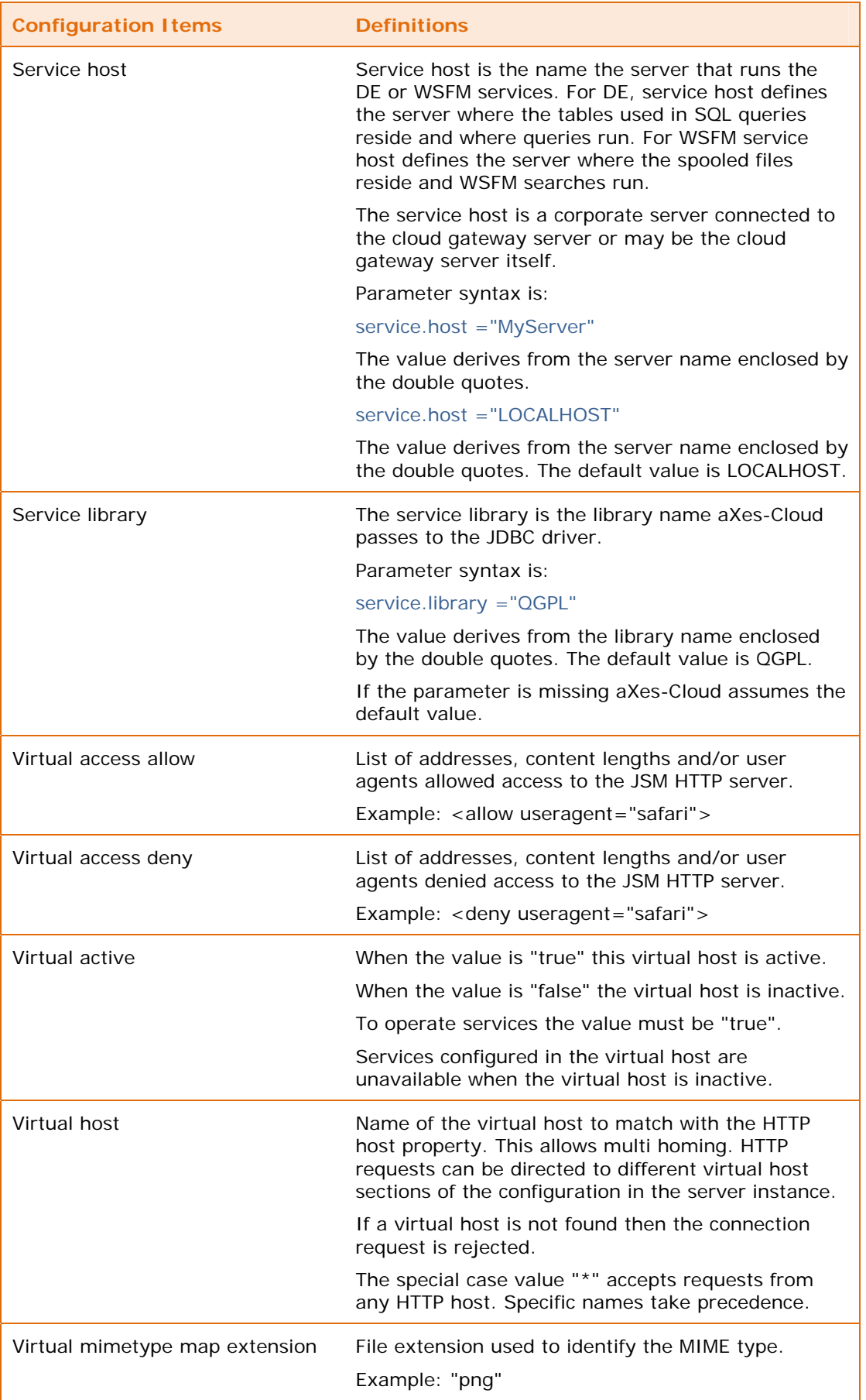

Content © LANSA Group aXes-Cloud Administrator Guide Content © LANSA Group axes-Cloud Administrator Guide<br>All Rights Reserved Section 4 — Configuration

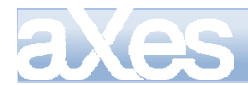

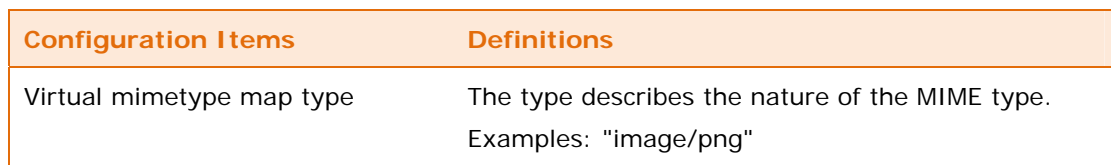

## **MIME types**

MIME type describes the nature of content of file for the JSM HTTP server. [Table 60](#page-66-0) (page [67\)](#page-66-0) provides examples of MIME types.

<span id="page-66-0"></span>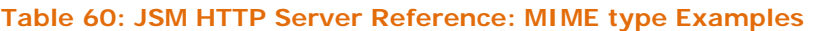

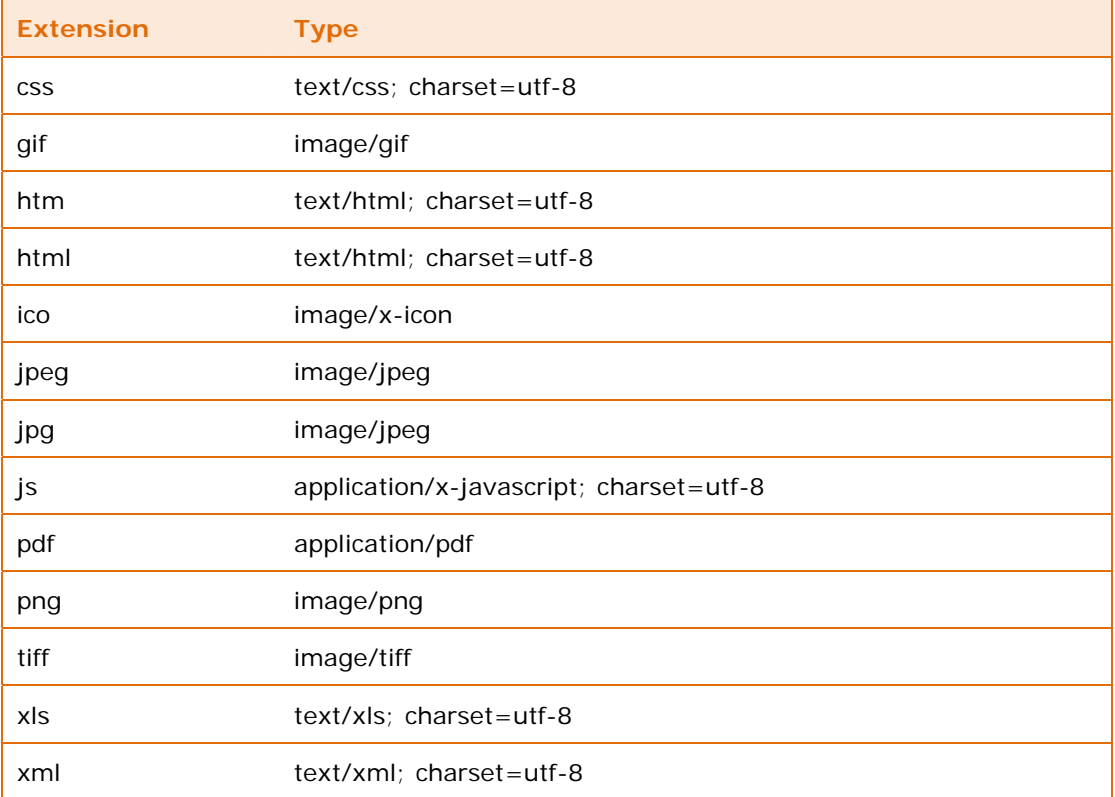

## <span id="page-66-1"></span>**Access allow and deny directives**

[Table 61](#page-66-1) (page [67](#page-66-1)) shows examples of the access allow/deny directive for addresses.

## **Table 61: Server Reference: Access Allow and Deny Addresses**

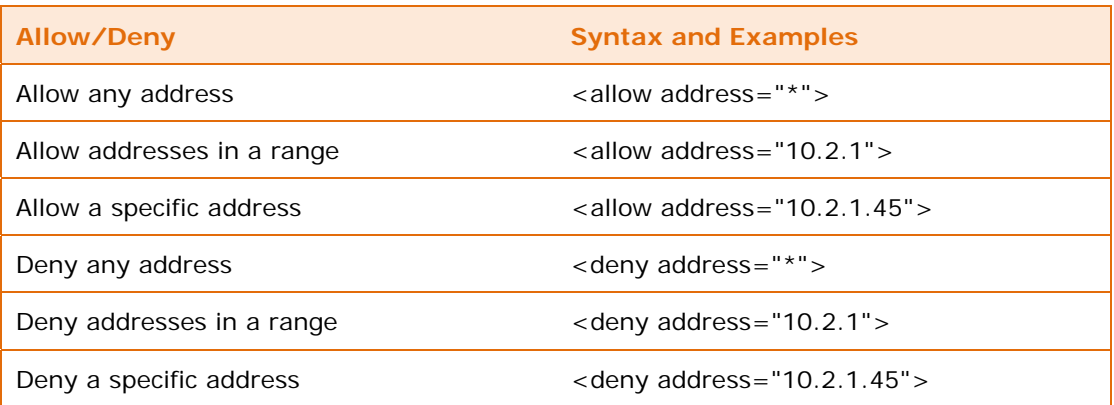

[Table 62](#page-67-0) (page [68](#page-67-0)) shows examples of the access allow/deny directive for content length.

<span id="page-67-0"></span>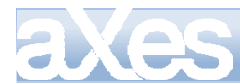

### **Table 62: Server Reference: Access Allow and Deny Content Length**

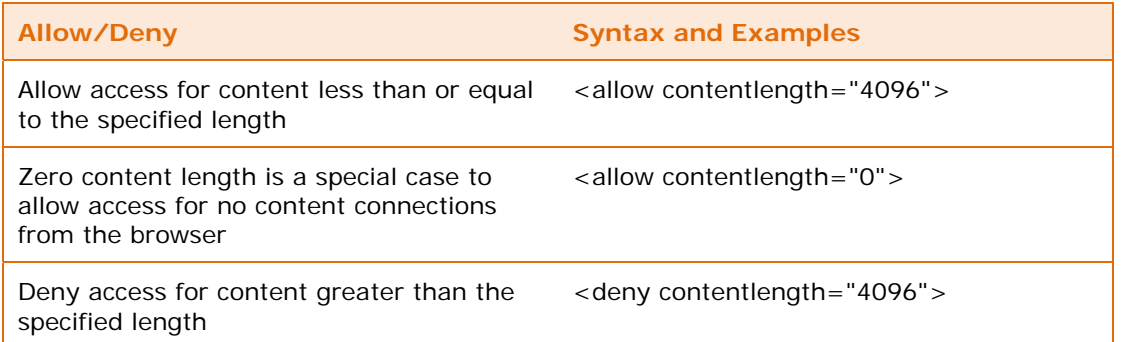

User agents are applications or services that act on behalf of the user. When a user requests a web page (or URL), the browser acts as a user agent by sending the page request to the JSM HTTP server. Examples of user agents are browsers, web crawlers, link checkers, bots and email clients. Access allow and deny directives control which user agents the JSM HTTP server will allow or deny access.

[Table 63](#page-67-1) (page [68](#page-67-1)) shows examples of user agents and the syntax of the allow access and deny access directives.

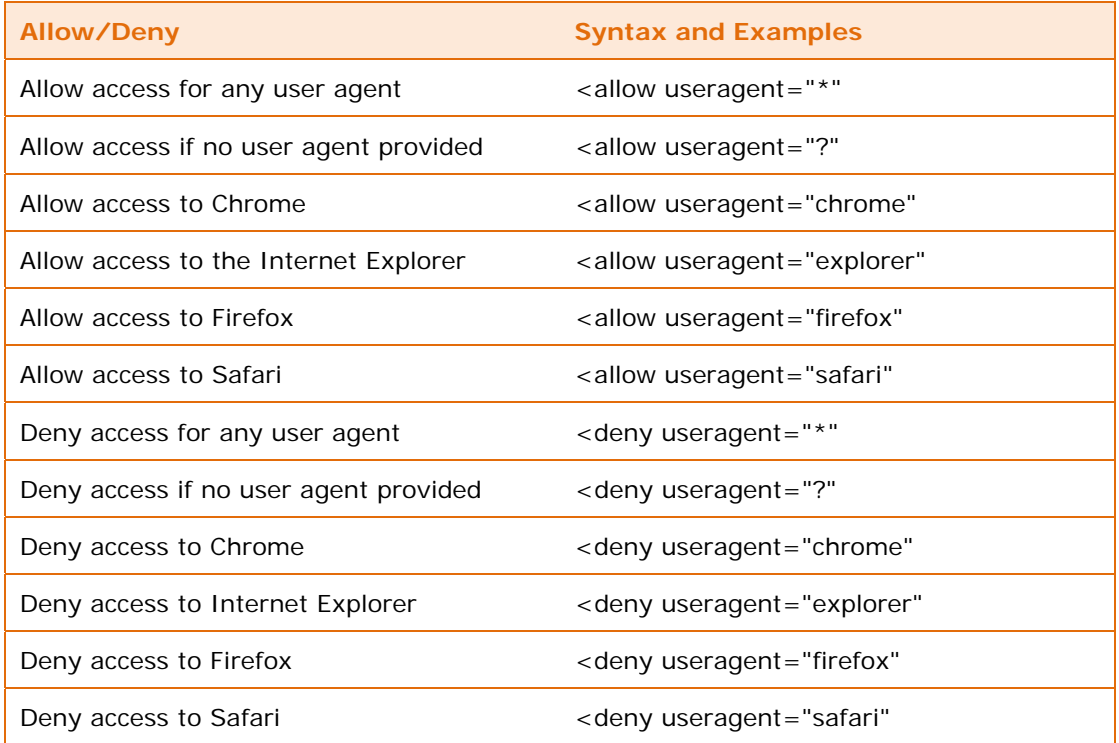

#### <span id="page-67-1"></span>**Table 63: Server Reference: Access Allow and Deny User Agents**

The evaluation of the directives starts with the first item in the list and continues until it finds a true condition. Any combinations of address, user agent and content length are acceptable. However, it is possible to negate the effect of a directive by its position in the list. For example, placing an allow any user agent (<allow useragent= $"$ \*"/>) ahead of a deny for a specific user agent (<deny useragent="webos"/>) will cause the JSM HTTP server to ignore the deny directive.

[Table 64](#page-67-2) (page [68](#page-67-2)) presents lists of user agents.

#### **Table 64: Server Reference: Sample Lists of User Agents**

**Browser User Agents Agents Access Agents Agents Agents Bots and Device User Agents** 

android android googlebot

<span id="page-67-2"></span>Content © LANSA Group aXes-Cloud Administrator Guide Extrem Section Change and Section 4 — Configuration Called Content Content Page 68 of 77

# aXes-Cloud Administrator Guide 69 of 77

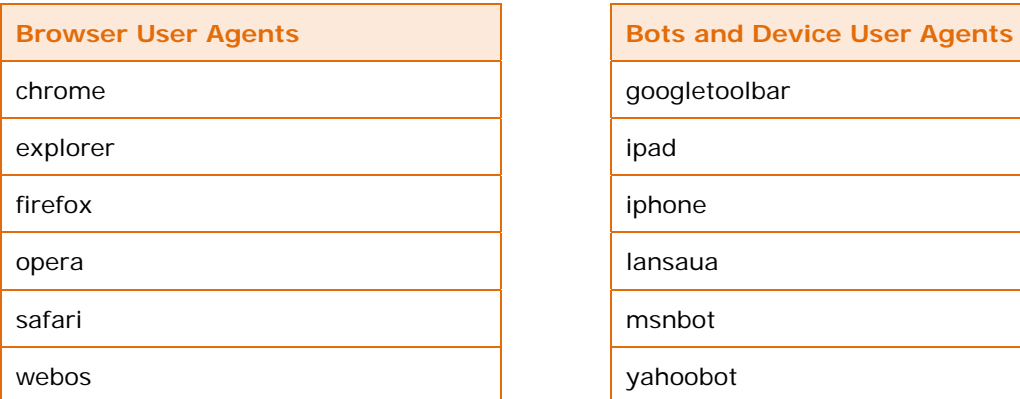

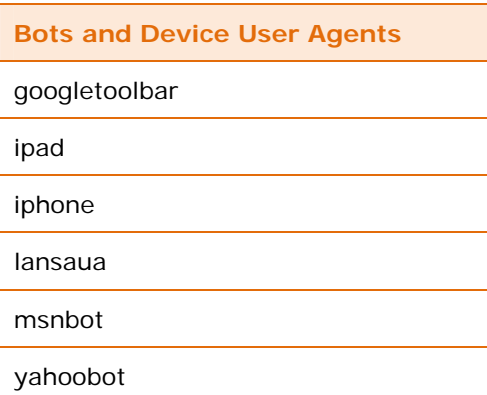

## **Sample configurations**

## **Data Explorer**

[Table 65](#page-68-0) (page [69](#page-68-0)) shows the default httpd configuration file including MIME types, allow and deny directives.

<span id="page-68-0"></span>**Table 65: Server Reference: Sample httpd Configuration for DE** 

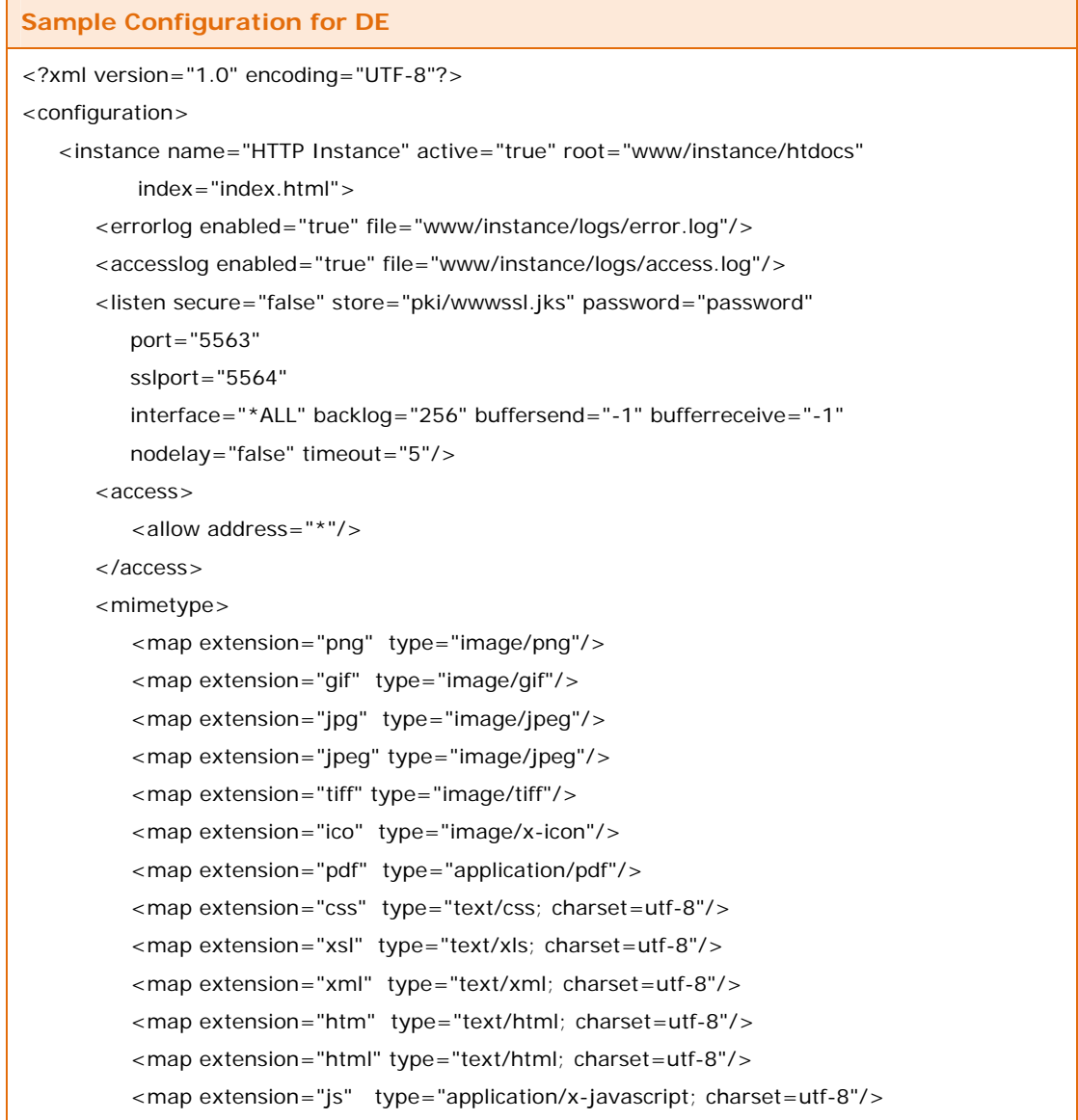

## aXes-Cloud Administrator Guide 70 of 77

```
Sample Configuration for DE 
        </mimetype> 
       <virtual host="*" active="true"> 
           <access> 
              <deny useragent="webos"/> 
              <deny useragent="opera"/> 
               <deny useragent="android"/> 
               <deny useragent="ipod"/> 
               <allow useragent="*"/> 
              <allow useragent="?"/> 
           </access> 
          <protect>
              <realm name="Area 51"> 
                  <user name="user" access="bb644a9819425bfd8586b408896a1031"/> 
               </realm> 
              <match uri="/restricted" realm="Area 51" authentication="basic,digest"/> 
           </protect> 
           <script> 
             <match uri="/axes/dbmservice.jsp"
                  class="com.lansa.jsm.service.HTTPServiceQuery" 
                  trace="false" clienttrace="false"> 
                  <parameter name="autoregister" value="false"/> 
                  <parameter name="allow.query.clause.into" value="false"/> 
                  <parameter name="database.host" value'"LOCALHOST"/> 
                  <parameter name="database.library" value="AXES"/> 
                  <parameter name="service.host" value'"LOCALHOST"/> 
               </match> 
               <match uri="/" class="com.lansa.jsm.JSMHTTPServiceFile" 
                  trace="false" clienttrace="false"> 
                  <parameter name="cache.maxage" value="28800"/> 
                  <parameter name="cache.maxage.pdf" value="28800"/> 
                  <parameter name="cache.maxage.image" value="28800"/> 
               </match> 
           </script> 
           <mimetype> 
               <map extension="pdf" type="application/pdf"/> 
             \leq!
                 Defaults to instance mimetype 
              -> 
           </mimetype> 
        </virtual> 
    </instance> 
</configuration>
```
## **Web Spooled File Manager**

[Table 66](#page-70-0) (page [71](#page-70-0)) shows a sample httpd configuration file including MIME types, allow and deny directives.

Content © LANSA Group aXes-Cloud Administrator Guide **Content Content Configuration**<br>All Rights Reserved Section 4 — Configuration

## **Table 66: Server Reference: Sample httpd Configuration for WSFM**

<span id="page-70-0"></span>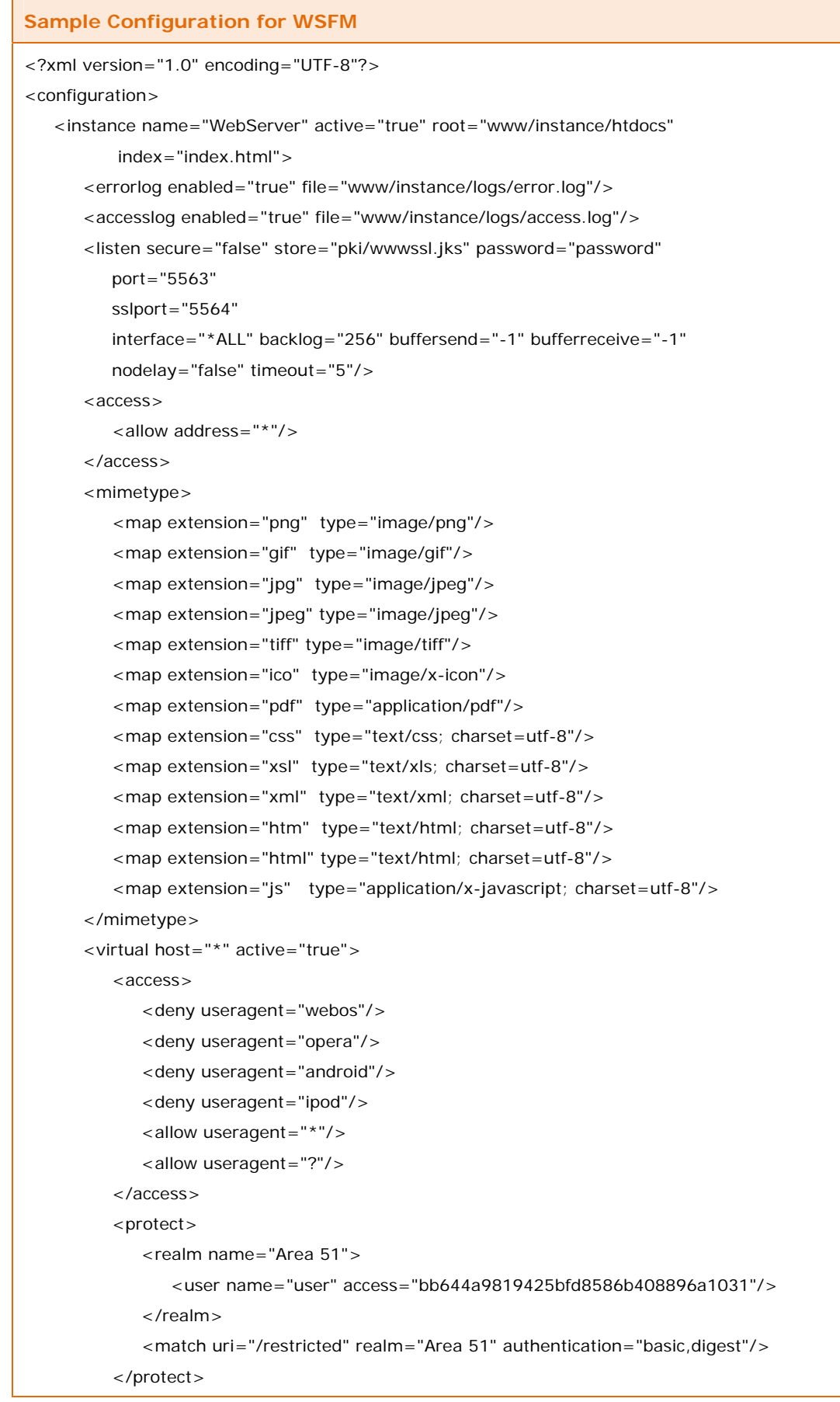

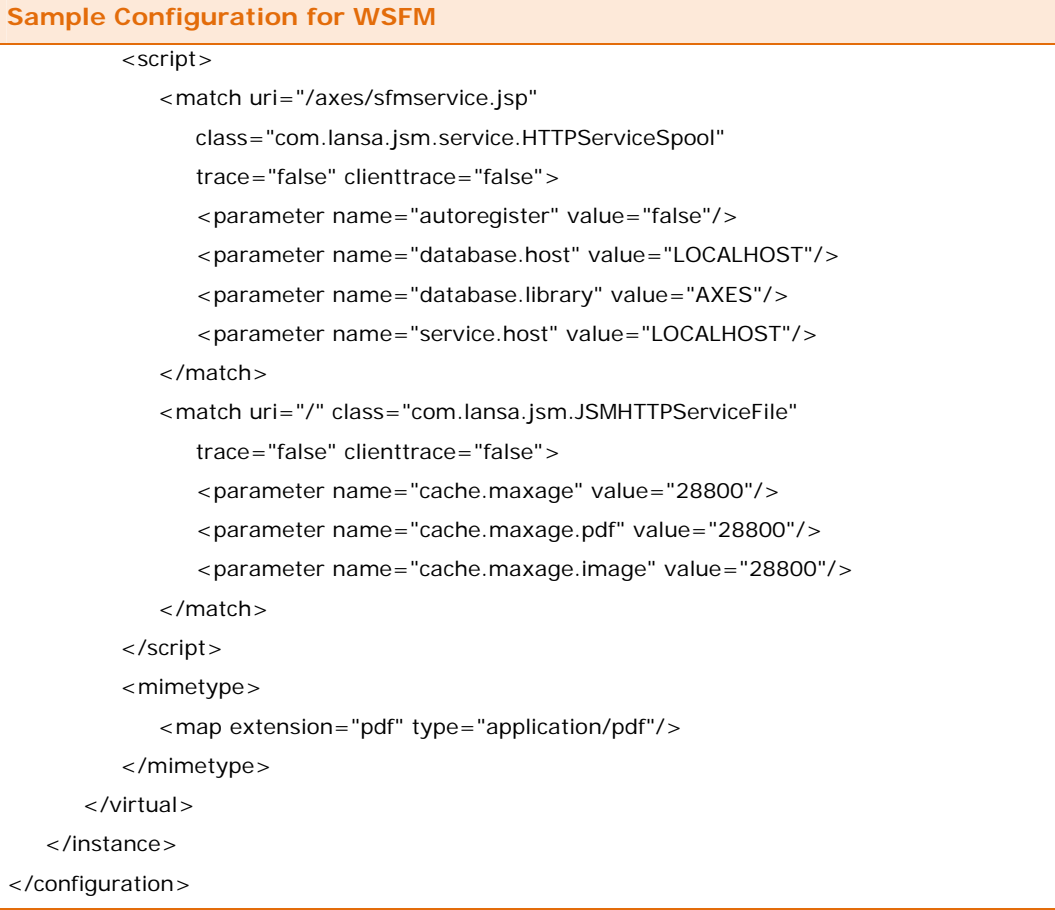

**Xes**
# Appendices

## **Glossary**

[Table 67](#page-72-0) (page [73](#page-72-0)) presents definitions for abbreviations and terms used in this guide.

<span id="page-72-0"></span>**Table 67: Glossary of Abbreviations and Terms** 

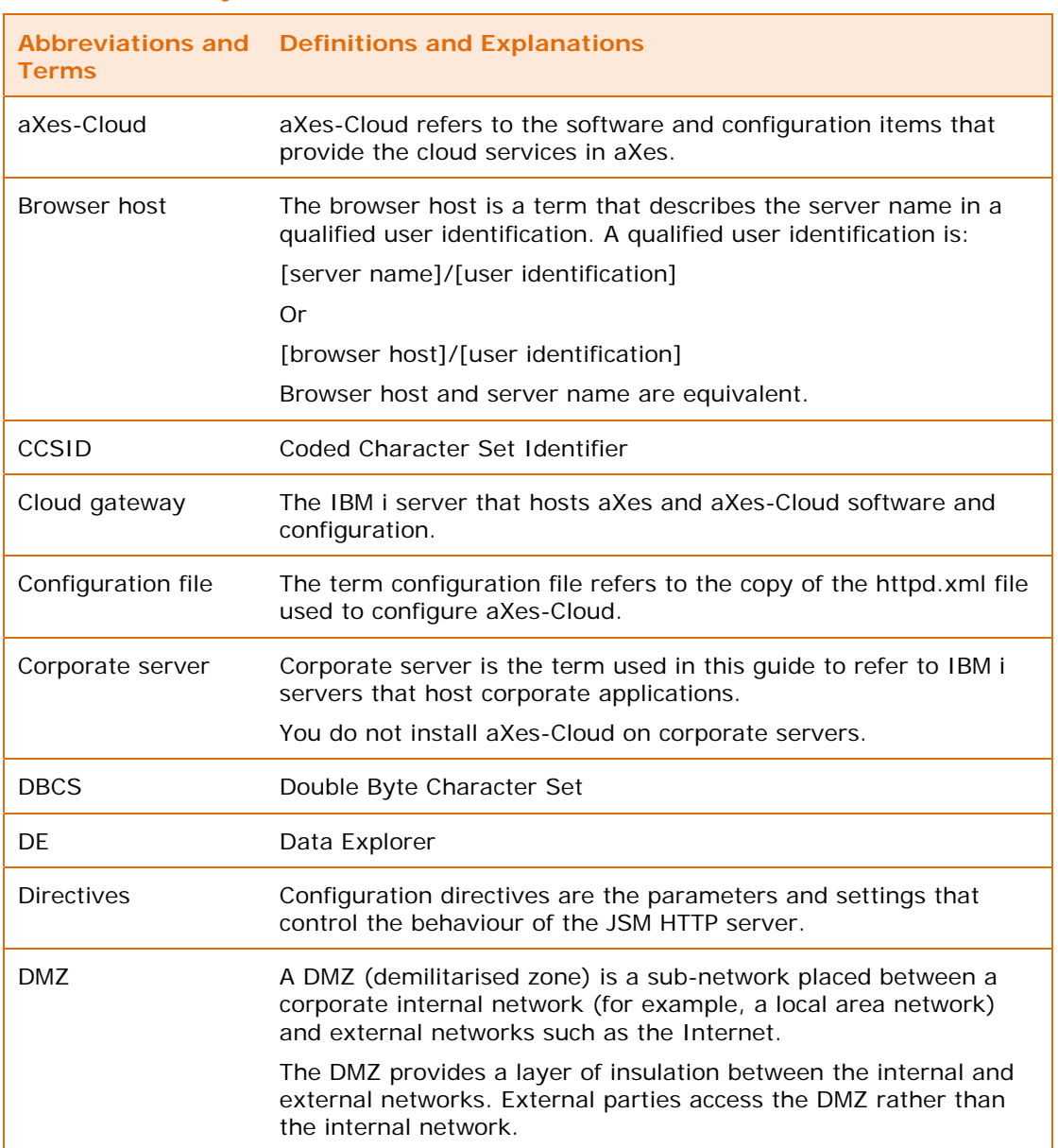

# aXes-Cloud Administrator Guide 74 of 77

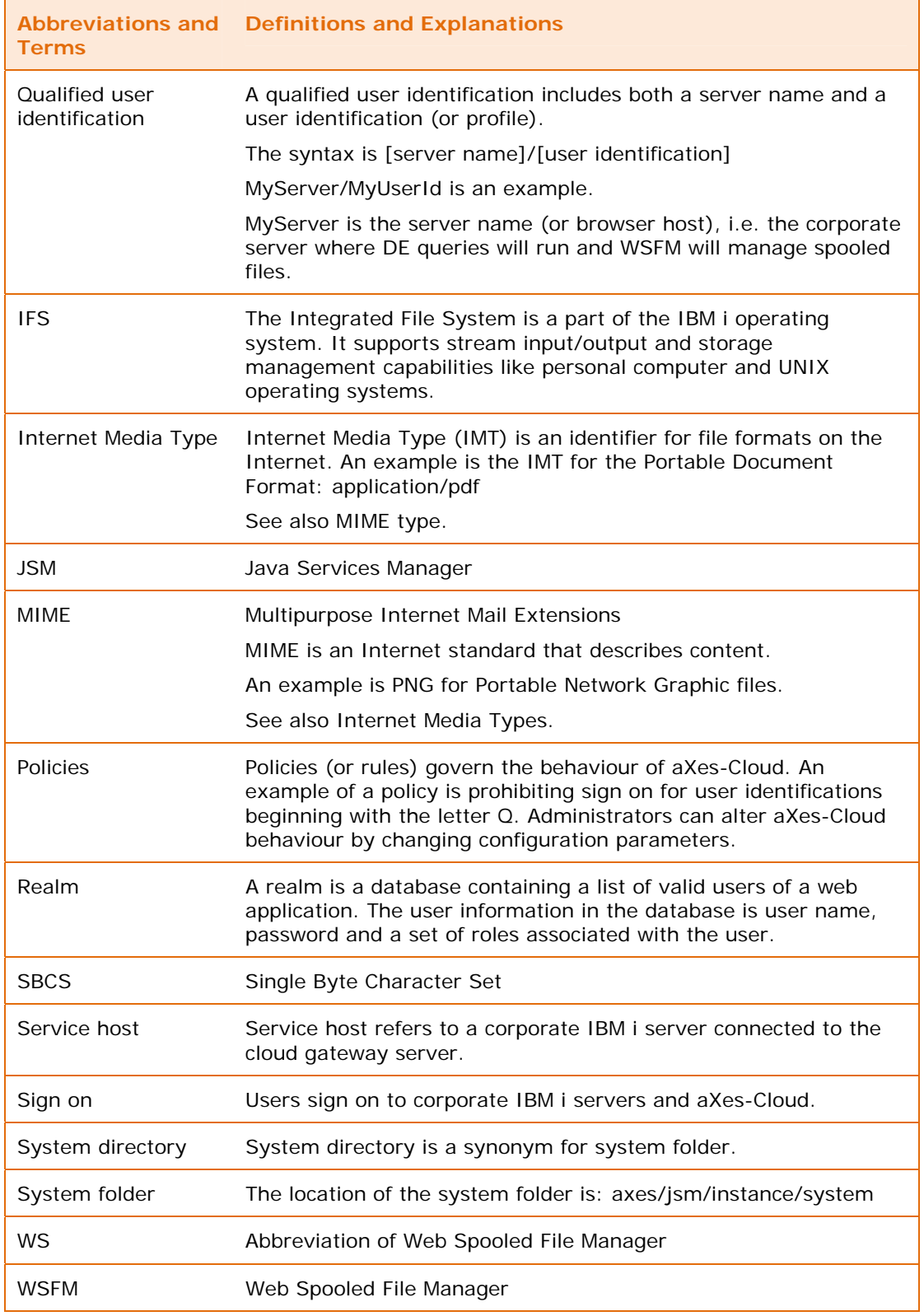

## **Assumed and prerequisite knowledge**

[Table 68](#page-74-0) (page [75](#page-74-0)) defines the prerequisite knowledge needed to use the guide.

#### <span id="page-74-0"></span>**Table 68: Assumed and Prerequisite Knowledge**

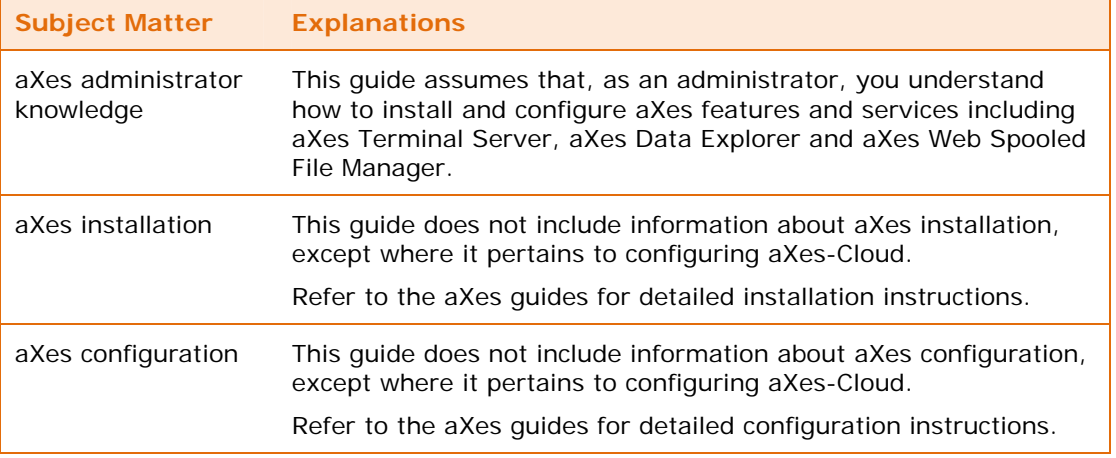

#### **Example configurations**

#### **Database.host, database.library, service.host**

[Table 69](#page-75-0) (page [76\)](#page-75-0) illustrates the resolution of parameter values (database.host, database.library and service.host) based on a deployment of two servers. aXes-Cloud resides on a server named Gateway and the second server is a corporate server named Apollo.

<span id="page-75-0"></span>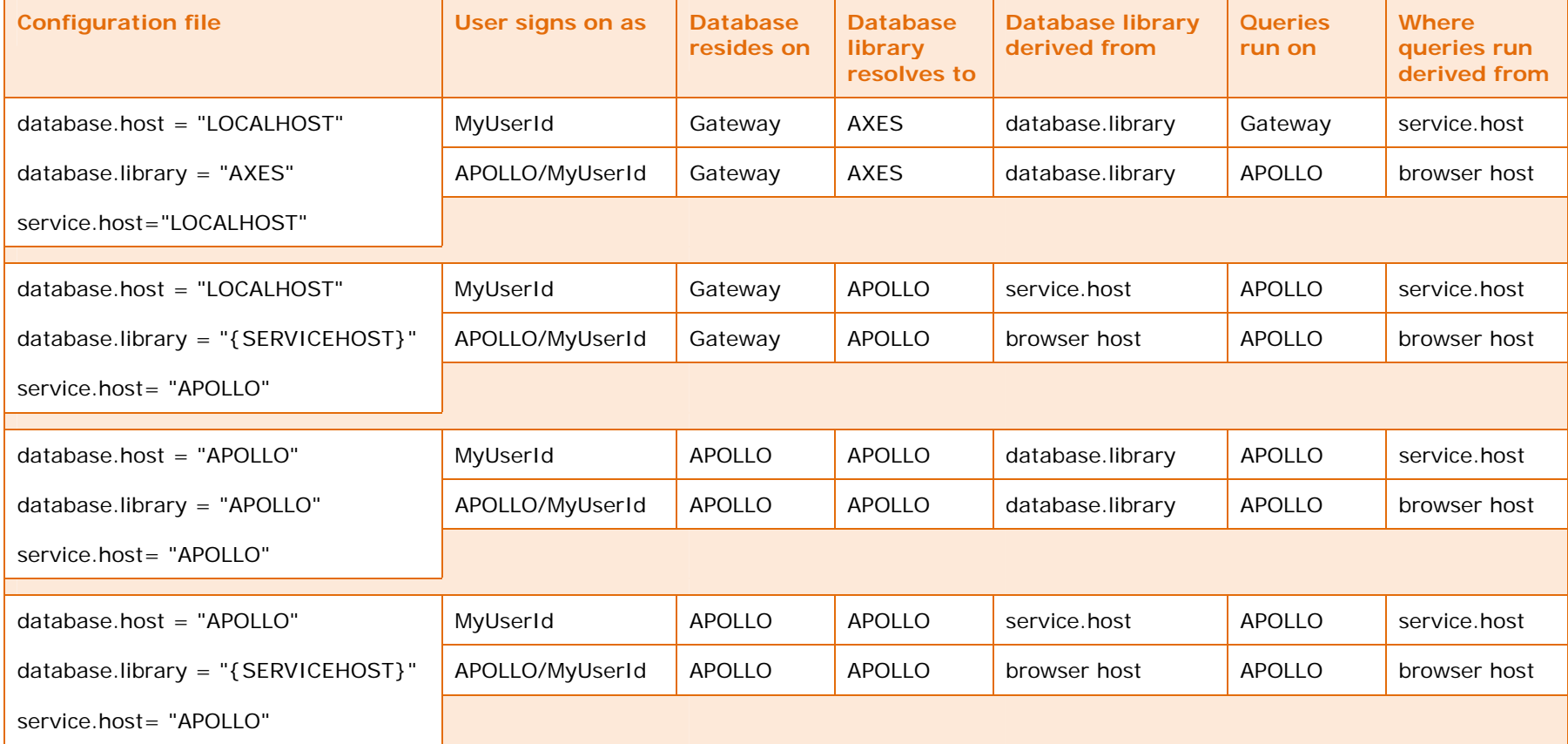

**Table 69: Example database.host, database.library, service.host with one corporate server** 

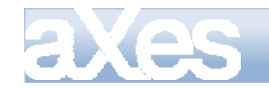

In [Table 69](#page-75-0) (page [76\)](#page-75-0), LOCALHOST refers to the server named Gateway. The substitution value for {SERVICEHOST} is the server name provided by the user when signing on with a qualified user identification (also known browser host); in this case the server name is Apollo.

[Table 70](#page-76-0) (page [77\)](#page-76-0) illustrates the resolution of parameter values (database.host, database.library and service.host) based on a deployment of three servers. aXes-Cloud resides on a server named Gateway, the second server is a corporate server named Apollo and the third server is ZEUS.

<span id="page-76-0"></span>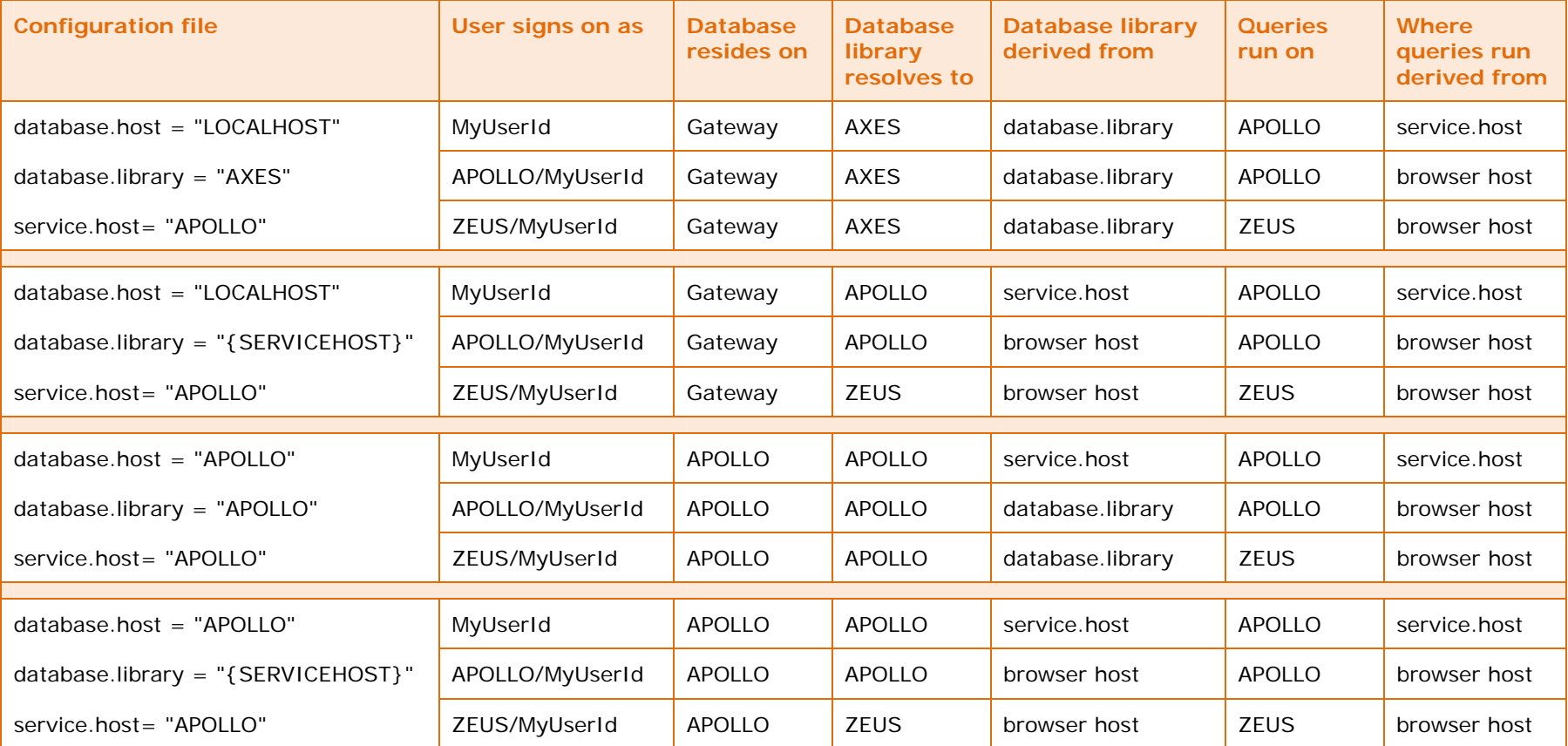

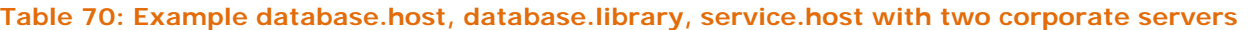

In [Table 70](#page-76-0) (page [77\)](#page-76-0), LOCALHOST refers to the server named Gateway. The substitution value for {SERVICEHOST} is the server name provided by the user when signing on with a qualified user identification (also known browser host); in this case the server name resolves to Apollo or Zeus.